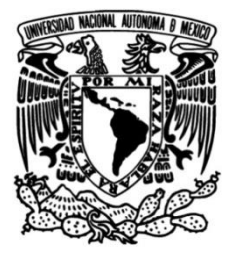

#### **UNIVERSIDAD NACIONAL AUTÓNOMA DE MÉXICO**

#### **FACULTAD DE INGENIERÍA**

#### **implementación de un sistema Análisis, diseño e modular de registro de variables cardíacas**

Que para obtener el título de **TESIS Ingeniero Eléctrico Electrónico**

#### **P R E S E N T A**

Juan Fabián Ramírez Hernández

#### **DIRECTOR DE TESIS**

Dr. Jesús Manuel Álvarez López

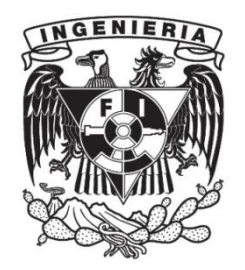

**Ciudad Universitaria, Cd. Mx., 2019**

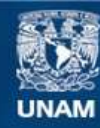

Universidad Nacional Autónoma de México

**UNAM – Dirección General de Bibliotecas Tesis Digitales Restricciones de uso**

#### **DERECHOS RESERVADOS © PROHIBIDA SU REPRODUCCIÓN TOTAL O PARCIAL**

Todo el material contenido en esta tesis esta protegido por la Ley Federal del Derecho de Autor (LFDA) de los Estados Unidos Mexicanos (México).

**Biblioteca Central** 

Dirección General de Bibliotecas de la UNAM

El uso de imágenes, fragmentos de videos, y demás material que sea objeto de protección de los derechos de autor, será exclusivamente para fines educativos e informativos y deberá citar la fuente donde la obtuvo mencionando el autor o autores. Cualquier uso distinto como el lucro, reproducción, edición o modificación, será perseguido y sancionado por el respectivo titular de los Derechos de Autor.

### <span id="page-2-0"></span>Agradecimientos

*Expreso mi eterna gratitud hacia mi Padre y mi Madre por su amor y dedicación, gracias a ellos he podido superar los difíciles procesos a los que me he enfrentado.*

*A mi hermano Uriel y a mi hermano Christian, a mi abuelo Alfredo, a mi tío Carlos y a mis tías: Alicia y Diana, gracias por formar parte de mi Familia.*

*Al Dr. Jesús Manuel Álvarez López, por su guía y ayuda durante esta investigación*

*Siempre estaré deuda con: el M.I. Juan Manuel Gómez González, el M.I. Armando Salomón Hernández Delgado, el M.I. Ricardo Mota Marzano, la Dra. Fátima Moumtadi y el Ing. Jaime Héctor Díaz Osornio. Quienes fueron piezas claves para la realización de este trabajo.*

*A mis compañeros y amigos Jorge Prado, Iván Sarmiento, Juan Cortes y Hugo Alarcón.*

*Gracias y disculpas a otros que han contribuido y no los he citado.*

*Dedicado a la memoria de Juana Liboria Celis.*

# <span id="page-4-0"></span>Índice

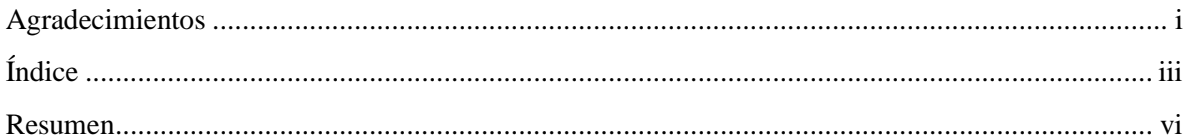

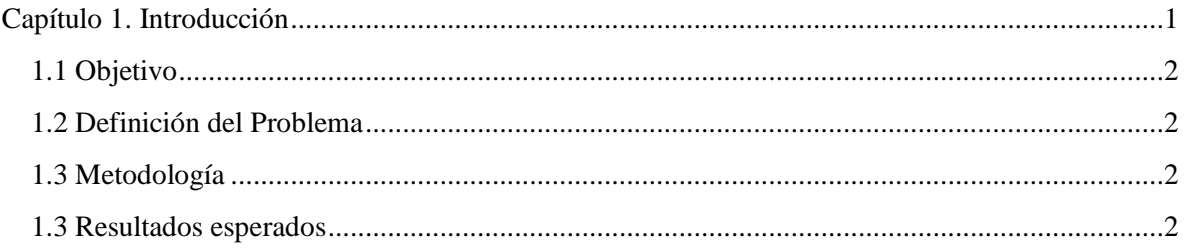

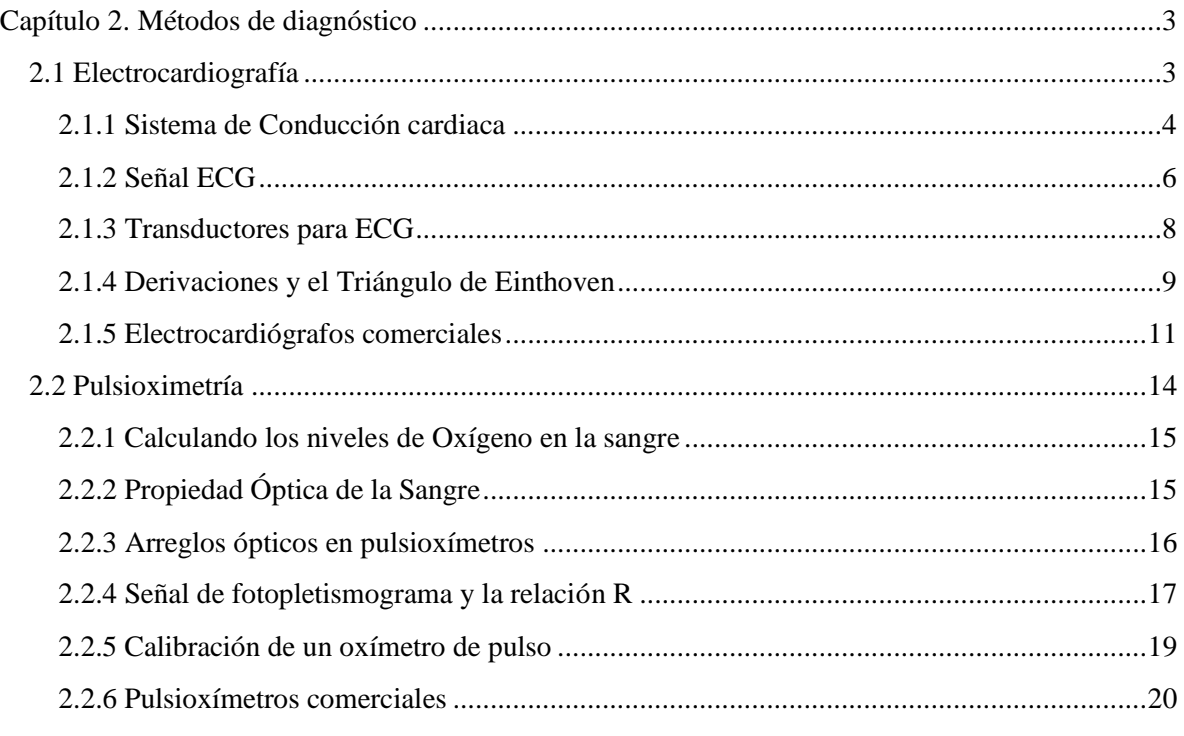

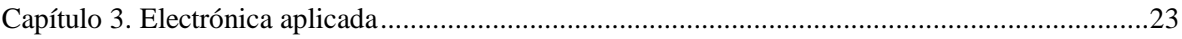

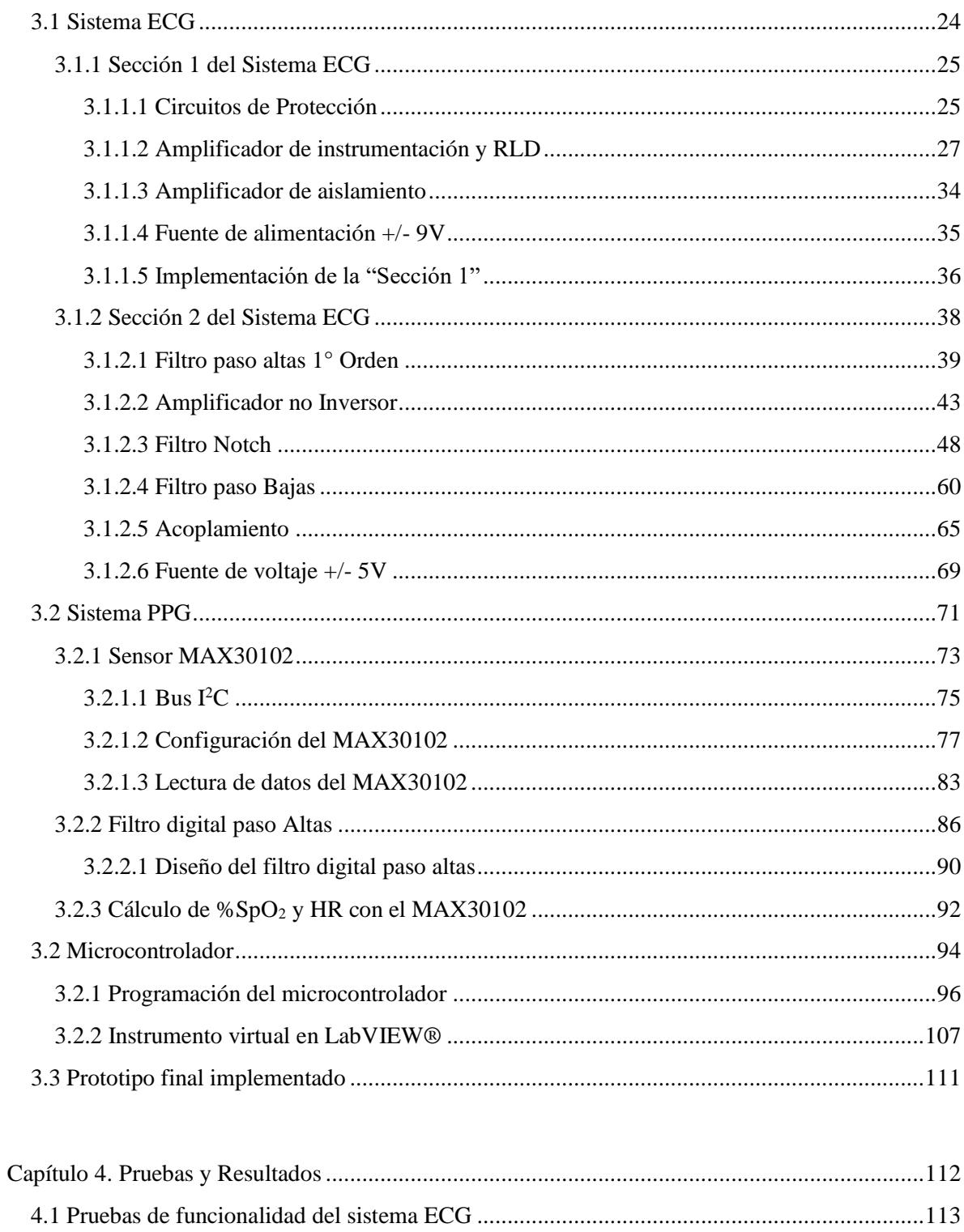

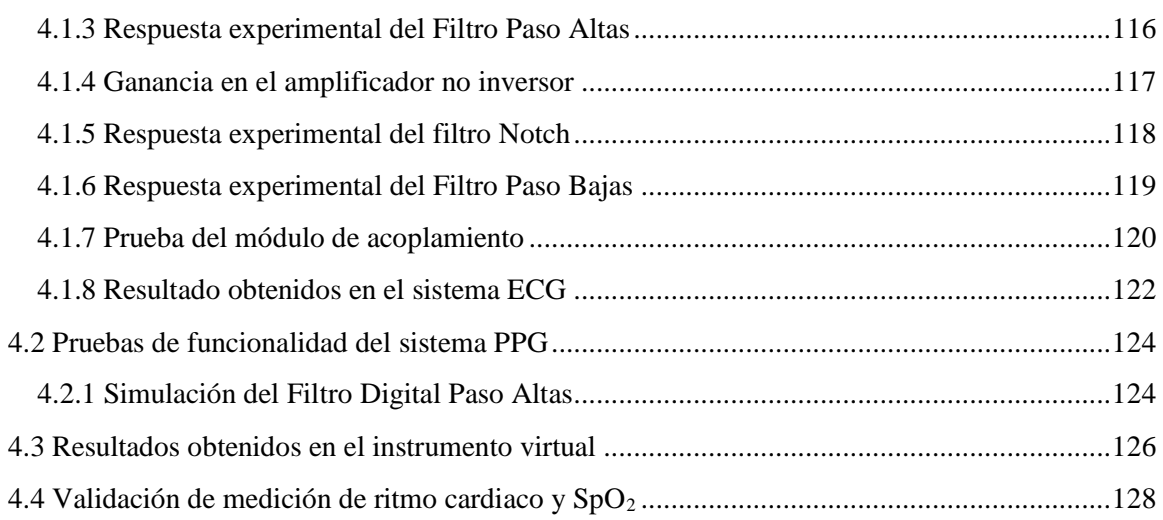

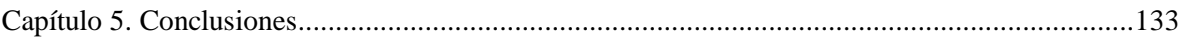

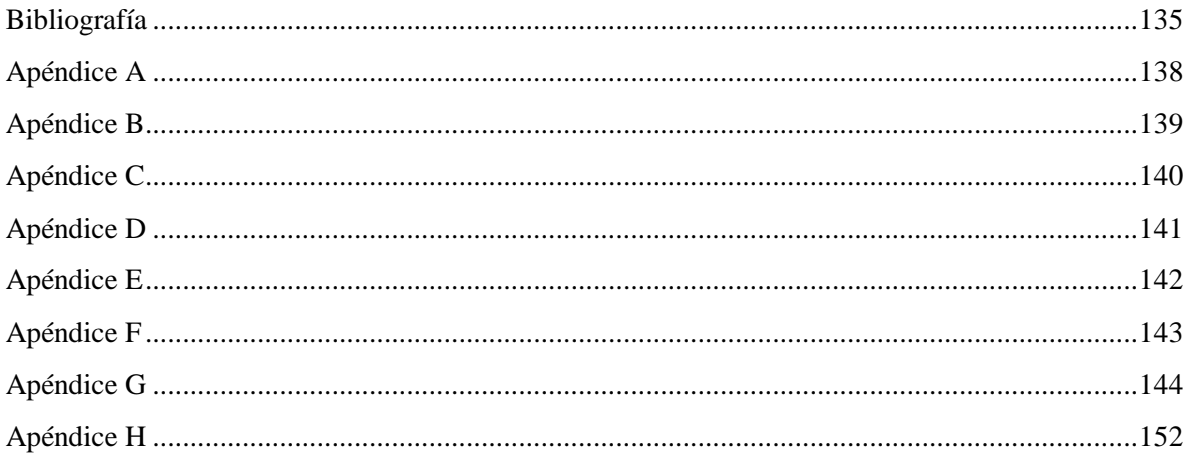

#### Análisis, diseño e implementación de un sistema modular de registro de variables cardíacas

#### <span id="page-7-0"></span>Resumen

El avance y mejoramiento en la creación de dispositivos y componentes electrónicos permiten una gran cantidad de opciones diferentes para el diseño de instrumentos electrónicos de medición. Gran parte de estos dispositivos, como electrocardiógrafos y oxímetros de pulso son fabricados exclusivamente para el Sector Salud, dejando a un lado el área académica donde se requieren también este tipo de instrumentos para la investigación y práctica en los laboratorios de ingeniería biomédica.

El objetivo de este proyecto fue desarrollar un dispositivo que funcione como herramienta de aprendizaje para conocer las principales técnicas de amplificación y filtrado de señales, así como las configuraciones electrónicas usadas en la medición y procesamiento de señales bioeléctricas producidas por el corazón. Se desarrolló un sistema modular de registro para la actividad eléctrica del corazón, así como la captura de las señales necesarias para calcular el porcentaje de saturación de oxígeno en la sangre.

De acuerdo con el estándar AAMI EC 11 una señal ECG es una señal de modo diferencial con un máximo de ±5[mV] en un rango de 0.05-150[Hz] más una componente de DC en modo diferencial de ±300[mV] y una interferencia de modo común principalmente debida a el campo eléctrico de la línea de alimentación que puede elevarse a decenas de voltios. Como primera opción de diseño se utilizó el denominado electrocardiógrafo de un solo canal de una derivación. Además, se incluyó un oxímetro de pulso que mediante fotopletismografía obtuviera una señal PPG para medir el porcentaje de saturación de oxígeno en la sangre

Al momento de la fabricación de este instrumento se pensó en utilizar cada etapa como si fueran circuitos separados con la capacidad de conectarse y desconectarse entre sí sin la necesidad de cables adicionales, cada etapa debería de cumplir las siguientes características:

- Usar solamente un medio de alimentación
- Capacidad de modificar algunos parámetros del comportamiento del circuito
- Usar topologías básicas para que cualquier estudiante pueda replicar el dispositivo

• Tener puntas de prueba donde se pueda observar el comportamiento de cada una de las etapas mediante un osciloscopio.

Todos los esquemas de cada etapa fueron desarrollados en el editor grafico EAGLE, así como el diseño de las placas de circuito impreso. Para la fabricación se utilizó un router CNC (Control Numérico Computarizado) de tres ejes, el cual corta de forma precisa cada una de las pistas del circuito en una placa fenólica.

Como oxímetro de pulso se utilizó el sensor MAX30102 que mediante comunicación  $I^2C$ se obtuvieron las señales de absorción de luz producida por un led rojo y otro infrarrojo. La información fue procesada y filtrada dentro de un microcontrolador TM4C123G. Para desplegar las señales y obtener sus características se diseñó una interfaz gráfica en LabVIEW®.

A lo largo de este documento se describe la teoría utilizada en el diseño de los circuitos electrónicos implementados, así como también se incluyen las descripciones de los programas para el cálculo y despliegue de las señales. Finalmente, se describen las pruebas de funcionalidad y los resultados obtenidos con el instrumento fabricado.

# **Capítulo 1**

## <span id="page-9-0"></span>Introducción

El corazón es considerado uno de los órganos más importantes del cuerpo humano, con un gran significado dentro de nuestra sociedad llegando a ser un símbolo de vitalidad y valentía. Su importancia es tan grande que a lo largo de mucho tiempo nos hemos enfocado en su análisis y estudio, llegando a grandes avances científicos con respecto al entendimiento de los procesos fisiológicos de este órgano. Gracias a la ingeniería biomédica se han creado diversos instrumentos que miden y procesan las señales bioeléctricas que produce el corazón.

El avance y mejoramiento en los dispositivos y componentes electrónicos permite una gran cantidad de opciones diferentes para el diseño de instrumentos electrónicos dedicadas al procesamiento de señales fisiológicas. Estos instrumentos tienen que cumplir con normas y estándares para ser funcionales en el diagnóstico médico, por lo que gran parte de la fabricación de estos está enfocada puramente al Sector Salud, dejando a un lado el área académica donde se requieren también este tipo de dispositivos para la investigación y práctica en los laboratorios de ingeniería biomédica.

Este trabajo de tesis forma parte del Proyecto de Instrumentación electrónica y biomédica, del Departamento de Control y Robótica de la Facultad de Ingeniería de la Universidad Nacional Autónoma de México. Dentro de este proyecto se desarrollan actividades de diseño electrónico para el uso de aplicaciones médicas. Parte de estas actividades tienen como objetivo desarrollar dispositivos que los alumnos puedan utilizar para conocer las principales técnicas de amplificación y filtrado de señales, así como las configuraciones electrónicas usadas en la medición y procesamiento de señales bioeléctricas, tales como la actividad eléctrica del corazón.

## <span id="page-10-0"></span>1.1 Objetivo

Desarrollar un sistema de Registro de Variables Cardiacas, tal que sea capaz medir y procesar bioseñales para la medición del ritmo cardiaco y la saturación de oxígeno en la sangre. El fin principal de la implementación de este dispositivo es generar instrumentos de medición que faciliten el aprendizaje de la instrumentación biomédica y la fisiología del corazón.

## <span id="page-10-1"></span>1.2 Definición del Problema

Construir un dispositivo seguro que pueda ser usado con fines educativos dentro del aula de tal forma que los alumnos tengan una mejor comprensión de los procesos fisiológicos del corazón en función del electrocardiograma, oximetría y ritmo cardíaco, sumando el conocimiento de la instrumentación biomédica necesaria para lograr los registros cardiacos.

## <span id="page-10-2"></span>1.3 Metodología

Tener presentes los conocimientos de fisiología necesarios para la comprensión de las interacciones eléctricas a nivel celular y aplicar los conocimientos de instrumentación biomédica relativos a la amplificación y filtrado de señales bioeléctricas, así como la medición de la oxigenación de la sangre.

Se usará la electrónica analógica y digital, así como los sensores adecuados, de forma tal que se dé seguimiento de las normas de seguridad de equipos de uso médico.

## <span id="page-10-3"></span>1.3 Resultados esperados

Construir el dispositivo que sea reconfigurable y capaz de medir los biopotenciales para estudio de la fisiología del corazón y la instrumentación en ingeniería biomédica. Ayudando con esto a los estudiantes del módulo de Ingeniería Biomédica a comprender ambos temas, propiciando de esta forma el conocimiento integral y multidisciplinario necesario. El sistema debe permitir su uso desde el punto de vista del estudio de la fisiología del corazón, así como, de la instrumentación biomédica, por lo que debe ser modular y permitir analizar las señales registradas en un equipo de cómputo.

## **Capítulo**

# **2**

## <span id="page-11-0"></span>Métodos de diagnóstico

En la actualidad, para la práctica de la medicina, los métodos de diagnóstico son de gran importancia. Estos métodos hacen factible la captura de información que no es posible obtener mediante la percepción de nuestros sentidos y que resulta valiosa para un buen diagnóstico clínico.

Dentro de la medicina existe una rama dedicada específicamente al estudio de los eventos fisiológicos y fisiopatológicos del corazón, la Cardiología. En esta rama se utilizan diversos métodos de diagnóstico tales como la ecocardiografía, la pulsioximetria o la electrocardiografía, cada uno de estos métodos nos ofrece información diferente e importante que a su vez complementa un estudio general del sistema cardiovascular.

Dos métodos de interés para este trabajo son la electrocardiografía y la pulsioximetria, los cuales, en conjunto con sus conceptos básicos, son analizados en este capítulo.

## <span id="page-11-1"></span>2.1 Electrocardiografía

La electrocardiografía es el método mediante el cual se obtiene una representación gráfica de la actividad eléctrica del corazón que se transmite a través de las células y que se mide desde la superficie del cuerpo a través de electrodos específicos de registro. [1]

En el cuerpo humano, el corazón está ubicado en la caja torácica y con una ligera inclinación de su vértice hacia la izquierda de tal forma que dos tercios del corazón están ubicados en la parte izquierda de la línea media del cuerpo. Tiene forma cónica y, desde el punto de vista de la ingeniería, es posible considerar al corazón como una doble bomba de estructura hueca con 4 cavidades: dos aurículas y dos ventrículos (*[Figura 1](#page-12-1)*).

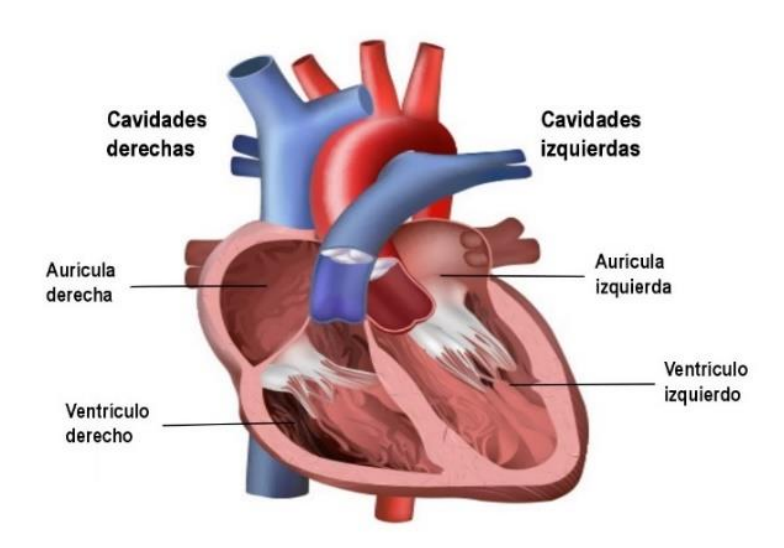

*Figura 1. Aurículas y ventrículos.*

<span id="page-12-1"></span>El corazón es la parte central del sistema circulatorio, siendo el órgano muscular encargado de distribuir la sangre al cuerpo a través de las arterias, y cuyo tejido muscular es conocido como miocardio.

En condiciones normales, las cavidades del corazón laten en una secuencia ordenada donde el primer evento es conocido como sístole auricular (contracción de las aurículas) y después va seguido de la sístole ventricular (contracción de los ventrículos), después en la diástole, donde las cuatro cavidades se relajan. Todo este proceso hace que el flujo sanguíneo sea posible.

#### <span id="page-12-0"></span>2.1.1 Sistema de Conducción cardiaca

El corazón cuenta con un sistema de conducción cardiaca (*[Figura 2](#page-13-0)*) donde se produce el latido. Las estructuras que conforman este sistema de conducción son el nodo sinoauricular (nodo SA); las vías auriculares internodales, el nodo auriculoventricular (nodo AV), el haz de His y sus ramas; y el sistema de Purkinje. Cada una de estas partes de este sistema y en conjunto con las partes del miocardio, producen una descarga espontanea, donde el nodo sinoauricular descarga con mayor rapidez y su frecuencia de activación determina la frecuencia con la que late el corazón. La frecuencia cardiaca se adapta a las condiciones del cuerpo y su frecuencia promedio esta normalmente entre 60 a 100 latidos por minuto.

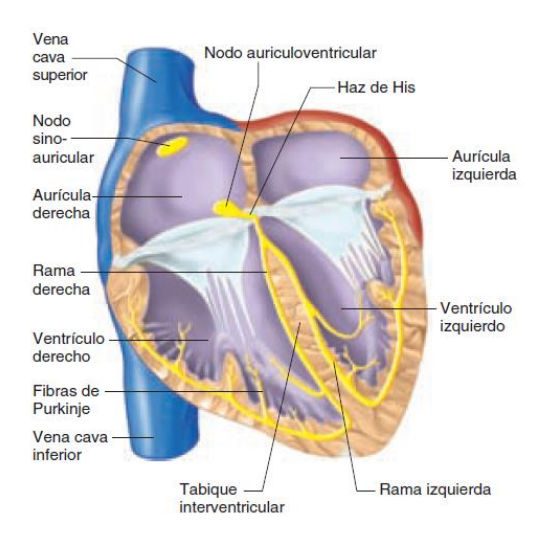

*Figura 2. Sistema de conducción cardiaca.*

<span id="page-13-0"></span>Los impulsos generados en el nodo sinoauricular pasan por las vías auriculares hasta el nodo auriculoventricular; a través de este último, aquéllos van al haz de His y, por las ramas de éste, mediante el sistema de Purkinje, hacia el músculo ventricular. [2] Esta señal eléctrica produce un efecto de despolarización en las fibras miocárdicas. Las células del corazón tienen un potencial de membrana en reposo de ∼90 mV [2], durante este estado las células se encuentran "polarizadas". Cuando estas células son estimuladas eléctricamente por el sistema de conducción cardiaco estas se "despolarizan" produciendo consecuentemente una contracción muscular. Todas las células musculares sufren este proceso cuando son estimuladas por una fuente eléctrica o electroquímica. Cuando la onda eléctrica viaja a lo largo de la membrana celular, modifica la distribución de carga propia de la célula, a esto se le denomina potencial de acción.

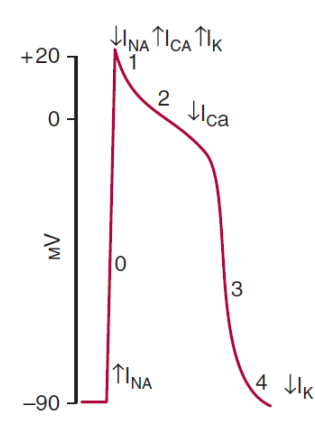

*Figura 3. Potencial de acción.*

5

El potencial de acción que atraviesa la membrana de las células miocárdicas individuales se caracteriza por cinco fases (Figura 3). En la fase 0 ocurre una despolarización rápida que se propaga de forma radial y es debida a la entrada de sodio a través de los conductos de iones sodio de abertura rápida, este evento se conoce como corriente de sodio  $(I_{Na})$ . La fase 1 es una repolarización rápida inicial ocurrida por la desactivación de los conductos de sodio (Na+). Después de esta fase, la entrada de calcio a través de los conductos de calcio de abertura más lenta (la corriente de calcio o ICa) produce la fase de meseta o fase 2. En la fase 3 ocurre una repolarización lenta y esta se debe a la salida neta de potasio a través de múltiples tipos de conductos para este elemento. Por último, en la fase 4, se regresa al potencial de membrana en reposo. [3]

Las células son capaces de conducir el potencial de acción sin que este pierda intensidad a lo largo de su camino por el tejido.

La velocidad de conducción a nivel de la aurícula es de 1 m/seg. En el nodo AV la velocidad es más lenta (20 cm/seg) y a nivel del haz de His y de la red de Purkinje mucho más rápida (3 m/seg) [3].

#### <span id="page-14-0"></span>2.1.2 Señal ECG

La actividad eléctrica sumada de todas las fibras musculares cardiacas se registra fuera de la célula, esto es posible porque los líquidos corporales son buenos conductores. El registro de estas fluctuaciones en el potencial durante el ciclo cardiaco es el electrocardiograma (ECG o EKG). [2]

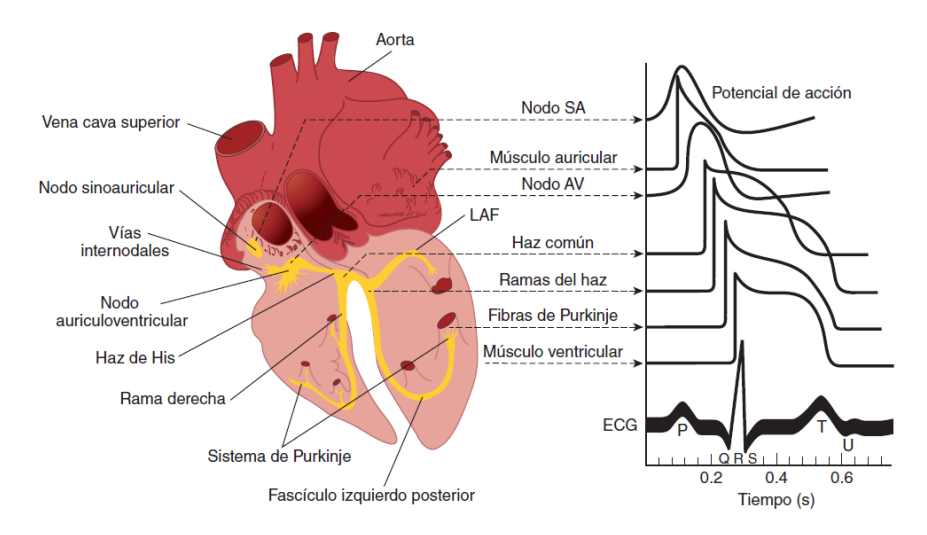

*Figura 4. Potenciales de acción en el corazón.*

6

Como se puede apreciar en la Figura 4, los potenciales de acción típicos para los nodos sinoauricular (SA) y auriculoventricular (AV); y los potenciales de otras partes del sistema de conducción, y los músculos auricular y ventricular, se grafican en el mismo eje de tiempo, pero con distintos puntos cero en la escala vertical. El registro tomado por fuera de las células es la suma total de todos estos potenciales de acción, formando así una señal ECG [2]. Esta señal tiene un rango de amplitud de 0.1 a 5.0 mV y su componente máxima en frecuencia es de 300 Hz.

Los primeros registros obtenidos de una señal ECG fueron hechos por Willem Einthoven en 1906 [4], y fue el mismo quien nombro cada una de las ondas que conforman un electrocardiograma como P, Q, R, S, T y U. La forma de onda de un ECG normal es mostrada en la Figura 5.

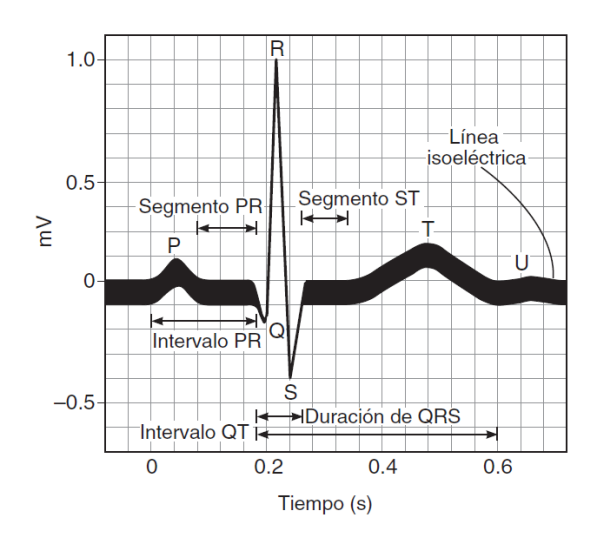

*Figura 5. Electrocardiograma Normal.*

Dentro de la señal ECG podemos observar diversos intervalos y ondas que representan fenómenos específicos dentro del corazón:

- La onda P representa la activación auricular. Normalmente su duración es menor de 0.10 seg y su voltaje menor de 0.25 mV. [3]
- El intervalo PR representa el tiempo que dura la despolarización de la aurícula y el viaje del estímulo a través del nodo AV. Su duración promedio es de 0.18 seg, y su intervalo normal de valores de este parámetro esta entre 0.12 a 0.20 seg.. [2]
- La duración QRS o complejo QRS representa la despolarización ventricular y repolarización auricular. Normalmente tiene una duración menor de 0.10 seg y su valor promedio es de 0.08 seg. [2]
- El intervalo QT representa la sístole eléctrica ventricular, en este ocurre la despolarización ventricular más la repolarización ventricular. Tienen un promedio de duración de 0.40 seg y puede obtener un valor de hasta 0.43 seg. Varía en forma inversamente proporcional a la frecuencia cardiaca. [2]
- El intervalo ST es la resta del intervalo QT menos la duración de QRS, este representa la repolarización ventricular durante la onda T. Su valor promedio es de 0.32 seg. [2]

Cabe resaltar que la onda U tiene un origen incierto y desde la primera descripción de Einthoven, han surgido diversas teorías que tratan de explicar cómo se origina y si se trata puramente de un fenómeno eléctrico o electromecánico, sin embargo, la onda U puede ser útil para la detección de problemas cardiacos cuando esta se encuentra invertida [5].

Para obtener esta señal se usa un instrumento medico llamado electrocardiógrafo. De acuerdo con la FDA (*U.S. Food and Drug Administration*) un electrocardiógrafo es un dispositivo usado para procesar la señal eléctrica transmitida a través de dos o más electrodos y para producir una visualización de la señal eléctrica producida por el corazón [6]. Estos aparatos incluyen sistemas y filtros para reducir la interferencia y para bloquear las frecuencias producidas por el movimiento del paciente.

#### <span id="page-16-0"></span>2.1.3 Transductores para ECG

La etapa fundamental de un electrocardiógrafo es la adquisición de la señal, por lo cual es necesario el uso electrodos, los cuales son transductores que convierten las corrientes iónicas en corrientes eléctricas.

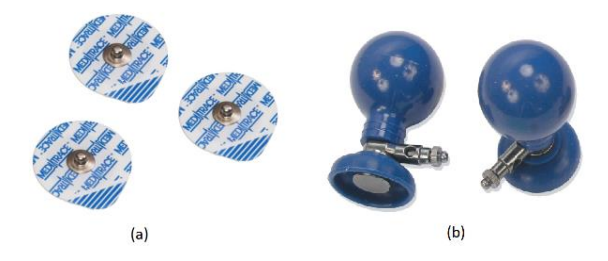

*Figura 6. Tipos de Electrodos: (a) electrodos adhesivos, (b) electrodos tipo ventosa.*

Los electrodos que usa un electrocardiógrafo pueden ser de tipo ventosa o electrodos adhesivos de un solo uso (Figura 6). Los electrodos más utilizados para ECG y aplicaciones similares se basan en plata/cloruro de plata (Ag/AgCl). Estos electrodos consisten en una lámina de plata recubierta con cloruro de plata. Se aplican mediante el contacto de un electrolito a la superficie del cuerpo. Cuando un electrodo se pone en contacto con un electrolito, se produce una distribución de cargas en la interfase (lugar donde se produce la conversión iónica a electrónica) [7]. La reacción química reversible del electrodo que transforma la corriente iónica en una corriente de electrones es:

$$
Ag + Cl^{-} \Leftrightarrow AgCl + e^{-}
$$
 (1.1)

El electrodo de Ag / AgCl ofrece un mejor rendimiento en offset, impedancia y frecuencia. Por ejemplo, Ag / AgCl puede tener un voltaje offset de corriente directa (DC) entre 0,1 y 5 mV, aproximadamente diez veces más que los electrodos de acero inoxidable. La impedancia de Ag / AgCl es del orden de 70–300Ω, mientras que la impedancia acero inoxidable es  $1-2$  kΩ [8].

La mala colocación de los electrodos o el uso de cables en mal estado, pueden provocar señales anormales que podrían dar un mal diagnóstico.

#### <span id="page-17-0"></span>2.1.4 Derivaciones y el Triángulo de Einthoven

Para registrar potenciales eléctricos en el plano frontal con respecto al corazón se coloca un electrodo en el brazo izquierdo (LA), otro electrodo en el brazo derecho (RA), otro en la pierna izquierda (LL) y otro más en la derivación de la pierna derecha (RL), este último no influye en el trazo electrocardiográfico. El registro se obtiene de la derivación producida por dos electrodos, estas derivaciones se les conoce como bipolares ya que cada derivación representa una diferencia de potencial eléctrico entre dos polos (positivo y negativo), el registro de la señal se obtiene solo a partir de dos puntos y su conexión a la derivación RL. Es decir que se obtienen tres derivaciones:

- Derivación I: diferencia de potencial entre brazo izquierdo y el derecho (LA-RA)
- Derivación II: diferencia de potencial entre pierna izquierda y brazo derecho (LL-RA)
- Derivación III: diferencia de potencial entre pierna izquierda y brazo izquierdo (LL-LA)

Al unir cada eje de las derivaciones bipolares se obtiene un triángulo equilátero en cuyo centro teórico se encuentra el centro eléctrico del corazón donde se origina la actividad eléctrica de este. A este triángulo se le denomina como "Triángulo de Einthoven".

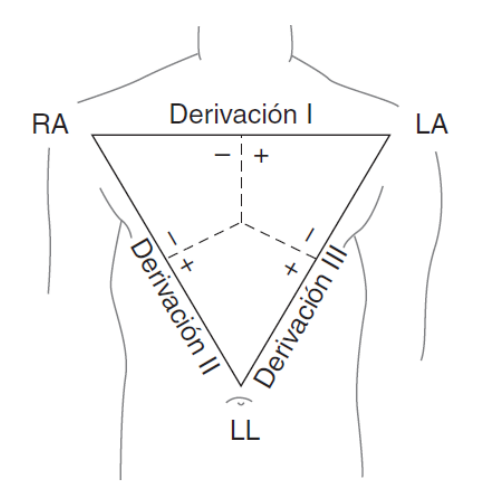

*Figura 7. Triángulo de Einthoven*

El primer método de observación estándar con las derivaciones I, II y III (también denominadas VI, VII y VIII) fue presentado por Einthoven en 1912 [9]. A lo largo del tiempo, se han hecho registros con más de 40 derivaciones distintas, pero habitualmente se usa el estándar de 12 derivaciones. Este estándar usa seis derivaciones en el plano frontal (derivaciones de los miembros), y seis derivaciones en un plano horizontal (derivaciones precordiales). Las derivaciones en el plano frontal consisten en las tres derivaciones bipolares del triángulo de Einthoven más las derivaciones unipolares aumentadas de Goldberger conocidas como aVR, aVL y aVF, estas fueron postuladas en 1942 [10].Las derivaciones del plano horizontal son las derivaciones precordiales V1, V2, V3, V4, V5 y V6; estas fueron publicadas en 1938 [11]. Para cada derivación se obtienen diferentes trazos en el electrocardiograma como se muestra en la Figura 8.

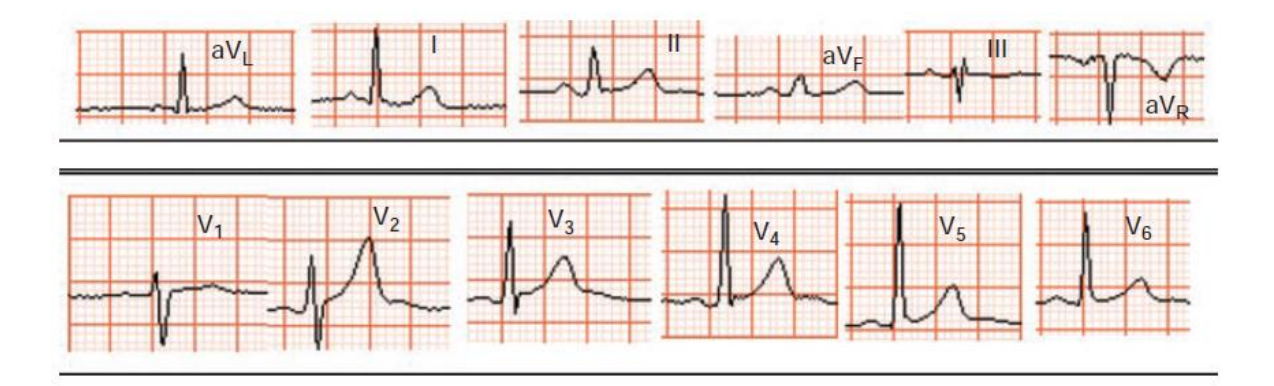

*Figura 8. Figura 1. ECG de 12 derivaciones típico.*

Es importante decir que las derivaciones del triángulo de Einthoven siguen siendo el método más relevante en la práctica médica debido una experiencia clínica tan consolidada realizada durante más de un siglo y más aceptable para el uso clínico estándar con respecto a otros métodos aún más efectivos.

#### <span id="page-19-0"></span>2.1.5 Electrocardiógrafos comerciales

En México, los electrocardiógrafos que son utilizados para diagnóstico y monitoreo tienen que cumplir con las normas impuestas por la IEC (International Electrotechnical Commission), la ANSI/AAMI (American National Standards Institute/ Association for the Advancement of Medical Instrumentation) y la SSA (Secretaría de Salud). Estas normas establecen los requisitos mínimos de rendimiento y seguridad para los sistemas ECG. Todas las partes del sistema tienen que estar sujetas a estos estándares para obtener la señal de la superficie del cuerpo de un paciente, para amplificar y filtrar esta señal y mostrarla de una forma adecuada para diagnosticar la actividad eléctrica del corazón.

Estas normas se encuentran en la *Tabla 1* y definen los requisitos para el sistema de registro electrocardiográfico, desde los electrodos de entrada hasta la pantalla de salida.

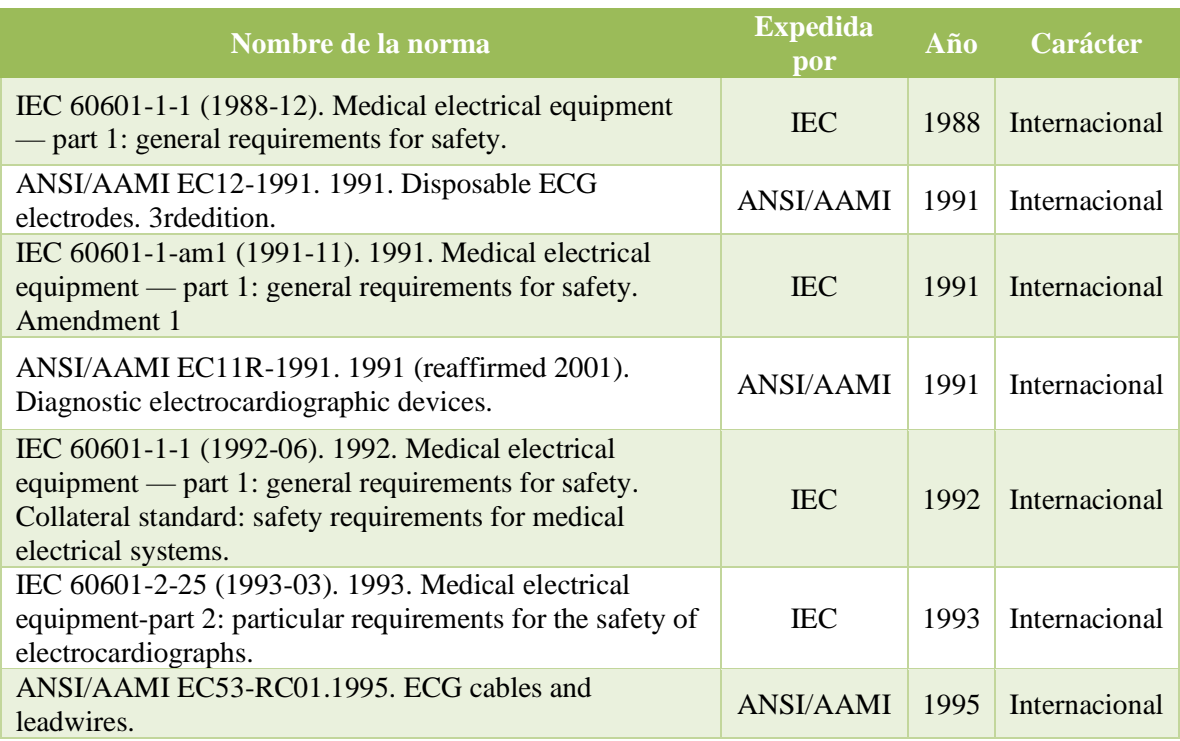

| IEC 60601-1-1-am1 (1995-11). 1995. Medical electrical<br>equipment — part 1: general requirements for safety.<br>Section 1. Collateral standard: safety requirements for<br>medical electrical systems. Amendment 1. | <b>IEC</b> | 1995 | Internacional |
|----------------------------------------------------------------------------------------------------|------------|------|---------------|
| IEC 60601-1-am2 (1995-03). 1995. Medical electrical<br>equipment — part 1: general requirements for safety.<br>Amendment 2.                                                                                          | <b>IEC</b> | 1995 | Internacional |
| NOM-137-SSA1-1995. Información regulatoria-<br>Especificaciones generales de etiquetado que deberán<br>ostentar los dispositivos médicos, tanto de manufactura<br>nacional como de procedencia extranjera.           | <b>SSA</b> | 1995 | Nacional      |
| IEC 60601-2-25-am1 (1999-05). 1999. Medical electrical<br>equipment-part 2: particular requirements for the safety of<br>electrocardiographs. Amendment 1.                                                           | <b>IEC</b> | 1999 | Internacional |
| NOM-197-SSA1-2000. Que establece los requisitos<br>mínimos de infraestructura y equipamiento de hospitales y<br>consultorios de atención médica especializada.                                                       | SSA.       | 2000 | Nacional      |
| IEC 60601-1-2 (2001-09). 2001. Medical electrical<br>equipment — part 1: general requirements for safety.<br>Section 2. Collateral standard: electromagnetic<br>compatibility — requirements and tests.              | <b>IEC</b> | 2001 | Internacional |

*Tabla 1. Normas relacionadas con Electrocardiógrafos [12]*

La normatividad de los sistemas ECG define los criterios de seguridad y rendimiento, y están destinados principalmente para su uso en la calificación o evaluación del diseño por parte del fabricante. Por ejemplo, la norma ANSI/AAMI EC11 presenta métodos de prueba que no están destinados a ser utilizados para verificar el rendimiento de los dispositivos individuales, ya sea con el fin de realizar inspecciones de control de calidad por parte del fabricante o con el fin de realizar inspecciones de rutina en hospitales.

En general podemos clasificar a los electrocardiógrafos según su funcionamiento y también según su aplicación.

De acuerdo con su funcionamiento existen los electrocardiógrafos monocanales, los cuales registran e imprimen los reportes de la actividad eléctrica de corazón de una sola derivación; y los electrocardiógrafos multicanales que pueden adquirir e imprimir las 12 derivaciones simultáneamente.

Con respecto a su aplicación existen tres tipos de electrocardiógrafos:

• Electrocardiógrafos de Diagnóstico: usados para descubrir un amplio rango de enfermedades cardiovasculares. Proveen una mejor resolución de la señal

debido a su ancho de banda de 150 Hz. Para su uso el paciente tiene que permanecer recostado y en reposo.

- Electrocardiógrafos Holter: utilizados para una monitorización y grabación durante 24 horas o más. Durante su uso, el paciente sigue con sus actividades cotidianas, excepto actividades que pueda producir una sudoración excesiva. Tienen la resolución más baja porque su ancho de banda es de solo 40 Hz, Son portátiles y autoadheribles en el pecho del paciente y son usados cuando se quiere descubrir enfermedades que no requieren de una resolución de la señal muy alta, pero si un largo periodo de tiempo de grabación.
- Electrocardiógrafos de monitoreo: tienen un ancho de banda de 100 Hz y son usados en hospitales para el monitoreo continuo de pacientes en caso de algún evento de riesgo.

Habitualmente, se pueden encontrar diversos modelos de electrocardiógrafos que cumplen con diferentes propósitos, como la medición de la frecuencia cardiaca, la amplitud de la señal, el tamaño de las ondas y los intervalos entre los componentes de las ondas. Tenemos de ejemplo al electrocardiógrafo CP 50 plus® de la marca Welch Allyn (Figura 9); el cual se trata de un ECG de diagnóstico con 12 canales, estos equipos son fáciles de usar, pero su precio es muy elevado.

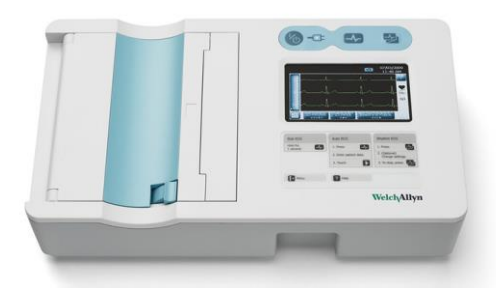

*Figura 9. Electrocardiógrafo CP 50 plus*

Existen también sensores para el estudio y enseñanza de los sistemas ECG, uno de estos es el sensor EKG del fabricante Vernier®. Puede ser usado para medir las tres derivaciones estándar y también para hacer mediciones de las contracciones de otros músculos (Electromiograma). Su precio es muy accesible, sin embargo, este requiere de otra conexión extra hacia otro sistema que pueda hacer la adquisición de la señal, además de requerir un software no incluido en la compra del sensor.

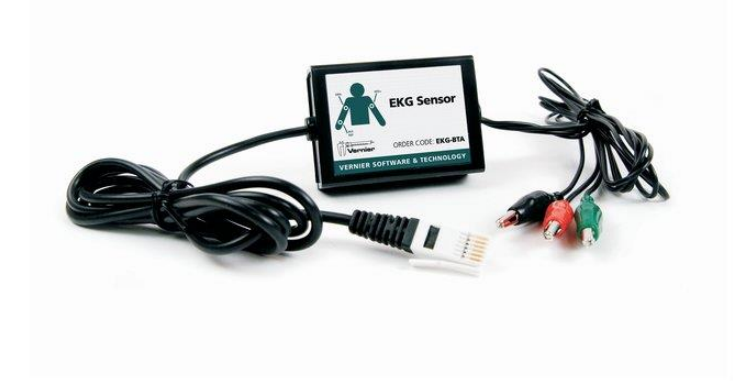

*Figura 10. Sensor EKG de Vernier®.*

## <span id="page-22-0"></span>2.2 Pulsioximetría

El nivel de oxígeno en la sangre se considera uno de los signos vitales más importantes en la práctica de la medicina moderna, dándole igual importancia como la frecuencia cardiaca, la presión arterial o la temperatura corporal. El monitoreo de oxígeno en la sangre proporciona información temprana sobre algún problema en los sistemas respiratorio y circulatorio.

La pulsioximetria o pletismografía óptica no invasiva es un método continúo utilizado para el monitoreo de la saturación de oxígeno en la sangre de un paciente, debido a que es rápida, no invasiva y fácil de usar, es ampliamente usada en cuidados intensivos, quirófanos, cuidados de emergencia, parto, cuidados neonatales y pediátricos, estudios del sueño y cuidados veterinarios [13]. A los instrumentos que utilizan este método se les conoce como pulsioxímetros u oxímetros de pulso, estos operan comparando las características en la transmisión de la luz generada por dos diodos emisores de luz (LED´s) rojo e infrarrojo, la cual se hace incidir en una parte del cuerpo humano (como por ejemplo en el dedo índice) hasta llegar a un fotosensor, el cual provee la información sobre la proporción ente la hemoglobina oxigenada y la hemoglobina desoxigenada en la sangre.

#### <span id="page-23-0"></span>2.2.1 Calculando los niveles de Oxígeno en la sangre

La Saturación arterial de oxígeno, o Sa $O_2$ , es el porcentaje de hemoglobina arterial funcional que es oxigenada. Las hemoglobinas son proteínas que se encuentran en los glóbulos rojos, estas se pueden clasificar en hemoglobinas funcionales y hemoglobinas disfuncionales. Las hemoglobinas funcionales son un tipo de hemoglobina que es capaz de enlazarse con el oxígeno. Las hemoglobinas disfuncionales no tienen esta propiedad, un ejemplo es la Carboxihemoglobina (COHb) la cual se enlaza fácilmente con el monóxido de carbono [14].

Cuando una hemoglobina funcional se enlaza con cuatro moléculas de oxígeno, se le considera hemoglobina oxigenada (HbO2). Cuando esta carga menos de cuatro moléculas de oxígeno se trata de hemoglobina reducida (Hb). Lo que medimos con un pulsioxímetro es una magnitud denominada saturación funcional o saturación periférica de oxígeno (SpO<sub>2</sub>), esta es una estimación basada solo en las mediciones de HbO<sub>2</sub> y Hb, sin embargo, la presencia de hemoglobinas disfuncionales como la COHb puede causar mediciones erróneas. Por lo tanto, la saturación arterial de oxígeno y la saturación periférica de oxígeno son medidas diferentes, siendo SaO<sub>2</sub> obtenida a partir de muestras de sangre arterial examinadas por un analizador de gases (método conocido como gasometría arterial). Por otro lado, la  $SpO<sub>2</sub>$  se obtiene por el método de pletismografía óptica no invasiva y su porcentaje se calcula mediante [13]:

$$
\%SpO_2 = \frac{HbO_2}{Hb + HbO_2} \times 100\tag{2.1}
$$

#### <span id="page-23-1"></span>2.2.2 Propiedad Óptica de la Sangre

La propiedad óptica de la sangre en la región espectral visible (entre 400 y 700 nm) y la región infrarroja (entre 700 a 1000 nm) depende principalmente de la cantidad de  $O_2$ portado en la sangre. [15] La pulsioximetria explota el hecho de que la  $HbO<sub>2</sub>$  en la sangre arterial presenta una coloración distintivamente roja y su coeficiente de absorción óptica para una luz con longitud de onda de alrededor de 940 nm es mayor que la Hb, mientras que la hemoglobina reducida tiene la característica de ser de color azul obscuro y su coeficiente de absorción óptica es mayor en la región cerca de los 600 nm, absorbiendo cerca de diez veces más luz que la  $HbO<sub>2</sub>$ , como se muestra en la Figura 11.

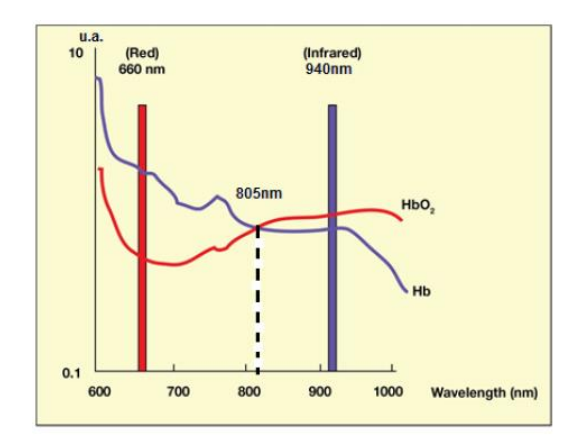

*Figura 11. Absorción de luz Roja e Infrarroja en sangre oxigenada frente a desoxigenada [15].*

El flujo de sangre es de naturaleza pulsátil, es decir, es variante en el tiempo. Por lo que si transmitimos luz a través de una parte del cuerpo está también será afectada en el tiempo. Tomemos de ejemplo un dedo normal, este al ser iluminado directamente absorbe luz en el tejido sin sangre, la sangre venosa y la sangre arterial. El volumen de sangre arterial que pasa por el dedo cambia con el pulso cardiaco, por lo que también cambia la absorción de luz.

#### <span id="page-24-0"></span>2.2.3 Arreglos ópticos en pulsioxímetros

Los oxímetros de pulso usan un sistema óptico de  $SpO<sub>2</sub>$  que consiste en dos LEDs (generalmente uno rojo y otro infrarrojo) y un fotosensor (por ejemplo, un fotodiodo). Existen dos disposiciones ópticas para este sistema, la transmisiva y la reflectiva [16]. Para el caso de la disposición transmisiva, el fotosensor y los LEDs se colocan en lados opuestos de la parte del cuerpo humano, comúnmente se utiliza el dedo índice pero también es posible utilizar otras partes del cuerpo como la muñeca, el lóbulo de la oreja o en el dedo del pie. En el caso de la disposición reflectiva, el fotosensor y los LEDs están ubicados en el mismo lado, así el fotosensor detecta la luz reflejada desde varias profundidades debajo de la piel.

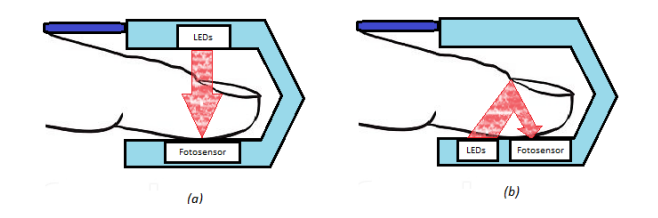

*Figura 12. Arreglos ópticos en pulsioxímetros: (a) transmisivo, (b) reflectivo.*

La luz emitida por los LEDs tiene que ser alternada entre cada uno para evitar que tengamos ambos leds encendidos al mismo tiempo, de esta forma podemos diferenciar cada absorción para la luz roja y la infrarroja recibida en él fotosensor. La forma de la señal obtenida por un arreglo reflectivo se muestra de forma invertida en comparación con un arreglo transitivo.

#### <span id="page-25-0"></span>2.2.4 Señal de fotopletismograma y la relación R

En un pulsioxímetro el fotosensor convierte la luz incidente en una señal eléctrica proporcional a la intensidad de esta luz. La señal se denomina señal de fotopletismograma (PPG o photoplethysmographic) y contiene la periodicidad de la frecuencia del pulso. Las mediciones de SpO<sup>2</sup> implican el uso de dos longitudes de onda, por lo que se obtienen dos señales PPG por cada longitud de onda de luz utilizada.

La magnitud de la señal de PPG depende de la cantidad de sangre expulsada del corazón con cada ciclo sistólico, la absorción óptica de sangre, la absorción por la piel y varios componentes del tejido. [14]

La parte pulsátil de la señal PPG es considerada como una componente de corriente alterna (AC), siendo una pequeña porción de toda la señal; esta representa el pulso arterial, y la parte no pulsátil, principalmente debida a la absorción en la sangre venosa, la piel y tejidos, es referida como una componente de corriente directa (DC) [17]. Esto puede ser observado en la Figura 13.

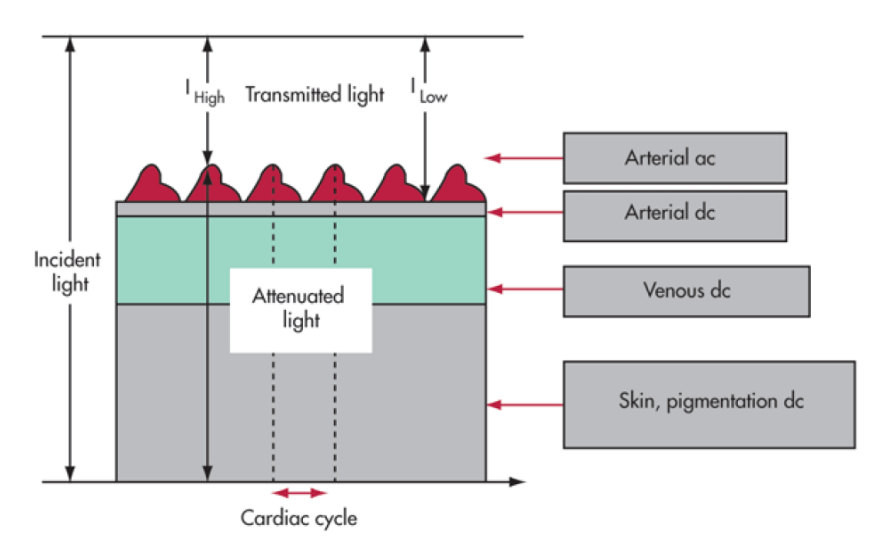

*Figura 13. Componentes AC y DC de una señal PPG [15].*

Una desviación en el brillo del LED o la sensibilidad del detector puede cambiar la intensidad de la luz detectada por el sensor, también se tiene que tomar en cuenta que el fotosensor se ve afectado por la luz ambiental y por la temperatura y el movimiento del paciente, por lo que los pulsioxímetros cuentan con sistemas que reducen estos factores. Las señales obtenidas por el fotosensor tienen valores distintos de componentes de AC y DC como se muestra en la siguiente Figura.

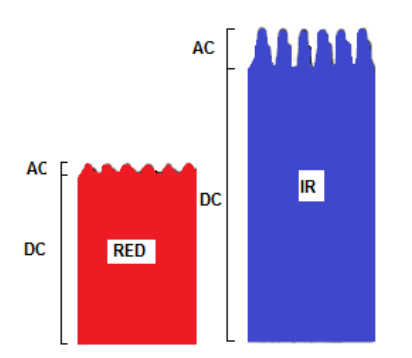

*Figura 14. Diferencia de niveles de señales PPG*

A cualquier nivel de saturación de oxígeno, la proporción de la señal pulsátil y no pulsátil es obtenida de ambas longitudes de onda. La proporción obtenida por la luz roja es dividida entre la relación extraída de la luz infrarroja obteniendo así un valor intermedio de proporción normalizado (o relación R) [15] y es calculada usando el valor RMS de las componentes AC de las señales PPG, y los valores de DC de estas señales mediante la ecuación:

$$
R = \frac{\left(\frac{ACrms_R}{DC_R}\right)}{\left(\frac{ACrms_{IR}}{DC_{IR}}\right)}
$$
(3.1)

Otra forma de calcular la relación R es filtrar la señal mediante la medición de DC en varios ciclos cardiacos y hacer que estos niveles de DC coincidan entre si con una pequeña tolerancia [18], de esta forma el resultado final se puede calcular mediante:

$$
R = \frac{\log(ACrms_R)}{\log(ACrms_{IR})}
$$
(3.2)

La mayoría de los pulsioxímetros miden la absorbancia de las dos diferentes longitudes de onda (roja e infrarroja) y son calibrados usando datos recolectados de cooxímetros buscando empíricamente un valor para SpO<sup>2</sup> mediante la relación empírica dada por la ecuación

$$
\%SpO_2 = A - B \cdot R \tag{4.1}
$$

A y B son coeficientes de regresión lineal que están relacionados con los coeficientes de absorción específicos de Hb y HbO<sub>2</sub>, los valores teóricos de estos coeficientes son definidos por el modelo teórico Beer-Lambert [16]. Este modelo teórico tiene como ecuación lineal:

$$
\%SpO_2 = 110 - 25 \cdot R \tag{4.2}
$$

#### <span id="page-27-0"></span>2.2.5 Calibración de un oxímetro de pulso

En la práctica, antes de que un pulsioxímetro sea lanzado al mercado los prototipos tienen que ser validados usando pruebas *in vivo* como se especifica en el estándar ISO 80601- 2-61 de la International Standards Organization (ISO). Esta norma prescribe el número de sujetos de prueba, el rango de saturación y el método de análisis de laboratorio entre otros parámetros [19].

Las pruebas in vivo se realizan en un estudio de desaturación controlada, los sujetos voluntarios respiran una secuencia de mezclas de gases con un contenido de oxígeno decreciente mientras están conectados al monitor prototipo. Las muestras de sangre arterial se toman de los sujetos y la saturación se mide con un cooxímetro en un laboratorio clínico [20]. Como se muestra en la Figura 15, el valor R derivado en el monitor se grafica contra cada valor de saturación.

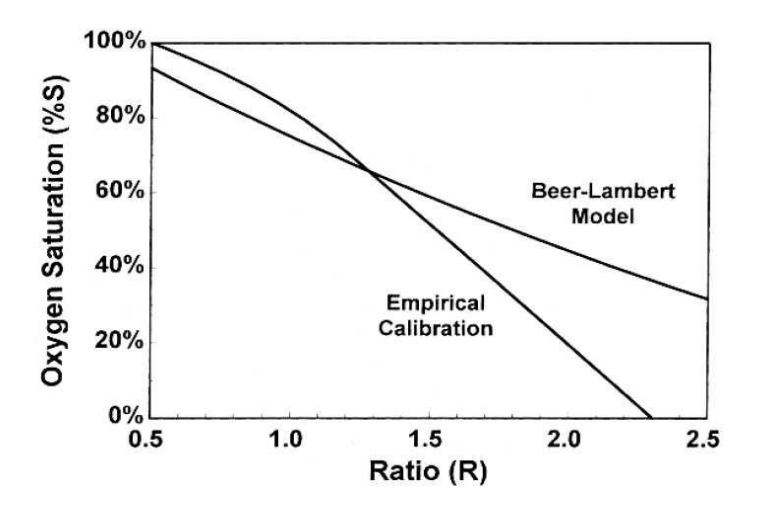

*Figura 15. Curvas R del modelo Beer-Lambert y de la calibración empírica [18].*

Las constantes  $A \, y \, B$  se derivan empíricamente durante la calibración de las pruebas *in vivo*, el modelo real obtenido empíricamente generalmente no resulta lineal como el modelo Beer-Lambert y por lo regular se trata de una relación cuadrática. La curva R resultante (única para cada modelo de pulsioxímetros) se integra luego en el sistema de procesamiento del pulsioxímetro para mostrar los valores correctos de SpO2.

#### <span id="page-28-0"></span>2.2.6 Pulsioxímetros comerciales

Desde la introducción del primer pulsioxímetro comercial en 1977 [20], el uso más frecuente de los oxímetros de pulso es en la anestesiología, sin embargo, el monitoreo de la atención domiciliaria para pacientes ancianos o enfermos crónicos ha generado una creciente demanda de oxímetros de pulso duraderos, baratos y pequeños en tamaño, adecuados para muchas aplicaciones médicas portátiles [21]. Un ejemplo de esto es el oxímetro de pulso CMS60C de la marca Medea Technologies® (Figura 16).

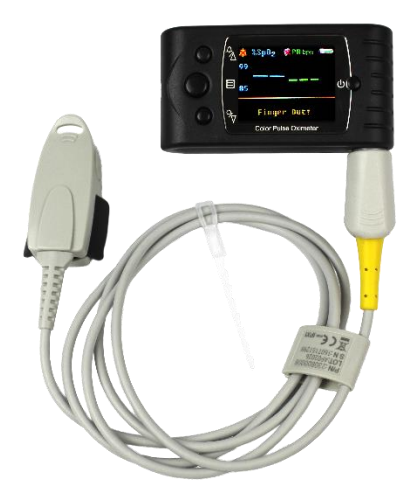

*Figura 16. Oxímetro de pulso CMS60C.*

Estos pulsioxímetros contienen el sistema analógico y digital para la captura y procesamiento de la señal PPG, además de realizar registros de las mediciones de SpO2,

El diseño de estos instrumentos resulta en diferentes técnicas para obtener las señales PPG siendo lo más común usar amplificadores de transimpedancia para acondicionar la señal a un filtrado y procesamiento posterior [21]. Sin embargo, en los pulsioxímetros modernos el procesamiento analógico de las señales tiene que ser abandonado a favor del procesamiento digital de señales, debido a la forma digital de controlar la intensidad luminosa de los leds y la disminución en la cantidad de circuitos integrados dentro del instrumento para ser de menor tamaño.

Existen algunos pulsioxímetros especiales para el estudio y desarrollo de la instrumentación biomédica, el caso de uno de estos es el MOD-PULSE, dispositivo desarrollado por Olimex® usando tecnología de la empresa Texas Instruments®.

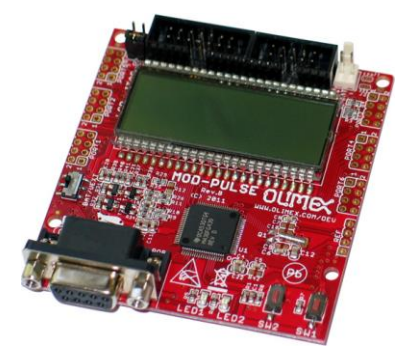

*Figura 17. MOD-PULSE*

Siendo una tarjeta de desarrollo de hardware y software libre puede ser usada y modificada por cualquier estudiante de ingeniería biomédica para diversas aplicaciones. La estructura básica de este dispositivo se muestra en el diagrama de bloques.

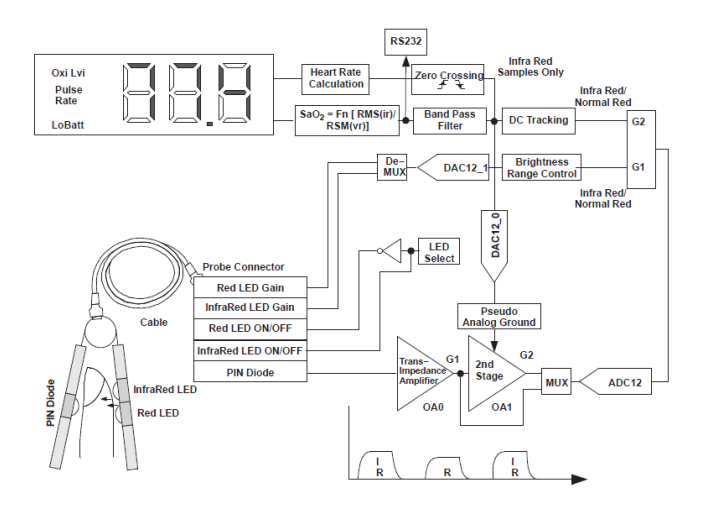

*Figura 18. Diagrama de bloques del MOD-PULSE [18]*

El diseño de estos dispositivos resulta en un gran proceso de estudio de cada uno de los elementos necesarios para su funcionamiento, sin embargo existe otra alternativa para el diseño de pulsioxímetros, esta es el uso de sensores de pequeña escala de integración como son los sensores MAX3001 y MAX30102, fabricados por Maxim Integrated®, que incorporan todos los subsistemas necesarios para la captura de las señales PPG usando comunicación I<sup>2</sup>C para que las señales capturadas sean procesadas por cualquier elemento externo como un procesador digital de señales o un microcontrolador.

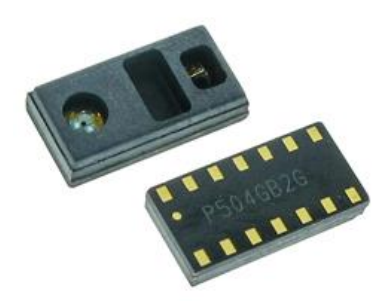

*Figura 19. Sensor MAX30100.*

## **Capítulo**

# **3**

## <span id="page-31-0"></span>Electrónica aplicada

Un instrumento electrónico se puede definir como un dispositivo que determina el valor o magnitud de una variable o cantidad; este instrumento, como su nombre lo indica, se basa en principios electrónicos para realizar su función. El modelo básico de un instrumento se compone de tres etapas:

- Etapa de sensado: se detecta la variable o cantidad a medir y se transforma para su posterior manejo eléctrico.
- Etapa de procesamiento: durante esta ocurren los procesos de acondicionamiento y cuantificación de la variable medida en la etapa anterior.
- Etapa de despliegue: el resultado de la medición es desplegado para su visualización.

Nuestro sistema modular de registro de variables cardíacas se trata de un instrumento electrónico compuesto de dos sistemas. El primer sistema capturara la señal eléctrica del corazón, y el segundo sistema obtiene las señales necesarias para calcular la saturación de oxígeno en la sangre. Ambos sistemas son conectados a un dispositivo programable (microcontrolador), el cual se encarga de recolectar los datos y luego transferirlos a una computadora para su almacenamiento, procesamiento y despliegue (Figura 20).

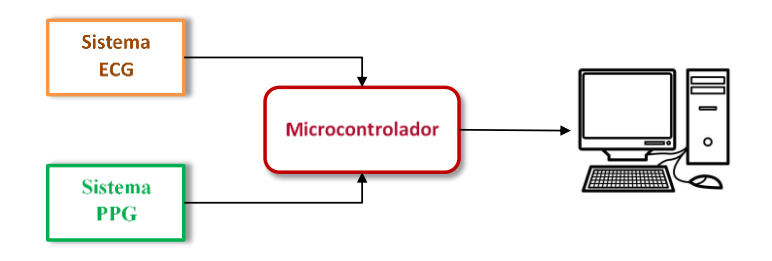

*Figura 20. Diagrama de bloques del sistema de registro de variables cardíacas.*

Al momento de la fabricación de este instrumento se pensó en utilizar cada etapa como si fueran circuitos separados con la capacidad de conectarse y desconectarse entre sí sin la necesidad de cables adicionales, cada etapa debería de cumplir las siguientes características:

- Usar solamente un medio de alimentación
- Capacidad de modificar algunos parámetros del comportamiento del circuito
- Usar topologías básicas para que cualquier estudiante pueda replicar el dispositivo
- Tener puntas de prueba donde se pueda observar el comportamiento de cada una de las etapas mediante un osciloscopio.

Es así como se planteó que cada circuito impreso tuviera físicamente conectores tipo "header en ángulo", machos y hembras, para conectar de forma horizontal cada placa, creando así un instrumento modular.

En este capítulo se muestra el desarrollo de estos sistemas, se identifica y describen sus parámetros fundamentales, así como su fabricación. Se puede encontrar a lo largo de este, el análisis y modelados de las partes más importantes de cada subsistema, con el fin de obtener un instrumento electrónico confiable y seguro.

### <span id="page-32-0"></span>3.1 Sistema ECG

De acuerdo con el estándar AAMI EC 11 [22], una señal ECG es una señal de modo diferencial con un máximo de  $\pm 5$ [mV] en un rango de 0.05-150[Hz] más una componente de DC en modo diferencial de  $\pm 300$ [mV] y una interferencia de modo común principalmente debida a el campo eléctrico de la línea de alimentación que puede elevarse a decenas de voltios. El ruido del sistema ECG no debe agregar un ruido mayor a los 30 mVpp.

La opción de diseño propuesta es un electrocardiógrafo de un solo canal para una derivación. Este diseño se muestra en la siguiente Figura.

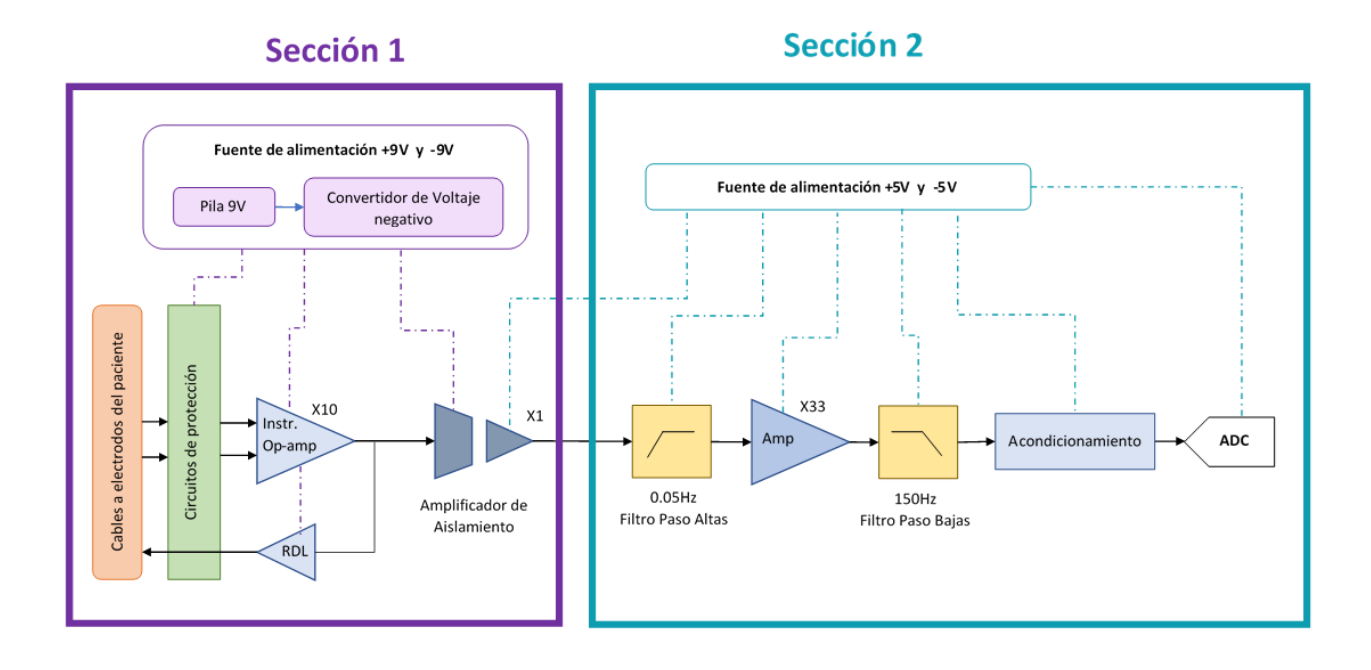

*Figura 21. Diagrama de bloques de un electrocardiógrafo de un solo canal* 

#### <span id="page-33-0"></span>3.1.1 Sección 1 del Sistema ECG

Esta parte del sistema ECG corresponde a la etapa de sensado y pre-amplificación de la señal ECG, es también en esta donde se implementa el circuito de derivación de pierna derecha. Siendo de vital importancia para la seguridad del sujeto de prueba, fue necesario aislar esta sección de etapas posteriores.

#### 3.1.1.1 Circuitos de Protección

<span id="page-33-1"></span>Una vez que la señal es obtenida por los electrodos en una derivación, la señal tiene que pasar por una etapa de protección donde los circuitos protegen tanto al sujeto de prueba como al instrumento electrónico. El diseño propuesto se encuentra en la Figura 22 y está basado en un diseño del ingeniero Bill Laumeister [23], este diseño evita que corrientes de gran magnitud crucen hacia los electrodos produciendo consecuencias fatales, Además, proporciona una alta protección en caso de descargas provocadas por un desfibrilador, lo cual es vital para electrocardiógrafos de monitoreo.

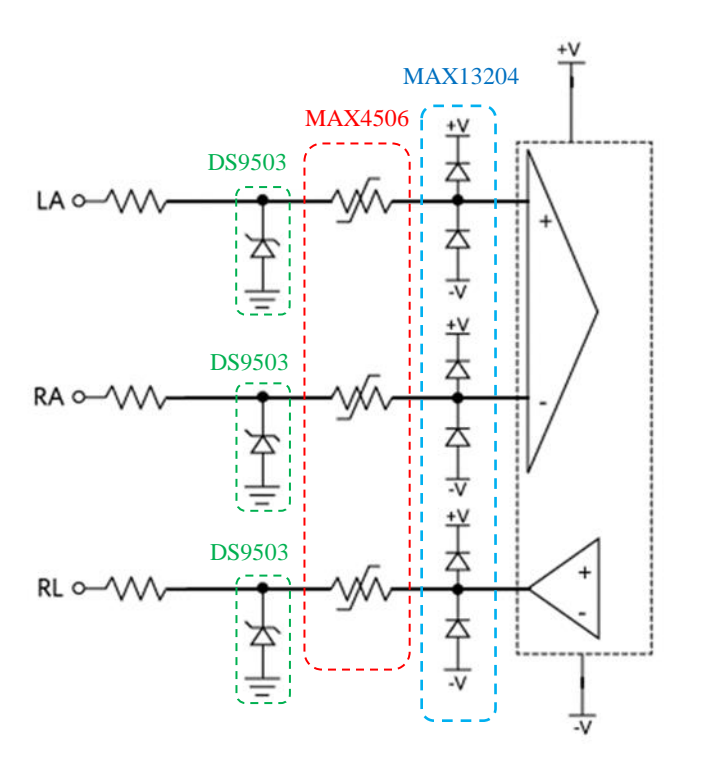

*Figura 22. Circuitos de Protección.*

Durante la transmisión de la señal ECG a la entrada de la conexión de los cables de los electrodos se colocaron resistores de 10 kΩ en serie para limitar la corriente de entrada. Posteriormente se colocaron tres diodos DS9503 tipo Zener con características para la protección de descargas electrostáticas provocadas por el cuerpo humano conectado al instrumento. Después de esto se utilizaron protectores MAX4506 contra sobretensiones, en estos protectores los pines de entrada tienen una protección contra fallas de ±36V con alimentación y de ±40V sin alimentación, durante condiciones de fallo la terminal de entrada se convierte en un circuito abierto y solamente una débil corriente del orden de nanoamperios fluye de la fuente, el MAX4506 contiene tres protectores independientes y pueden proteger señales analógicas unipolares de +9V a +36V o señales analógicas bipolares de  $\pm 8V$  a  $\pm 18V$ , estos dispositivos no tienen controles de entrada lógicos, los protectores están diseñados para siempre estar encendidos cuando la fuente de alimentación siempre este encendida y permanecer como circuitos abiertos cuando la fuente de alimentación se encuentre apagada. Después de estos protectores contra sobretensión se encuentra un protector de cuatro canales MAX13204 contra descargas electrostáticas de ±30kV. Todos estos circuitos ayudan a proteger al sujeto de prueba y al instrumento contra cualquier falla que pueda presentarse.

#### 3.1.1.2 Amplificador de instrumentación y RLD

<span id="page-35-0"></span>Después de los circuitos de protección, se requiere de una etapa que reduzca la interferencia de modo común, amplifique la entrada alrededor de diez veces para que la señal de salida esté en el rango de ±3.05[V], ya que el voltaje permitido de offset es de ±300mV más el voltaje extraído de los electrodos está en el rango de  $\pm$  5mV, por lo tanto,  $\pm$ 3.05[V] =  $(\pm 300$ [mV] DC  $\pm 5$ [mV] ECG) x 10. Esto es adecuado para una fuente de alimentación en ± 9V. Además, esta etapa debe de proporcionar la señal de modo común a la etapa de derivación de pierna derecha (RLD) que elimina la interferencia de modo común adicional.

Debido a que nuestra señal ECG requiere de una medición bipolar, es necesario el uso de un sistema que mida la diferencia entre dos voltajes. Como primera aproximación a esto tenemos la topología del amplificador diferenciador (Figura 22).

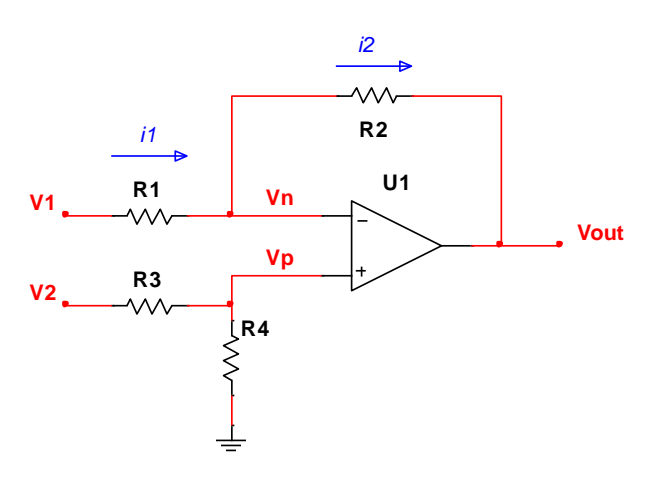

*Figura 23. Amplificador diferenciador.*

En este circuito se sabe que existe una rama de retroalimentación (feedback) por lo tanto los voltajes Vn y Vp son iguales, y también gracias a la alta impedancia del amplificador operacional las corrientes  $i_1$  y  $i_2$  son iguales. Por lo tanto, observamos un divisor de voltaje entre  $R_3$  y  $R_4$ .

$$
V_p = \frac{R_4}{R_3 + R_4} V_2 \tag{5.1}
$$

Y como:

$$
i_1 = i_2 \tag{5.2}
$$

$$
\frac{V_1 - V_n}{R_1} = \frac{V_n - V_{out}}{R_2}
$$
\n(5.3)
Despejando:

$$
V_{out} = V_n \left(\frac{R_1 + R_2}{R_1}\right) - \frac{R_2}{R_1} V_1 \tag{5.4}
$$

Como  $V_n = V_p$ , sustituimos (5.1) en (5.4)

$$
V_{out} = \left(\frac{R_4}{R_3 + R_4}\right) \left(\frac{R_1 + R_2}{R_1}\right) V_2 - \frac{R_2}{R_1} V_1
$$
\n(5.5)

Si hacemos que:

$$
R_1 = R_3 = R_i \tag{5.6}
$$

$$
R_2 = R_4 = R_f \tag{5.7}
$$

Entonces:

$$
V_{out} = \left(\frac{R_f}{R_i + R_f}\right) \left(\frac{R_i + R_f}{R_i}\right) v_2 - \frac{R_f}{R_i} v_1
$$
\n(5.8)

$$
V_{out} = \frac{R_f}{R_i} (V_2 - V_1)
$$
 (5.9)

Definiendo la ganancia como:

$$
G = \frac{R_f}{R_i} \tag{5.10}
$$

Por lo tanto, para el control de ganancia se tienen que cumplir que  $R_1 = R_3$  y  $R_2 = R_4$ .

La resta de tensión en la ecuación (5.9) nos indica a la salida la medida de razón con la que cambiara un voltaje con respecto a otro, si ambos son iguales la diferencia es igual a cero indicando que no existe ninguna variación entre ambos, pero el más mínimo aumento o disminución de alguno de ellos mostrara en la salida un valor de tensión que será amplificado por la ganancia G.

Las propiedades de este circuito pueden ser utilizadas para obtener la relación de cambio entre dos voltajes, siendo que, si la variación es mínima, gracias a la ganancia se podrá obtener una salida mayor, es decir, el más mínimo cambio será amplificado a la salida generando una gran proporción con respecto a la variación.

Esta topología se puede modificar para el uso de transductores cuya señal es muy baja, para esto es necesario colocar dos seguidores a la entrada como se muestra a continuación:

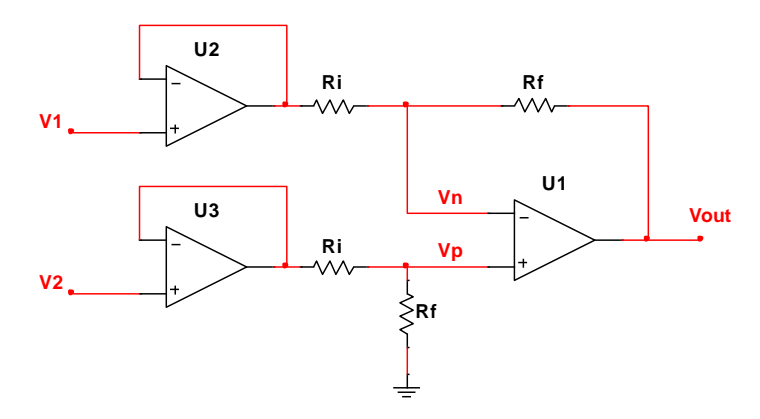

*Figura 24. Amplificador diferenciador con seguidores a la entrada.*

Los seguidores mantendrán la misma tensión a la entrada, pero proporcionan la corriente necesaria para que el amplificador funcione.

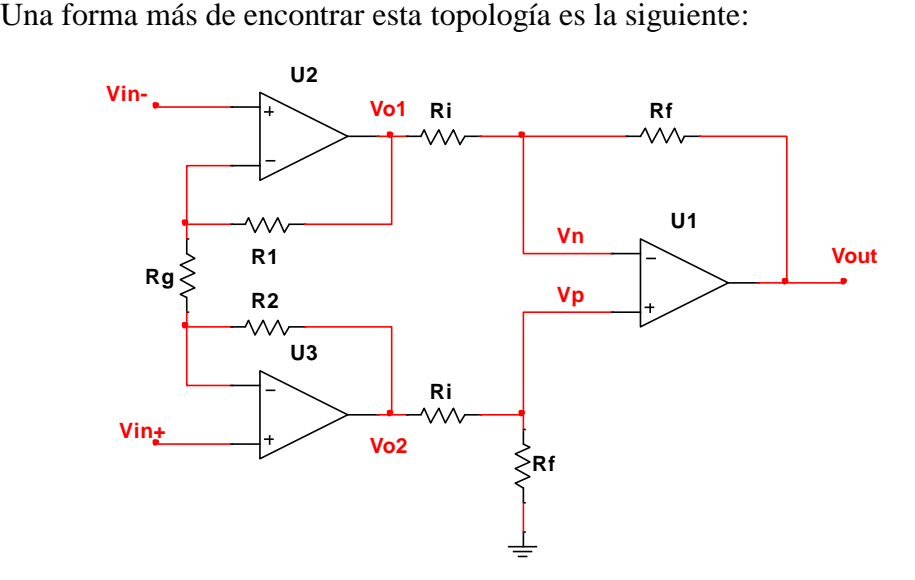

*Figura 25. Amplificador de instrumentación*

A este circuito le conocemos como amplificador de instrumentación, y para obtener la función de transferencia de este circuito tenemos que analizar las corrientes en las resistencias  $R_1$ ,  $R_g$  y  $R_2$ .

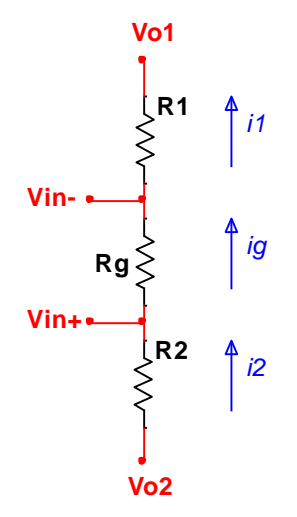

*Figura 26. Análisis de las corrientes en las resistencias R1, Rg y R2 en el amplificador de instrumentación.*

De acuerdo con la Figura 26, sabemos que:

$$
i_1 = i_g \tag{6.1}
$$

De esta forma:

$$
\frac{V_{in}^{\dagger} - V_{o1}}{R_1} = \frac{V_{in}^{\dagger} - V_{in}^{\dagger}}{R_o}
$$
(6.2)

$$
V_{o1} = \left(\frac{R_1}{R_g} + 1\right) V_{in} - \left(\frac{R_1}{R_g}\right) V_{in}^{\dagger}
$$
\n(6.3)

También sabemos que:

$$
i_g = i_2 \tag{6.4}
$$

Por lo que:

$$
\frac{V_{in}^{+} - V_{in}^{-}}{R_g} = \frac{V_{o2} - V_{in}^{+}}{R_2}
$$
\n(6.5)

$$
V_{o2} = \left(\frac{R_2}{R_g} + 1\right) V_{in} + \left(\frac{R_2}{R_g}\right) V_{in} \tag{6.6}
$$

Observando detenidamente el circuito del amplificador de instrumentación, notamos que V<sup>01</sup> y V<sup>02</sup> son las entradas de un amplificador diferenciador por lo tanto la ecuación (5.9) se puede usar como:

$$
V_o = \frac{R_f}{R_i} (V_{o2} - V_{o1})
$$
\n(6.7)

Haciendo que R<sub>2</sub> y R<sub>1</sub> sean iguales a R<sub>b</sub>, y sustituyendo los valores de V<sub>01</sub> (6.3) y V<sub>02</sub> (6.6) en (6.7):

$$
V_o = \frac{R_f}{R_i} \left( \left( \left( \frac{R_b}{R_g} + 1 \right) V_{in}^{\ +} - \left( \frac{R_b}{R_g} \right) V_{in}^{\ -} \right) - \left( \left( \frac{R_b}{R_g} + 1 \right) V_{in}^{\ -} - \left( \frac{R_b}{R_g} \right) V_{in}^{\ +} \right) \right) \tag{6.8}
$$

Simplificando:

$$
V_o = \frac{R_f}{R_i} \left(\frac{2R_b}{R_g} + 1\right) \left(V_{in}^{+} - V_{in}^{-}\right) \tag{6.9}
$$

Donde la ganancia está definida por:

$$
G = \frac{R_f}{R_i} \left( \frac{2R_b}{R_g} + 1 \right) \tag{6.10}
$$

Para nuestra aplicación se usó el circuito integrado INA114 (Figura 27), el cual es un amplificador de instrumentación de propósito general, que tiene un voltaje de offset máximo de 50µV, protecciones de sobre voltaje en la entrada de ±40V y un rechazo al modo común (CMRR) mínimo de 115dB. Estas características lo hacen perfecto para amplificar una señal ECG.

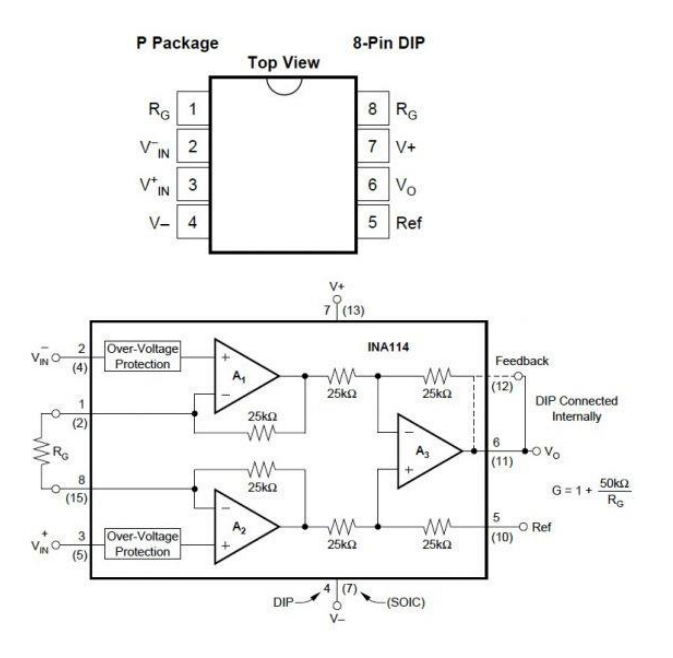

*Figura 27. INA114*

En este circuito integrado las resistencias R<sub>f</sub>, R<sub>i</sub> y R<sub>b</sub> tienen un valor de 25kΩ, por lo que estos valores los sustituimos en la ecuación (6.10) para obtener su ganancia:

$$
G = \frac{25[\text{k}\Omega]}{25[\text{k}\Omega]} \left( \frac{2 \cdot 25[\text{k}\Omega]}{R_g} + 1 \right) \tag{6.11}
$$

$$
G = \frac{50[\text{k}\Omega]}{R_g} + 1\tag{6.12}
$$

R<sup>g</sup> funciona como control de ganancia, recordemos que se requiere amplificar diez veces la señal ECG. Por lo tanto:

$$
10 = \frac{50[\text{k}\Omega]}{R_g} + 1\tag{6.13}
$$

$$
R_g = \frac{50[\text{k}\Omega]}{9} = 5.555[\text{k}\Omega] \tag{6.14}
$$

Para obtener el valor de la resistencia Rg se usaron dos resistencias en serie con la mitad del valor total de Rg, siendo valor comercial más cercano de 2.8kΩ. Para poder controlar esta ganancia se incorporó un potenciómetro doble en serie con las resistencias como se muestra en la siguiente Figura.

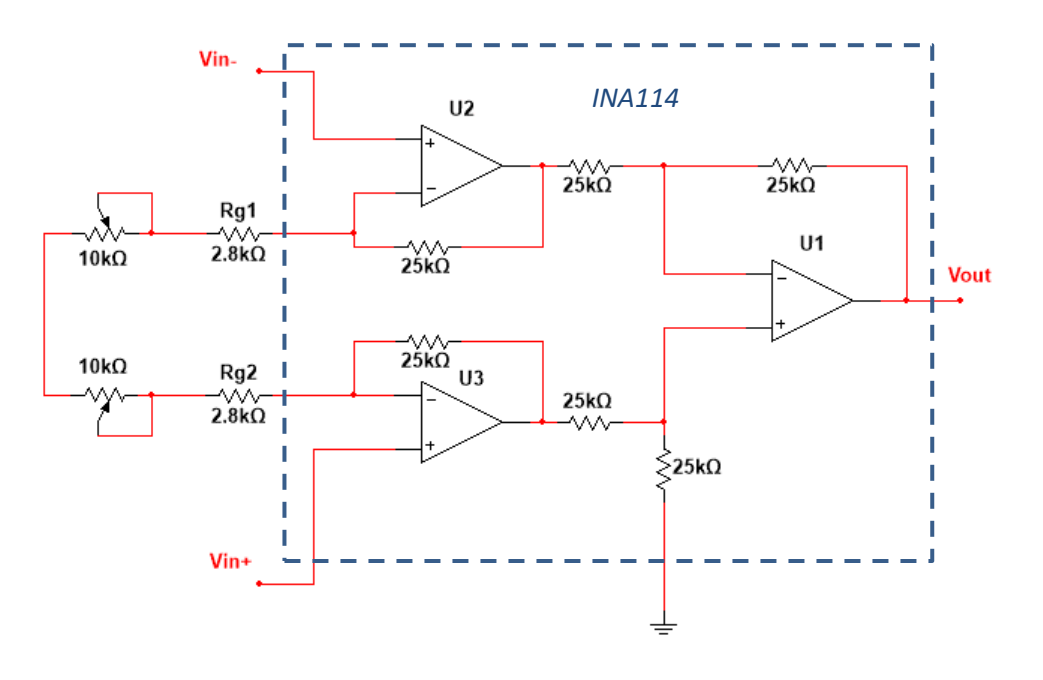

*Figura 28. Control de ganancia para el c.i. INA114*

Por lo tanto, nuestra ganancia mínima en el amplificador de instrumentación cuando el potenciómetro doble se encuentra en su máximo valor es de:

$$
G_{min} = \frac{50[k\Omega]}{(2 \cdot 10[k\Omega]) + (2 \cdot 2.8[k\Omega])} + 1
$$
\n(6.11)

$$
G_{min} = 2.953125 \approx 3 \tag{6.12}
$$

Cuando el potenciómetro doble está en su mínimo valor sus terminales están en corto circuito por lo que solo las resistencias de 2.8k afectan la ganancia llevando la a su valor máximo:

$$
G_{max} = \frac{50[\text{k}\Omega]}{(2 \cdot 2.8[\text{k}\Omega])} + 1\tag{6.11}
$$

$$
G_{max} = 9.92857 \approx 10 \tag{6.12}
$$

Para mejorar el funcionamiento del amplificador de instrumentación, una señal en modo común tiene que ser transferida al sujeto de prueba a través de un electrodo en la pierna derecha mediante un circuito de Derivación de Pierna Derecha o RDL. Esta técnica consiste en generar un voltaje proporcional al inverso del voltaje de interferencia de modo común y aplicarlo a la pierna derecha. El circuito RDL usado es uno propuesto por Texas Instruments para el amplificador INA114 (Figura 29).

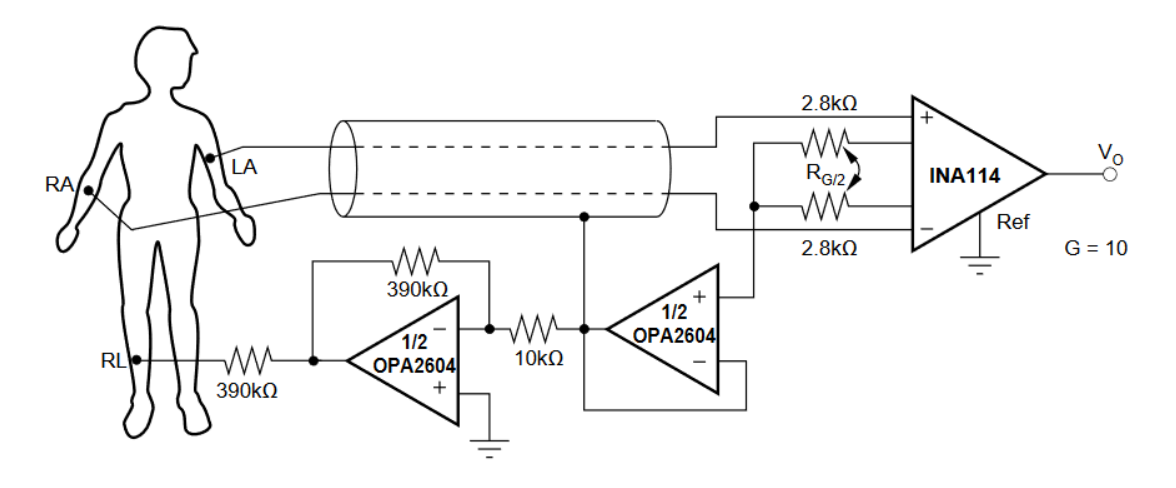

*Figura 29. Circuito de Derivación de Pierna Derecha.*

El circuito anterior también permite el uso de cables blindados conectados al circuito RDL para reducir las interferencias eléctricas y electromagnéticas, gracias al efecto "jaula de Faraday".

### 3.1.1.3 Amplificador de aislamiento

Para mantener aún más seguro al sujeto de prueba o paciente, la "sección 1" de nuestro sistema ECG está aislada del resto de etapas mediante un amplificador de aislamiento.

Un amplificador de aislamiento es un tipo especial de amplificador el cual está diseñado para aislar eléctricamente dos circuitos, pero permite la transmisión de información entre ellos. El amplificador de aislamiento usado en este sistema fue el ISO124P, este es un amplificador de aislamiento de precisión económico en encapsulado DIP de 8 pines.

El ISO124P incorpora una técnica de modulación y demodulación de ciclo de trabajo. La señal se transmite digitalmente a través de una barrera capacitiva diferencial de 2pF sin modificar la integridad de señal ofreciendo inmunidad de transitorios de alta frecuencia a través de la barrera. Su ancho de banda es de 50 kHz por lo que es útil para transmitir la señal ECG que fue previamente amplificada por el amplificador de instrumentación.

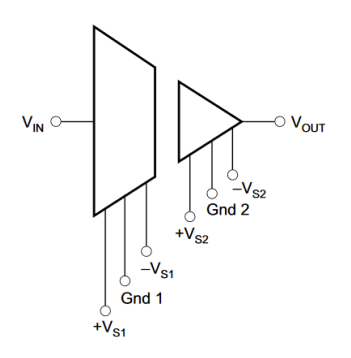

*Figura 30. Símbolo simplificado del amplificador de aislamiento ISO124P*

La señal que sale del amplificador de instrumentación fue conectada a la entrada del amplificador de aislamiento. Gracias a que el amplificador ISO124P tiene una configuración de ganancia unitaria, la señal ECG se mantiene amplificada sin sufrir ninguna perdida, aislando eléctricamente la "sección 1" del resto de etapas.

#### 3.1.1.4 Fuente de alimentación +/- 9V

Al aislar la "sección 1", se requiere una fuente de alimentación diferente a la de la "sección 2". Se opto por usar una pila recargable de 9V ya que la corriente máxima que proporciona no puede dañar al sujeto de prueba si por error el voltaje de la pila es conectado directamente a los electrodos.

Los amplificadores operacionales, el amplificador INA114, el amplificador ISO124P y los circuitos de protección requieren de una fuente de alimentación simétrica. La solución a este problema fue usar un convertidor de Voltaje negativo que transforme el voltaje proporcionado por la pila de 9V en un voltaje negativo de -9V para funcionar en conjunto con la pila como una fuente de alimentación simétrica de +/- 9V. El circuito integrado que cumple esta función es el ICL7660 en la siguiente configuración:

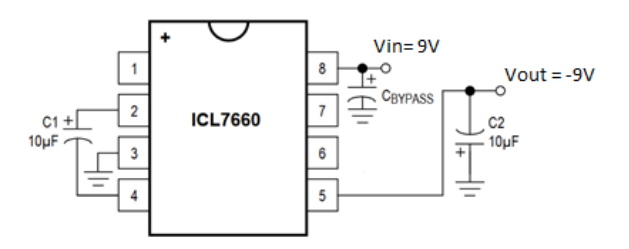

*Figura 31. ICL7660 como convertidor de Voltaje Negativo.*

# 3.1.1.5 Implementación de la "Sección 1"

La "Sección 1" de nuestro sistema ECG se diferencia del resto de nuestras siguientes etapas al ser un solo dispositivo en una única PCB. El diagrama electrónico de esta sección es:

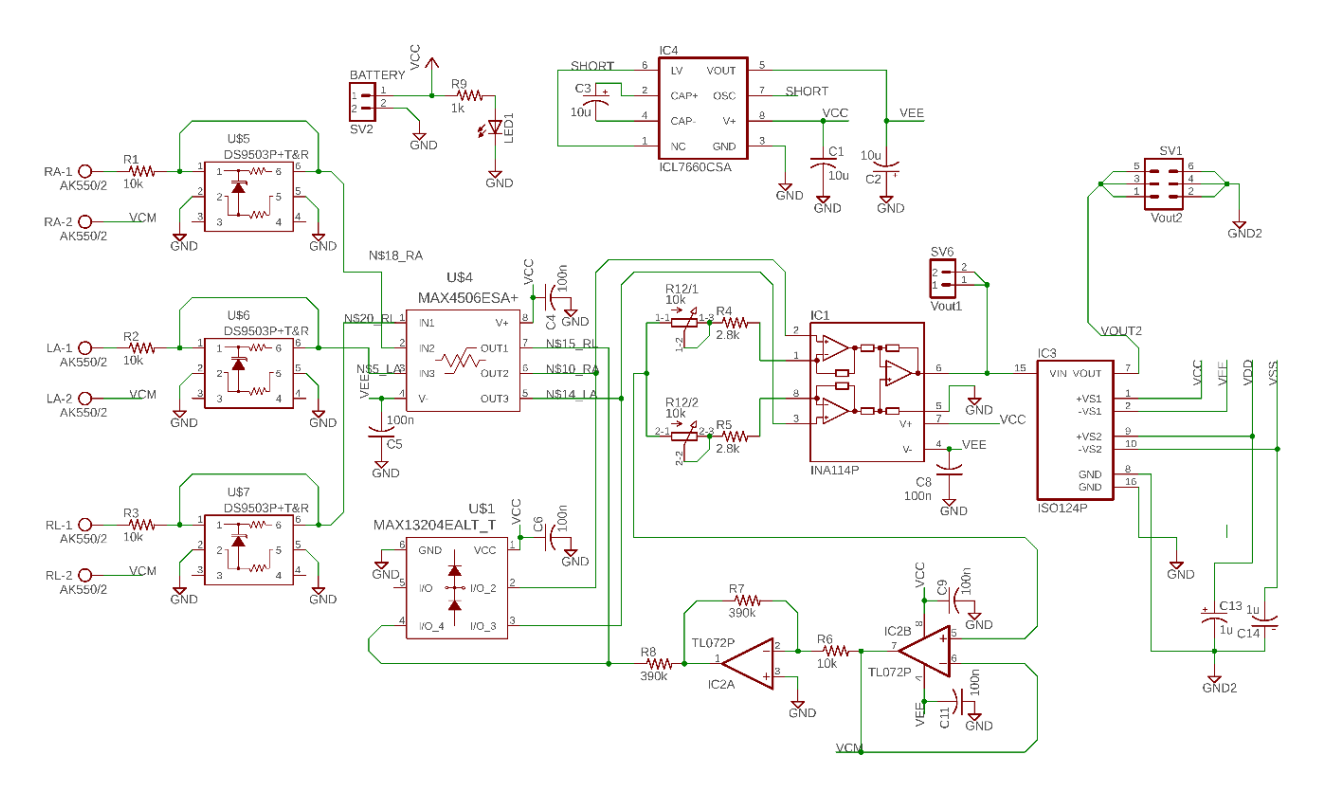

*Figura 32. Diagrama electrónico de la "Sección 1"*

Para ver una versión detallada del diagrama anterior revisar el *Apéndice A.*

El diseño del diagrama electrónico y de la PCB se realizaron en el editor grafico EAGLE 8.6.2, este es un software destinado al diseño de tarjetas PCB, y cuenta con una extensión PCB-Gcode que transforma el diseño de la tarjeta en el formato adecuado para un router CNC (Control Numérico Computarizado) de tres ejes, el cual corta de forma precisa cada una de las pistas del circuito en una placa fenólica.

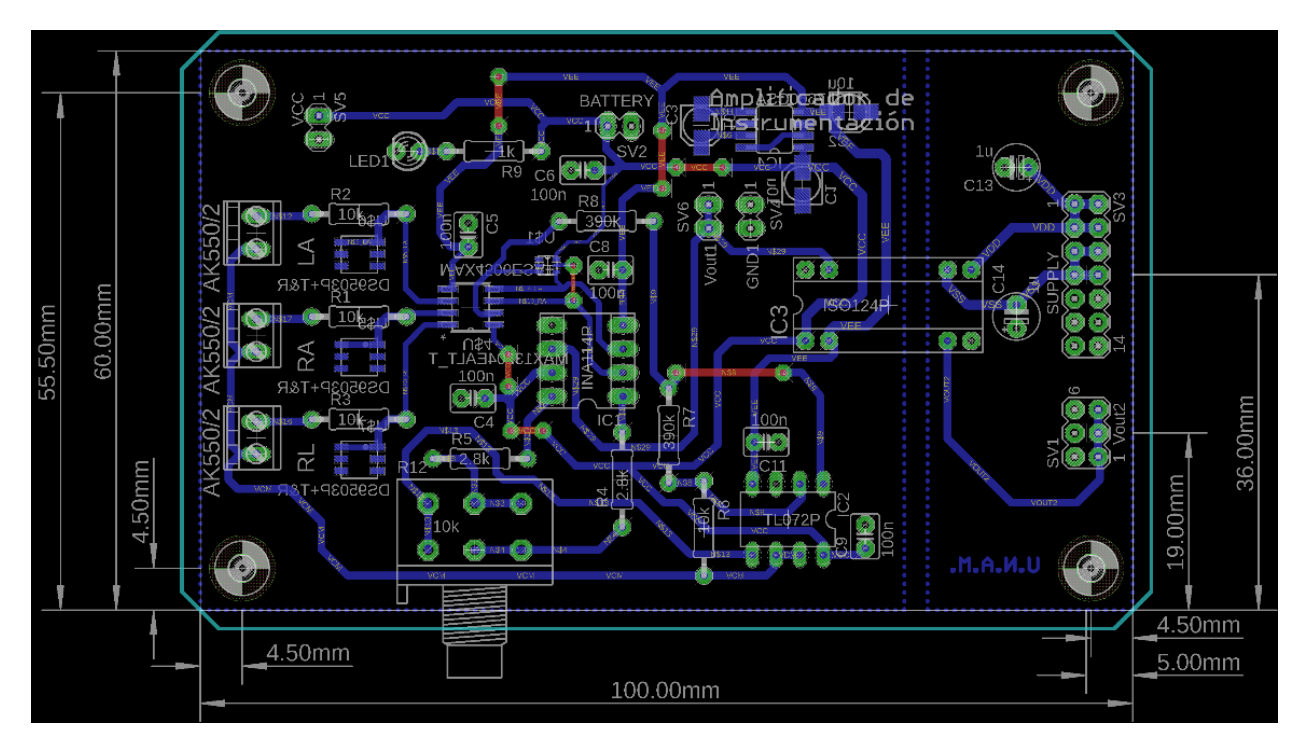

*Figura 33. Diseño de la placa impresa de la Sección 1 usando el programa EAGLE.*

Mediante el método de fabricación de Router CNC se tiene la ventaja de no producir residuos tóxicos y contaminantes ya que no es necesario usar cloruro férrico para el ataque del cobre en la placa fenólica; con el corte CNC se pueden obtener resultados precisos con la única desventaja de requerir más tiempo a diferencia de las técnicas tradicionales de planchado o serigrafia.

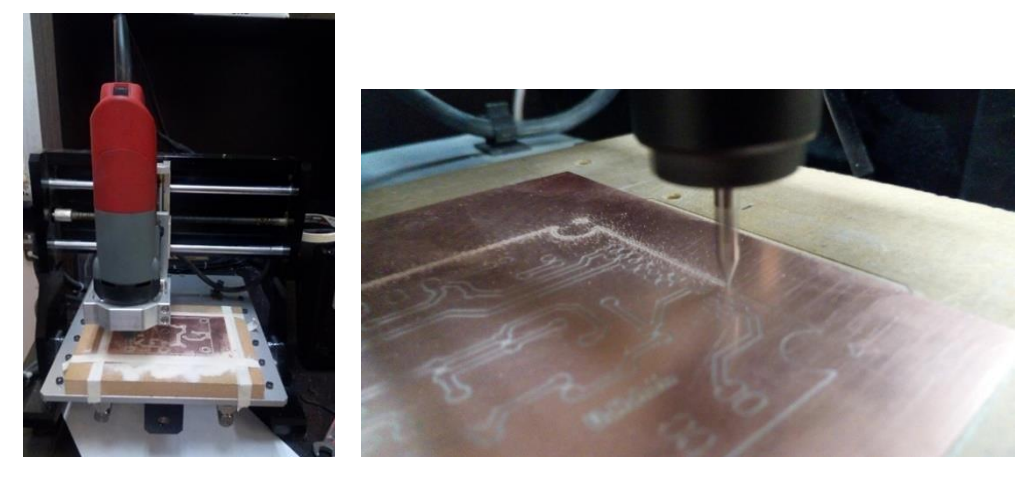

 *Figura 34. Router CNC. Figura 35. Corte en Placa fenólica*

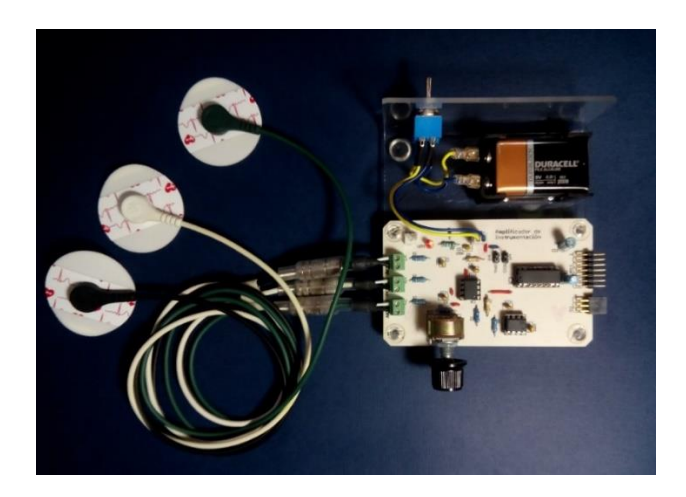

*Figura 36. Tarjeta electrónica de la Sección 1 con todos los componentes integrados*

# 3.1.2 Sección 2 del Sistema ECG

Esta sección del Sistema ECG (Figura 21) comprende el filtrado amplificación y acoplamiento de la señal ECG para su posterior de digitalización. Esta sección difiere con su predecesora en el hecho de que cada etapa importante fue separada en PCBs diferentes. Por lo que se tuvo cuidado en las dimensiones de cada placa para que estas pudieran conectarse entres si de forma horizontal. La configuración básica de cada una de las placas que componen la "Sección 2" es:

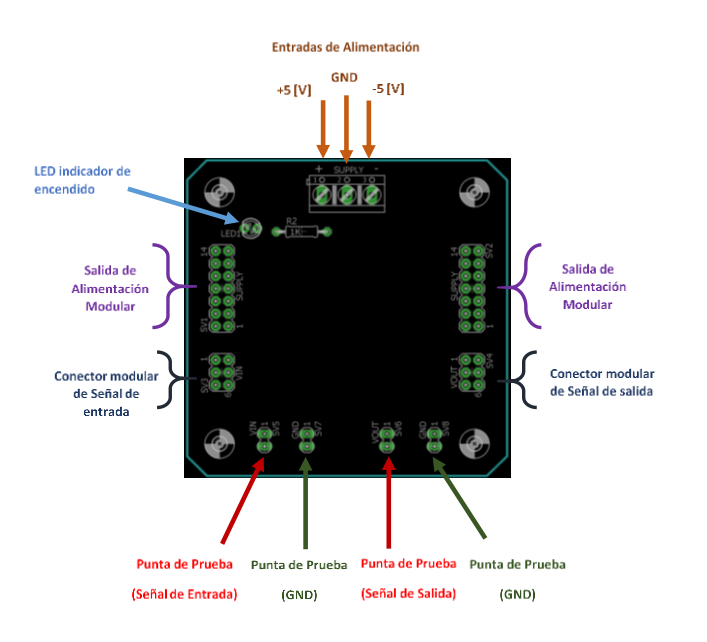

*Figura 37. Estructura básica de cada dispositivo modular que componen la Sección 2.*

A continuación, se desarrolla cada una de las etapas que configuran la "Sección 2".

#### 3.1.2.1 Filtro paso altas 1° Orden

Una vez amplificada diez veces la señal ECG tiene que pasar por un filtro paso altas que elimine la tensión de desplazamiento de DC (offset) producida por el movimiento del sujeto de prueba. Para esto se usó la topología de un filtro paso altas activo de primer orden (Figura 38).

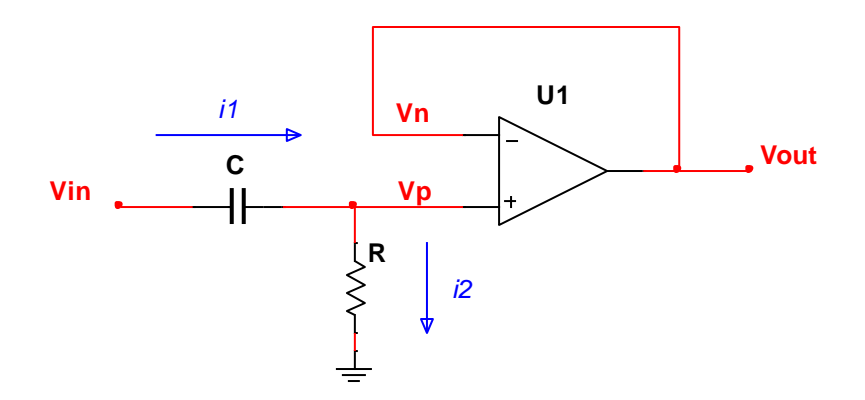

*Figura 38. Filtro paso altas activo de primer orden*

De este circuito sabemos que el amplificador operacional funciona como seguidor, por lo tanto, los voltajes  $V_p$ ,  $V_n$  y  $V_{out}$  son iguales. La alta impedancia del amplificador ocasiona que:

$$
i_1 = i_2 \tag{7.1}
$$

De la ecuación anterior deducimos que:

$$
(V_{in} - V_p) sC = \frac{V_p - 0}{R}
$$
\n
$$
(7.2)
$$

Despejando el voltaje de entrada:

$$
V_{in} = \left(\frac{1}{sRC} + 1\right) V_{out} \tag{7.3}
$$

De la ecuación anterior obtenemos la relación:

$$
\frac{V_{in}}{V_{out}} = \frac{sRC}{sRC + 1}
$$
\n(7.4)

Por lo que podemos definir la ecuación de transferencia como:

$$
H(s) = \frac{sRC}{sRC + 1} \tag{7.5}
$$

En el dominio de la frecuencia la variable s es equivalente a:

$$
s = j\omega \tag{7.6}
$$

Por lo tanto, al sustituir (7.6) en (7.5) obtenemos la función de transferencia en el dominio de la frecuencia:

$$
H(j\omega) = \frac{j\omega RC}{j\omega RC + 1}
$$
\n(7.7)

Multiplicando por su conjugado:

$$
H(j\omega) = \frac{j\omega RC}{j\omega RC + 1} \left(\frac{1 - j\omega RC}{1 - j\omega RC}\right)
$$
\n(7.8)

$$
H(j\omega) = \frac{(\omega RC)^2}{(\omega RC)^2 + 1} + j\left(\frac{\omega RC}{(\omega RC)^2 + 1}\right)
$$
(7.9)

Obteniendo el módulo de la ecuación:

$$
|H(j\omega)| = \sqrt{\left(\frac{(\omega RC)^2}{(\omega RC)^2 + 1}\right)^2 + \left(\frac{\omega RC}{(\omega RC)^2 + 1}\right)^2}
$$
(7.10)

$$
|H(j\omega)| = \frac{\omega RC}{\sqrt{(\omega RC)^2 + 1}}
$$
\n(7.11)

Para saber la frecuencia angular de corte del filtro tenemos que igualar la ecuación (7.11) como:

$$
\frac{1}{\sqrt{2}} = \frac{\omega_c RC}{\sqrt{(\omega_c RC)^2 + 1}}
$$
\n(7.12)

Elevando toda la ecuación al cuadrado y simplificando:

$$
\frac{1}{2} = \frac{(\omega_c RC)^2}{(\omega_c RC)^2 + 1}
$$
\n(7.13)

$$
(\omega_c RC)^2 + 1 = 2(\omega_c RC)^2 \tag{7.14}
$$

$$
2(\omega_c RC)^2 - (\omega_c RC)^2 = 1
$$
\n(7.15)

$$
(\omega_c RC)^2 = 1\tag{7.16}
$$

$$
\omega_c = \frac{1}{RC} \tag{7.17}
$$

Por lo que podemos definir la frecuencia de este filtro como

$$
f_c = \frac{\omega_c}{2\pi} = \frac{1}{2\pi RC}
$$
\n<sup>(7.18)</sup>

Como se mencionó anteriormente, la señal ECG tienen un ancho de banda de 0.05Hz a 150Hz. Por lo que toda frecuencia menor a 0.05Hz tienen que ser eliminada por este filtro. De esta forma, necesitamos una frecuencia de corte de:

$$
f_c = 0.05[Hz] \tag{7.19}
$$

De la ecuación (7.18) despejamos el valor de la resistencia R :

$$
R = \frac{1}{2\pi f_c C} \tag{7.20}
$$

Proponemos un capacitor de 1µF, Por lo tanto, usando el valor de frecuencia de corte de la ecuación (7.19), tenemos finalmente:

$$
R = \frac{1}{2\pi f_c C} = \frac{1}{2\pi (0.05[Hz])(1[\mu F])} = 3.3[M\Omega]
$$
\n(7.21)

Teniendo los valores del capacitor y la resistencia, se usó un amplificador operacional TL071 para crear este filtro paso altas de primer orden. El diagrama electrónico de este filtro es:

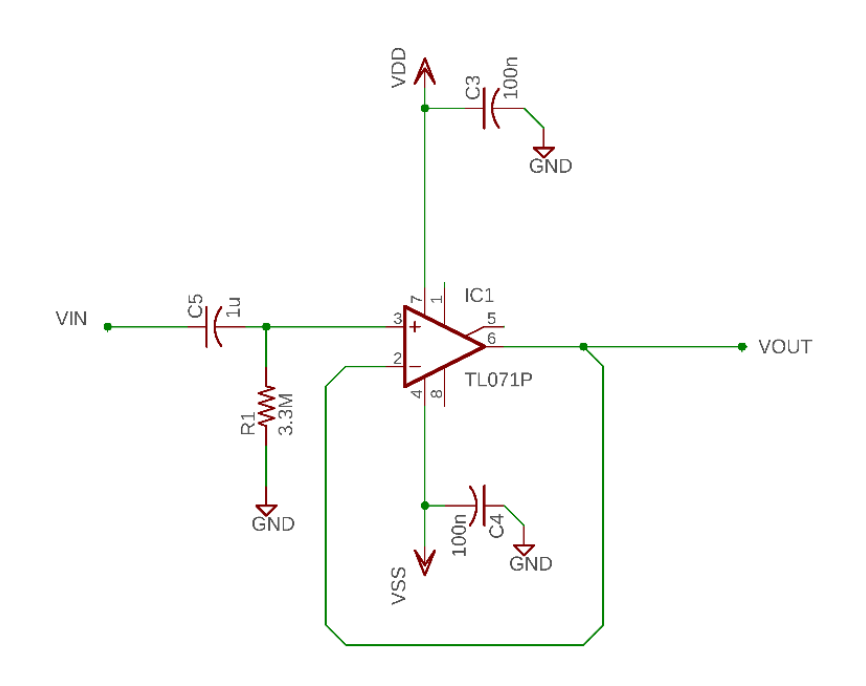

*Figura 39. Diagrama electrónico del Filtro paso altas 1° Orden*

Se puede observar un diagrama completo del diseño del filtro paso altas en el *Apéndice B.* Se diseño la PCB en el editor EAGLE y su fabricación se realizó con el router CNC.

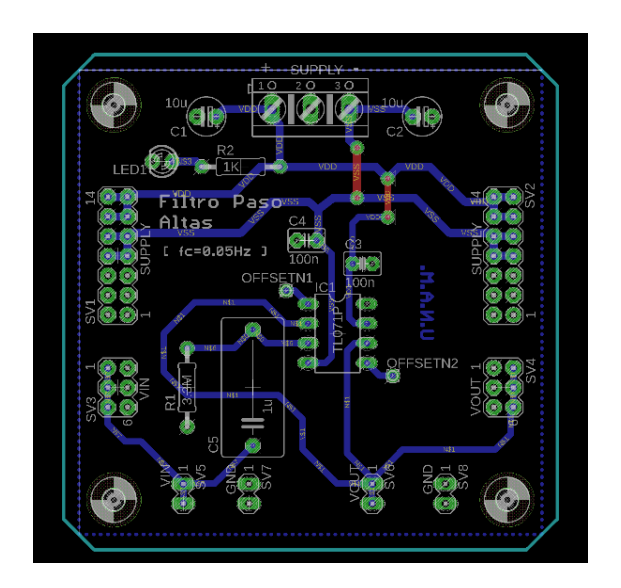

*Figura 40. Diseño de la PCB para el Filtro paso Altas*

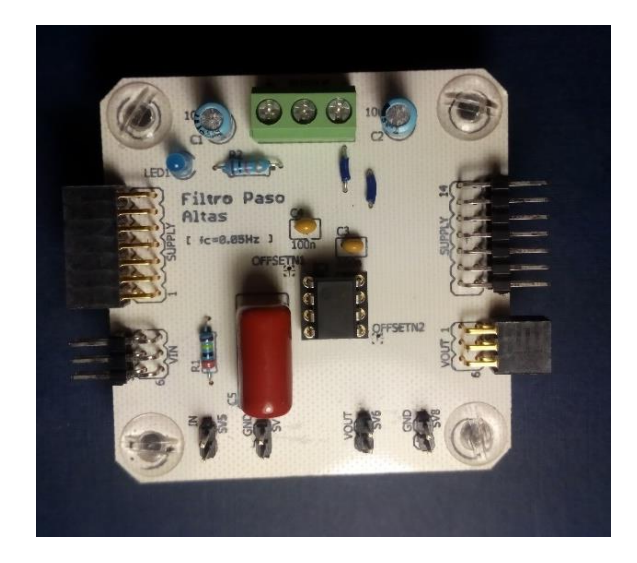

*Figura 41. Tarjeta electrónica del Filtro paso Altas con todos los componentes integrados*

### 3.1.2.2 Amplificador no Inversor

En este punto, nuestra señal ECG fue adquirida por los electrodos, amplificada diez veces y filtrada dejando pasar solo las componentes mayores a 0.05Hz. Ahora es necesario amplificarla lo suficiente para ser procesada por un convertidor ADC. Para amplificar la señal se utilizó la topología de amplificador inversor (Figura 42), gracias a que no invierte la señal de entrada y su ganancia solo puede ser mayor a la unidad, resulta eficiente para nuestros propósitos.

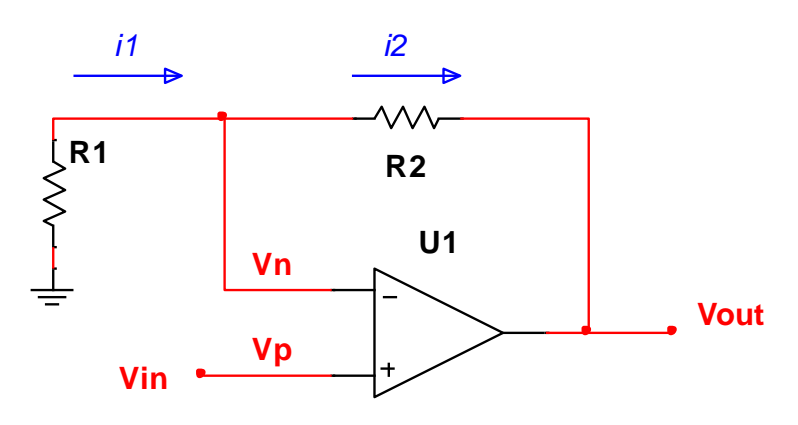

*Figura 42. Amplificador no Inversor*

Para obtener la función de transferencia del circuito anterior, sabemos que:

$$
V_p = V_n \tag{8.1}
$$

Las corrientes  $i_1$  e  $i_2$  son iguales, por lo tanto:

$$
i_1 = i_2 \tag{8.2}
$$

$$
\frac{0 - V_n}{R_1} = \frac{V_n - V_{out}}{R_2}
$$
 (8.3)

Como  $V_p = V_n$  y  $V_p = V_{in}$ , por lo que la ecuación (8.3) se puede escribir como:

$$
\frac{-V_{in}}{R_1} = \frac{V_{in} - V_{out}}{R_2} \tag{8.4}
$$

Simplificando:

$$
-\frac{R_2}{R_1}V_{in} = V_{in} - V_{out}
$$
\n(8.5)

$$
V_{out} = V_{in} + \frac{R_2}{R_1} V_{in} = V_{in} \left( 1 + \frac{R_2}{R_1} \right)
$$
\n(8.6)

Finalmente, la función de transferencia resulta en:

$$
\frac{V_{out}}{V_{in}} = 1 + \frac{R_2}{R_1}
$$
\n(8.7)

Recordemos que la señal que entrara a este circuito tiene las siguientes características:

- Amplitud:  $\pm 5$ [mV]
- Nivel de  $DC: \pm 300$ [mV]
- Ruido: 30mVpp

Teniendo en cuenta que el rango de un convertidor analógico digital puede estar entre 0 a 3.3V, nuestra señal tiene que amplificarse a un rango de  $\pm 1.65$ [V]. Es decir, suponiendo que eliminamos todo el ruido y la componente de DC, lo que obtendríamos es:

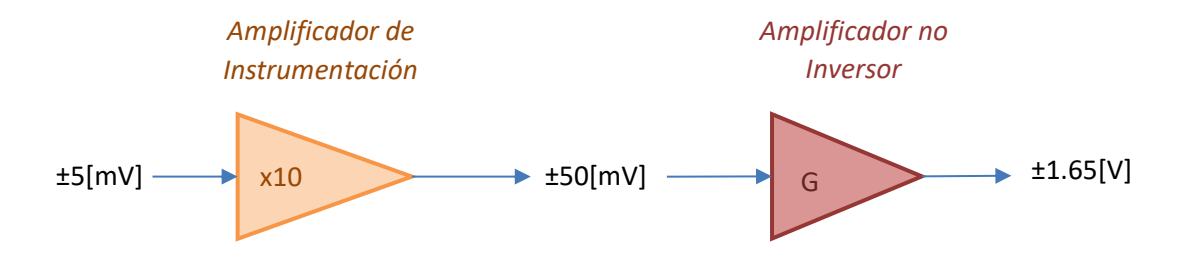

*Figura 43. Diagrama de bloques de la amplificación requerida para un ECG.*

La ganancia del amplificador no inversor tiene que ser:

$$
G = \frac{V_{out}}{V_{in}} = \frac{1.65[V]}{50[mV]} = 33\tag{8.8}
$$

El amplificador no inversor solo puede dar ganancias mayores a 1 por lo que, si necesitamos ajustar nuestra ganancia, consideraremos un rango superior de 33 en una unidad, esto es:

$$
G = \frac{V_{out}}{V_{in}} = 34 = 1 + \frac{R_2}{R_1}
$$
\n(8.9)

$$
33 = \frac{R_2}{R_1}
$$
 (8.10)

Despejando obtenemos la relación entre las resistencias:

$$
R_2 = 33R_1 \tag{8.11}
$$

Proponiendo una resistencia R<sub>1</sub> de 5.7kΩ en (8.11):

$$
R_2 = 33(5.7[k\Omega]) = 188.1[k\Omega]
$$
\n(8.12)

Para poder ajustar a una ganancia ideal de  $G = 33$  propondremos una  $R_2$  compuesta por una resistencia de 180[kΩ] y un trimpot de 10[kΩ]. Teóricamente la ganancia estaría en un valor máximo de:

$$
G_{max} = 1 + \frac{180[k\Omega] + 10[k\Omega]}{5.7[k\Omega]} = 34.333
$$
\n(8.13)

Y un valor mínimo de:

$$
G_{min} = 1 + \frac{180[k\Omega] + 0[k\Omega]}{5.7[k\Omega]} = 32.578
$$
\n(8.14)

De esta forma a podemos calibrar nuestro amplificador para alcanzar una ganancia ideal de 33 al ajustar la posición del trimpot. El diagrama electrónico resultante se puede observar en la siguiente Figura, en el A*péndice C* se puede observar un diagrama completo del diseño final de este amplificador.

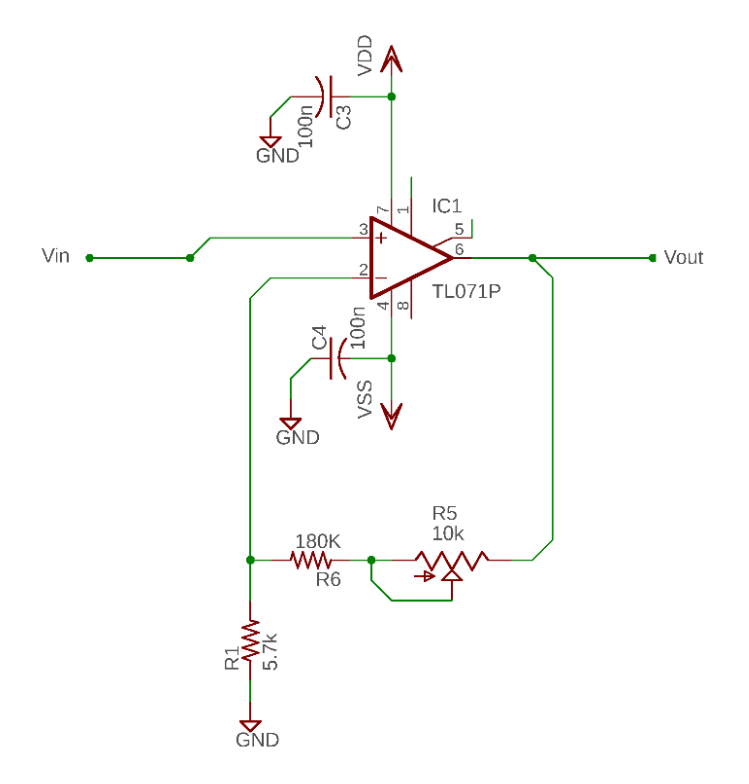

*Figura 44. Diagrama electrónico del Amplificador no Inversor*

Se diseño y fabrico la PCB para este amplificador con los mismos métodos que los otros módulos para que cumplieran la función de poder interconectarse.

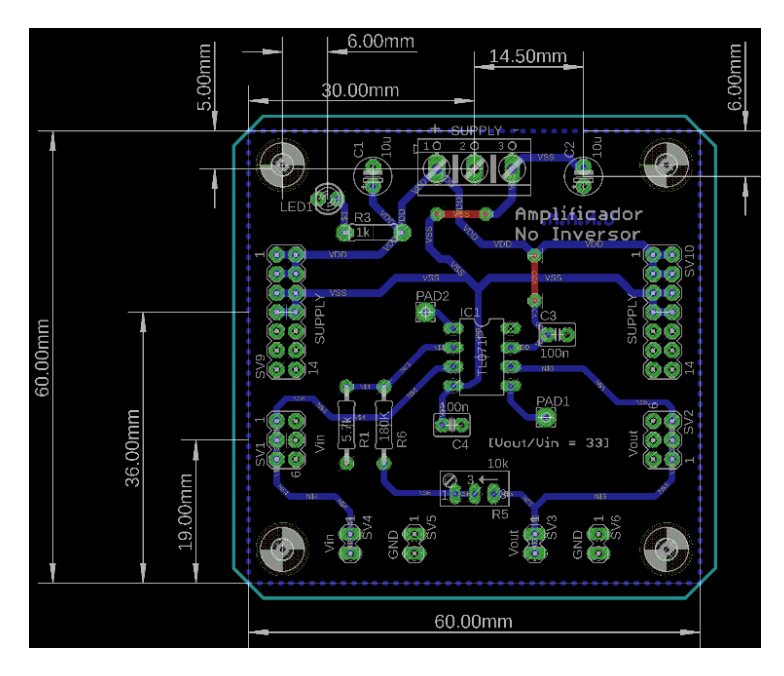

*Figura 45. Diseño de la PCB del Amplificador no Inversor usando el programa EAGLE.*

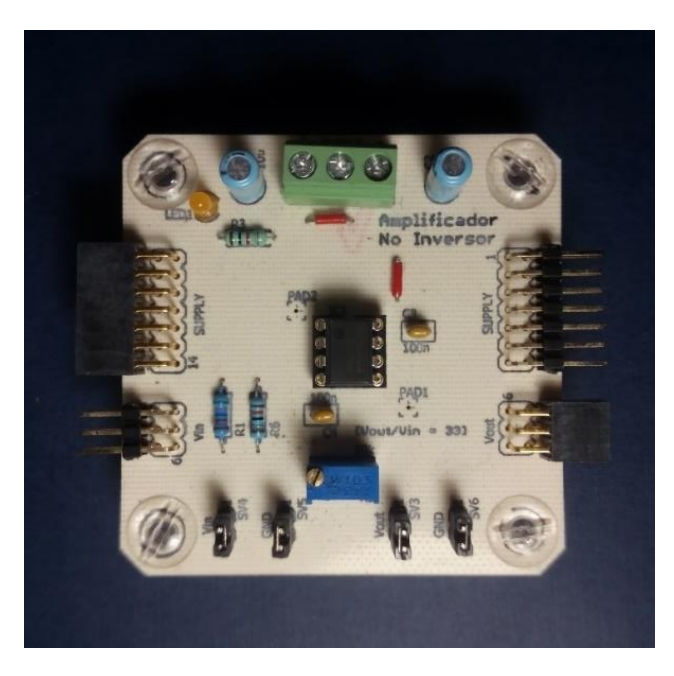

*Figura 46. Tarjeta electrónica del Amplificador no Inversor con todos los componentes integrados*

### 3.1.2.3 Filtro Notch

La interferencia de la línea de alimentación siempre está presente en las mediciones de biopotenciales, a pesar de que su magnitud es extremadamente baja. En ocasiones especiales esta interferencia puede ser ignorada, pero para experimentos en laboratorios y análisis clínicos es importante tomar en cuenta los efectos de esta interferencia. Un método común para reducir este efecto es usar un filtro notch o muesca de 60Hz.

Un filtro notch es un tipo especial de filtro que elimina una frecuencia o conjunto de frecuencias dentro de una banda de rechazo. En nuestro sistema ECG el filtro notch utilizado fue uno de topología "doble T" con control de factor de calidad o factor Q, este factor aumenta o reduce la banda de rechazo del filtro, pero mantiene la frecuencia de rechazo de 60Hz.

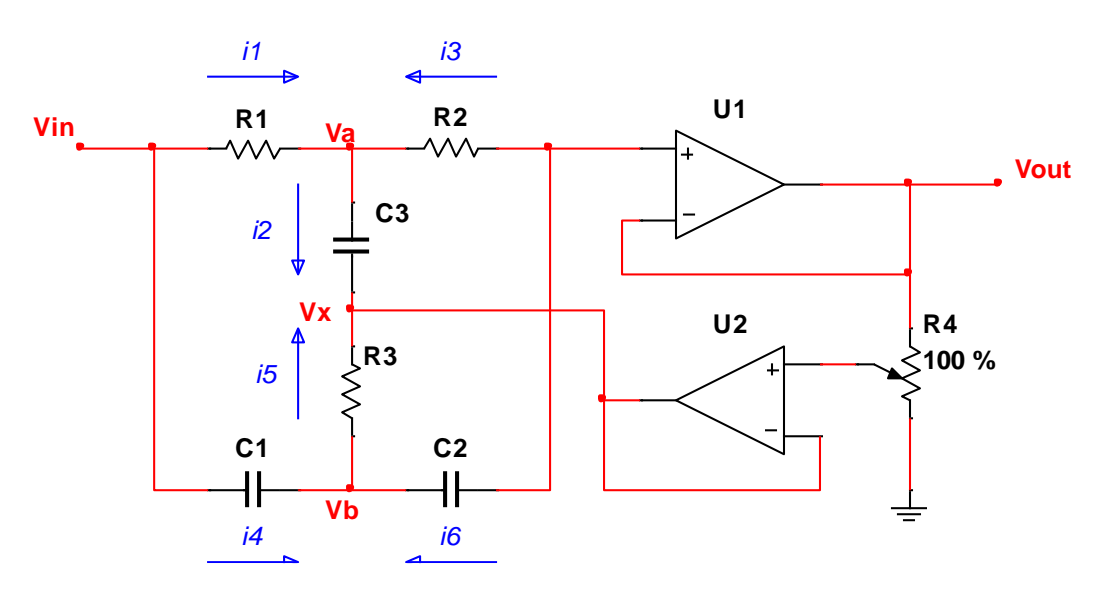

*Figura 47. Filtro Notch Doble T con Factor Q ajustable*

Para calcular la respuesta del filtro notch de la Figura 47, tenemos que definir:

$$
R_1 = R_2 = R \tag{9.1}
$$

$$
R_3 = \frac{1}{2}R\tag{9.2}
$$

Y que:

$$
C_1 = C_2 = C \tag{9.3}
$$

$$
C_3 = 2C \tag{9.4}
$$

También se tienen que tomar en cuenta que el potenciómetro R<sup>4</sup> representa un divisor de voltaje que podemos calcular como:

$$
V_X = \frac{R'_4}{R''_4 + R'_4} V_{out}
$$
\n(9.5)

Podemos decir que:

$$
A = \frac{R'_{4}}{R''_{4} + R'_{4}}
$$
\n(9.6)

$$
V_X = \overrightarrow{A} V_{out} \tag{9.7}
$$

Donde el valor de A solo puede estar entre el rango de 0 a 1 dependiendo de la posición del potenciómetro.

Mediante el diagrama de la Figura 47, todas las corrientes del circuito pueden calcularse como:

$$
i_1 = \frac{V_{in} - V_a}{R} \tag{9.8}
$$

$$
i_2 = \frac{V_a - V_x}{1}
$$
 (9.9)

$$
i_3 = \frac{V_{out} - V_a}{R}
$$
\n(9.10)

$$
i_4 = \frac{V_{in} - V_b}{1}
$$
 (9.11)

$$
i_5 = \frac{V_b - V_x}{1_p} \tag{9.12}
$$

$$
i_6 = \frac{\frac{1}{2}R}{\frac{1}{sC}}
$$
\n(9.13)

Sabemos que:

$$
i_1 + i_3 = i_2 \tag{9.14}
$$

Por lo tanto, al usar (9.8), (9.9) y (9.10) en (9.14):

$$
\frac{V_{in} - V_a}{R} + \frac{V_{out} - V_a}{R} = \frac{V_a - V_x}{\frac{1}{S2C}}
$$
(9.15)

Despejando Va:

$$
V_a = \frac{V_{in} + V_{out} - V_x s 2RC}{2(1 + sRC)}
$$
(9.16)

Sustituyendo (9.7) en (9.16):

$$
V_a = \frac{V_{in} + V_{out}(1 + 2ARCs)}{2(1 + sRC)}
$$
\n(9.17)

Por otra parte, tenemos que:

$$
i_4 + i_6 = i_5 \tag{9.18}
$$

Al usar (9.11), (9.12) y (9.13) en (9.18):

$$
\frac{V_{in} - V_b}{\frac{1}{sC}} + \frac{V_{out} - V_b}{\frac{1}{sC}} = \frac{V_b - V_x}{\frac{1}{2}R}
$$
(9.19)

Despejando V<sub>b</sub>:

$$
V_b = \frac{V_{in} sRC + V_{out} sRC + 2V_x}{2(1 + sRC)}
$$
(9.20)

Sustituyendo (9.7) en (9.20):

$$
V_b = \frac{V_{in} sRC + V_{out}(sRC + 2A)}{2(1 + sRC)}
$$
(9.21)

Debido a la alta impedancia de los amplificadores operacionales usados en este circuito podemos deducir que:

$$
i_3 + i_6 = 0 \tag{9.22}
$$

Al sustituir (9.10) y (9.13) en (9.22):

$$
\frac{V_{out} - V_a}{R} + \frac{V_{out} - V_b}{\frac{1}{sC}} = 0
$$
\n(9.23)

Despejando V<sub>out</sub>:

$$
V_{out} = \frac{V_a + V_b s RC}{1 + sRC}
$$
\n
$$
(9.24)
$$

Sustituyendo (9.17) y (9.21) en (9.24):

$$
V_{out} = \frac{\left(\frac{V_{in} + V_{out}(1 + 2ARCs)}{2(1 + sRC)}\right) + \left(\frac{V_{in}sRC + V_{out}(sRC + 2A)}{2(1 + sRC)}\right)sRC}{1 + sRC}
$$
(9.25)

Simplificando para obtener V<sub>out</sub>/V<sub>in</sub>:

$$
\frac{V_{out}}{V_{in}} = \frac{1 + (sRC)^2}{(sRC)^2 + 4sRC(1-A) + 1}
$$
(9.26)

Normalizando la ecuación (9.26) obtenemos la función de transferencia del filtro notch de configuración doble T:

$$
H(s) = \frac{V_{out}}{V_{in}} = \frac{s^2 + \frac{1}{(RC)^2}}{s^2 + 4\left(\frac{1}{RC}\right)(1 - A)s + \frac{1}{(RC)^2}}
$$
(9.27)

La función de transferencia general de los filtros muesca es:

$$
H(s) = \frac{H_o(s^2 + \omega_z^2)}{s^2 + \left(\frac{\omega_o}{Q}\right)s + {\omega_o}^2}
$$
(9.28)

Donde:

- $\bullet$  H<sub>o</sub> es la ganancia
- $\bullet$   $\omega$ <sub>z</sub> es la frecuencia muesca
- $\bullet$   $\omega_0$  es la frecuencia natural
- Q es el factor de calidad

Sí H<sub>o</sub> es igual a 1 y  $\omega_0$  y  $\omega_z$  son iguales, la función representa el comportamiento de un notch normal de ganancia unitaria, siendo nuestro caso en el filtro notch doble T. Al comparar la ecuación (9.27) y (9.28), podemos concluir que:

$$
\omega_o^2 = \frac{1}{(RC)^2} \tag{9.29}
$$

$$
\omega_o = \frac{1}{RC} \tag{9.30}
$$

Y también podemos decir que:

$$
\frac{\omega_o}{Q} = 4\left(\frac{1}{RC}\right)(1-A) \tag{9.31}
$$

Despejando el factor Q:

$$
Q = \frac{\omega_0 RC}{4(1-A)}\tag{9.32}
$$

Usando el valor de la ecuación (9.30) en (9.32):

$$
Q = \frac{\frac{1}{RC}RC}{4(1-A)}
$$
\n(9.33)

$$
Q = \frac{1}{4(1-A)}\tag{9.34}
$$

Sabemos que el valor de A solo puede estar entre el rango de 0 a 1 por ser parte de un elemento pasivo como lo es un potenciómetro por lo que para saber el valor en los cuales puede oscilar el factor Q tenemos que evaluar en los extremos del rango de la variable A

Si A=1 entonces la ecuación (9.34) se indetermina, para resolver esta cuestión aplicamos el limite por la izquierda cuando A tiende a 1:

$$
\lim_{A \to 1^{-}} \left( \frac{1}{4(1-A)} \right) = +\infty
$$
\n(9.35)

Si A=0, obtenemos que el factor Q es:

$$
Q = \frac{1}{4(1-0)} = \frac{1}{4} = 0.25\tag{9.36}
$$

Entonces sí:

$$
0 \le A < 1 \tag{9.37}
$$

El factor Q tiene un rango de:

$$
0.25 \le Q < \infty \tag{9.38}
$$

El factor Q es ajustable en este circuito y nos indica que tan selectivo es el filtro.

Para usar este Filtro notch para reducir la interferencia producida por la línea de alimentación, la frecuencia natural del filtro debe de ser de 60Hz, Por lo que, para calcular el valor de las resistencias y capacitores, utilizamos la ecuación (9.30) como:

$$
\omega_o = \frac{1}{RC} = 2\pi f_o \tag{9.39}
$$

$$
\frac{1}{RC} = 2\pi (60[Hz])
$$
\n(9.40)

$$
R = \frac{1}{2\pi (60[Rz])C}
$$
\n(9.41)

Se propuso un valor de capacitancia de C=100[nF], por lo tanto, el valor de resistencia es:

$$
R = \frac{1}{2\pi (60[Hz])(100[nF])}
$$
\n(9.42)

$$
R = 26.53[k\Omega] \approx 26.7[k\Omega]
$$
 (9.43)

Para finalizar el diseño de este filtro recordemos que:

$$
R_1 = R_2 = R = 26.7[M\Omega]
$$
\n(9.44)

$$
R_3 = \frac{1}{2}R = 13.35[k\Omega]] \approx 13.7[k\Omega]
$$
\n(9.45)

Y que:

$$
C_1 = C_2 = C = 100[nF]
$$
\n(9.46)

$$
C_3 = 2C = 200[nF]
$$
\n(9.46)

Para obtener el valor requerido para C3 se pueden utilizar dos capacitores de 100nF conectados en paralelo para obtener un valor total de 200nF.

Con los valores anteriores de cada uno de los elementos que componen a este filtro, se realizó una simulación en el software Multisim® de National Instruments. El diagrama electrónico usado en esta simulación es:

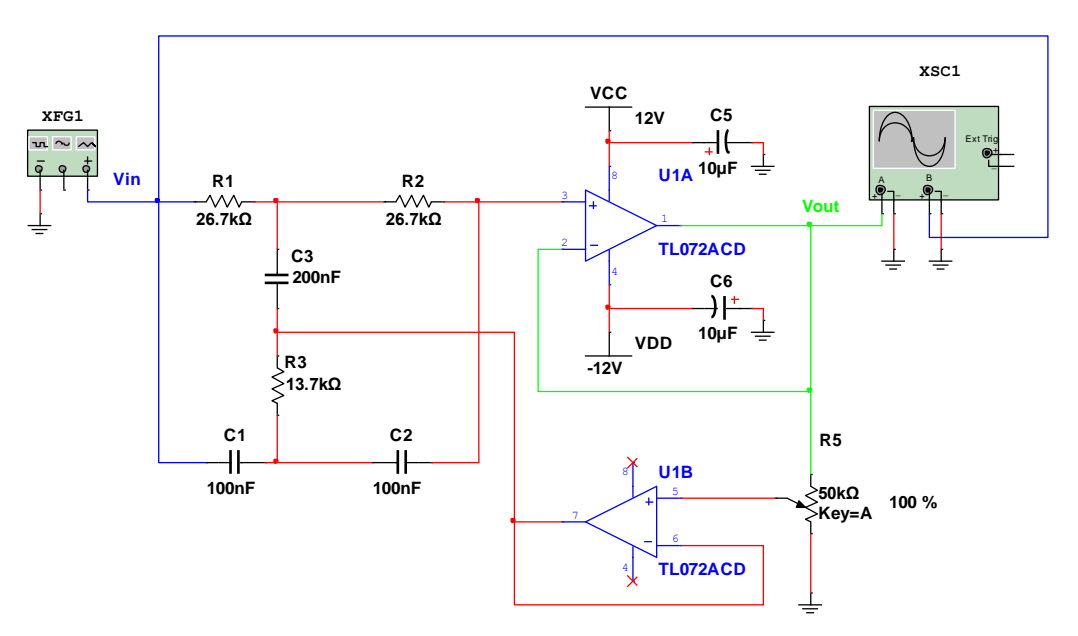

*Figura 48. Diagrama electrónico del Filtro Notch simulado en Mulstisim.*

En la simulación se realizó un barrido de AC desde 40 a 80 Hz con 1000 muestras por década. Cuando el potenciómetro se utiliza en su máximo valor la respuesta en frecuencia del filtro es la esperada, como se muestra en la siguiente Figura.

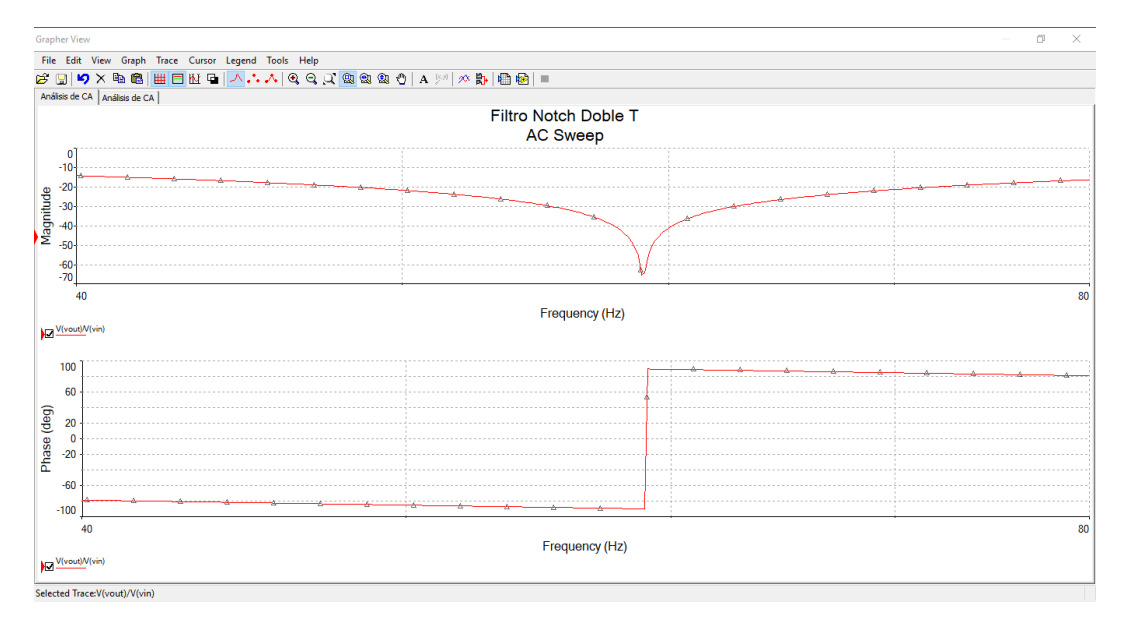

*Figura 49. Simulación del Filtro Notch*

Sin embargo, ocurre un comportamiento totalmente inesperado cuando el potenciómetro está en su mínimo valor. En la simulación con Multisim® se obtuvo la siguiente respuesta en frecuencia:

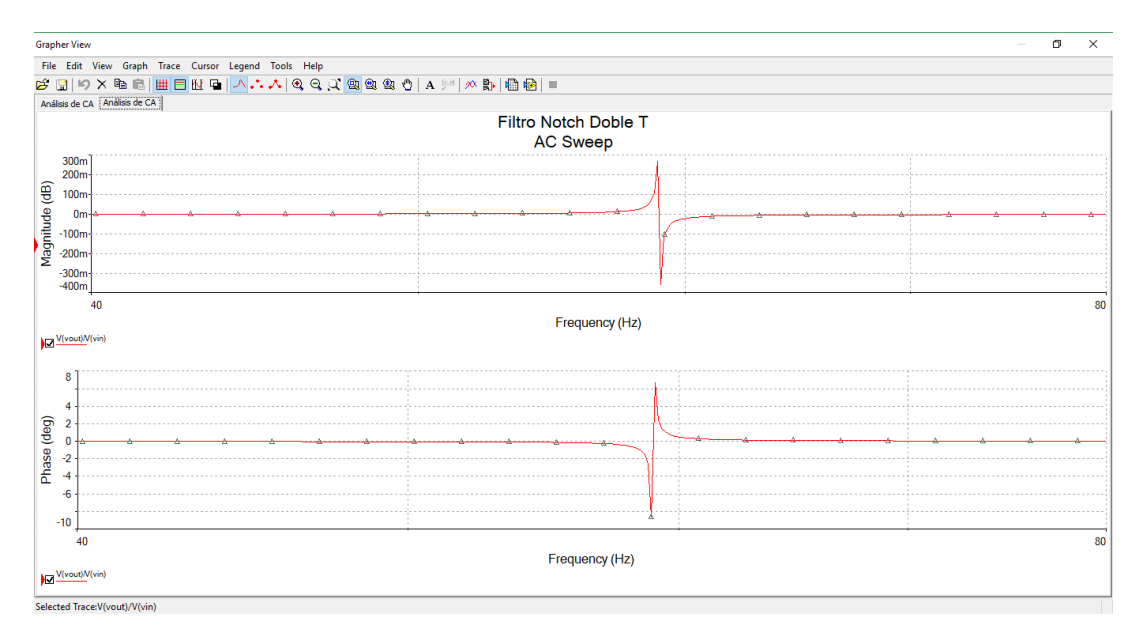

*Figura 50. Simulación del Filtro Notch con el potenciómetro en su mínimo valor.*

Normalmente la respuesta en frecuencia, cuando el potenciómetro se encuentra en la condición descrita anteriormente, corresponde a cuando la variable A es igual a 1 en la ecuación (9.27), por lo tanto, teóricamente tendríamos:

$$
H(s) = \frac{s^2 + \frac{1}{(RC)^2}}{s^2 + 4\left(\frac{1}{RC}\right)(1 - 1)s + \frac{1}{(RC)^2}} = \frac{s^2 + \frac{1}{(RC)^2}}{s^2 + 4\left(\frac{1}{RC}\right)(0)s + \frac{1}{(RC)^2}}
$$
(9.47)  

$$
H(s) = \frac{s^2 + \frac{1}{(RC)^2}}{s^2 + \frac{1}{(RC)^2}} = 1
$$
(9.48)

La ecuación anterior indicaría que la señal a la salida del circuito es exactamente igual que la señal de entrada, pero en la simulación no se obtiene dicho resultado en el punto cuando la frecuencia es de 60Hz. Por lo que, para obtener una mejor observación de este caso, se realizó la caracterización de este circuito de forma experimental. Se construyo un prototipo para este módulo y se realizaron pruebas mediante la estación de laboratorio de ingeniería NI ELVIS®, que contienen un osciloscopio, un generador de funciones, un analizador de Bode, entre muchas más herramientas útiles.

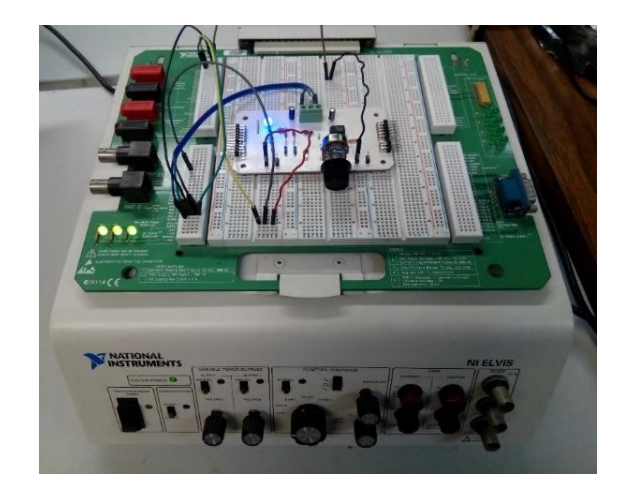

*Figura 51. Prototipo del filtro Notch conectado a la estación de laboratorio de ingeniería NI ELVIS.*

Con la estación NI ElVIS y su analizador de Bode, se obtuvieron las respuestas en frecuencia de este filtro, teniendo un barrido en de 1Hz hasta 2kHz con 500 muestras por década. Se realizaron 3 series de mediciones según la posición del potenciómetro: en su valor máximo, medio y mínimo.

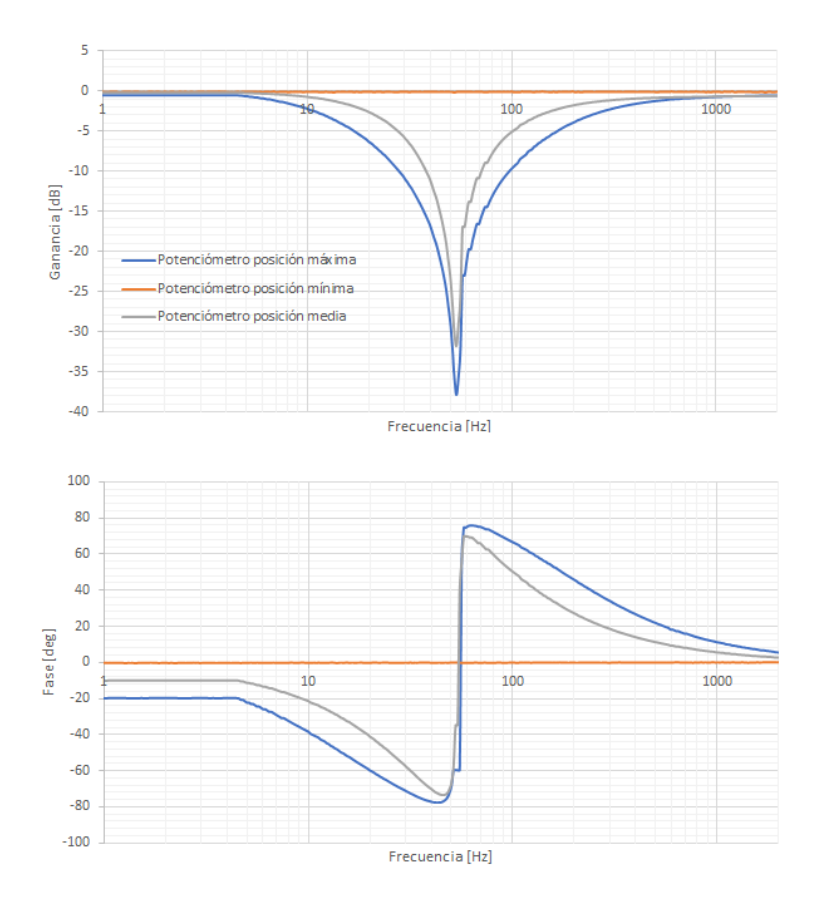

*Figura 52. Respuesta en frecuencia experimental del filtro notch*

La respuesta del filtro obtenida de forma experimental se muestra en la Figura anterior. La línea de color naranja es la respuesta del filtro cuando el potenciómetro se encuentra en su mínimo valor y es el resultado descrito por las ecuaciones (9.47) y (9.48). En comparación con la simulación el resultado experimental se adecua perfectamente con el análisis matemático.

El filtro notch con Q ajustable se comporta como un buffer cuando el potenciómetro tiene un valor mínimo, es decir, el filtro ya no atenúa los efectos producidos por la interferencia de 60 Hz. Para el diseño de este módulo que contiene el filtro notch se decidió evitar este comportamiento ya que el objetivo es mantener la respuesta de este filtro y la capacidad de ajustar el factor Q. La mejor opción para esto es incorporar una resistencia en serie al potenciómetro para evitar que el voltaje proporcionado por el potenciómetro no llegue a las mismas condiciones descritas anteriormente. El valor de esta resistencia tiene que ser los suficientemente grande para generar un efecto en el divisor de voltaje creado por el potenciómetro, proponiendo un valor de 1.8kΩ para esta resistencia se obtuvieron resultados favorables.

Usando un amplificador TL072 y un trimpot de 50kΩ en lugar de un potenciómetro, el diagrama final de este filtro es:

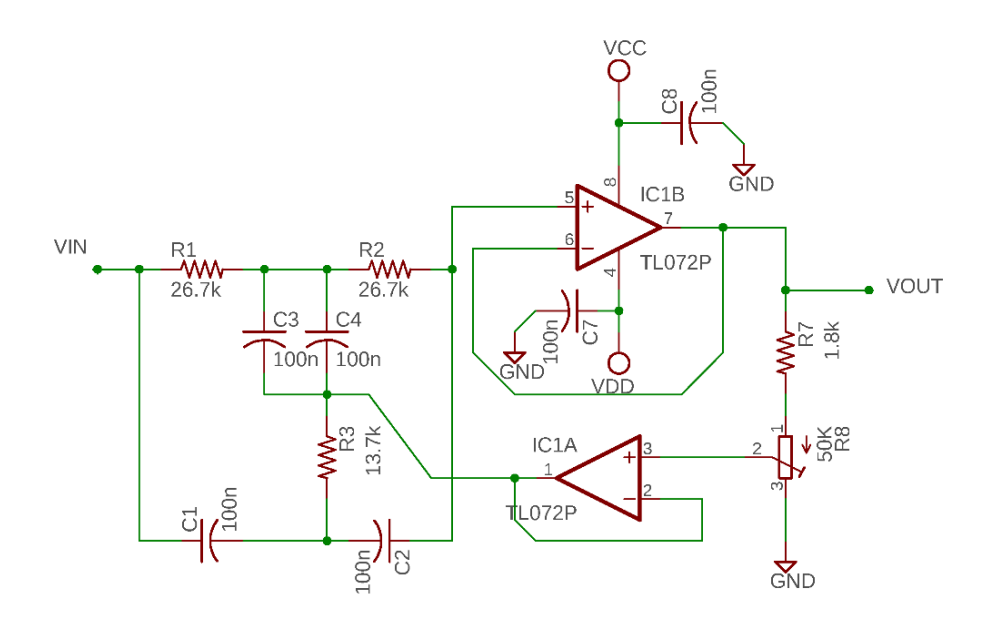

*Figura 53. Diagrama electrónico del Filtro Notch doble T.*

En este circuito el término "A" de la ecuación (9.6) ahora puse encuentra entre los rangos de:

$$
0 \le A \le \frac{R_8}{R_7 + R_8} \tag{9.49}
$$

$$
0 \le A \le \frac{50[k\Omega]}{1.8[k\Omega] + 50[k\Omega]}
$$
\n(9.50)

$$
0 \le A \le 0.9652 \tag{9.51}
$$

Por lo tanto, el factor Q, cuando "A" es igual a 0.9652, tiene un valor de:

$$
Q = \frac{1}{4(1 - 0.9652)} = 7.1839\tag{9.52}
$$

En este circuito el factor Q tiene un rango de:

$$
0.25 \le Q \le 7.1839\tag{9.53}
$$

En el *Apéndice D* se encuentra el diagrama electrónico completo del Filtro Notch con todos sus componentes. Utilizando resistencias de precisión y capacitores cerámicos se diseñó y construyo este filtro con la misma técnica que los anteriores módulos.

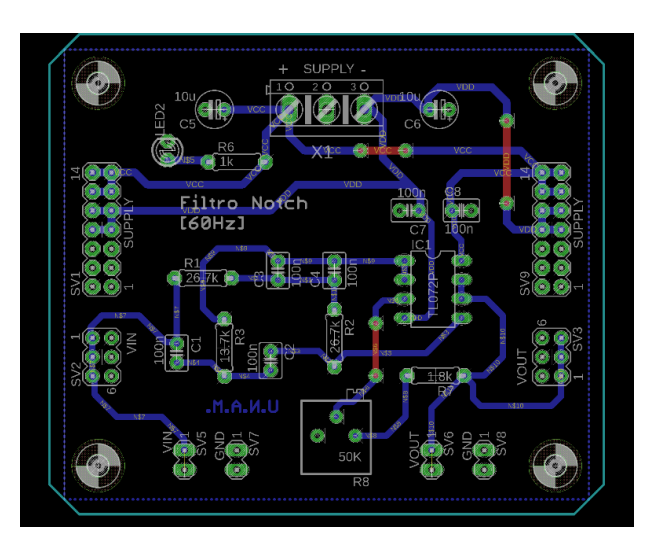

*Figura 54. Diseño de la PCB del Filtro Notch de 60 Hz usando el programa EAGLE.*

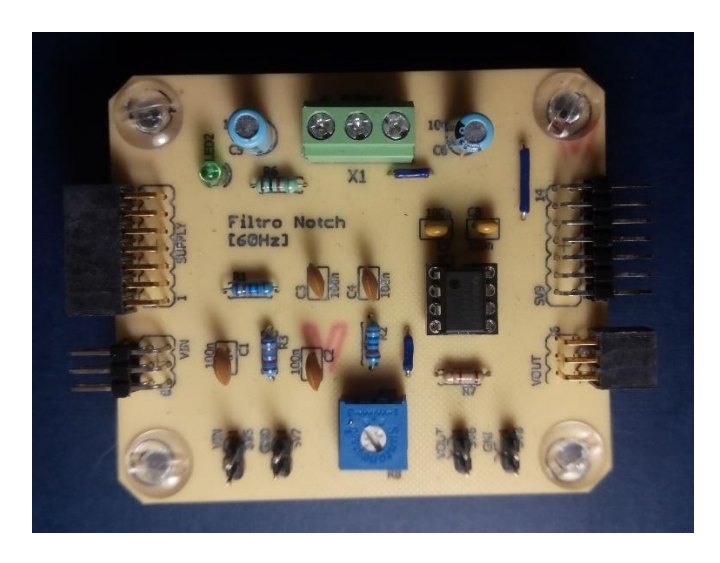

*Figura 55. Tarjeta electrónica del Filtro Notch con todos los componentes integrados*

## 3.1.2.4 Filtro paso Bajas

Como se señaló anteriormente, la señal ECG tiene que ser procesada para su posterior conversión digital de acuerdo con los requerimientos de la norma AAMI EC 11, uno de estos requisitos es atenuar todas las componentes que se encuentren fuera de la banda de frecuencias de 0.05-150 Hz. Tomando todas las etapas anteriores de nuestro sistema ECG en cuenta, solo se ha cumplido hasta el momento con el filtrado de frecuencias menores a 0.05 Hz. Ahora, para esta etapa se necesita atenuar las frecuencias mayores a 150 Hz, el filtro tiene que ser selectivo y no debe distorsionar la señal, para lo cual se requiere filtro de un orden superior.

Existen cuatro principales modelos para el diseño filtros: Butterworth, Chebyshev, Bessel y el filtro elíptico. Cada uno con diferentes comportamientos en frecuencia y fase, su uso dependerá de las condiciones requeridas para la señal de salida. El modelo Butterworth tiene una respuesta en fase peculiar que provoca que la señal de salida exceda su valor en fase en un estado estable, por otra parte, el modelo Chebyshev provoca una oscilación en la respuesta en frecuencia de la señal de paso antes de alcanzar el valor objetivo de la frecuencia de corte. Por lo tanto, el modelo Bessel es la mejor opción para un sistema electrónico ECG en comparación con los otros dos modelos debido a que mantiene la fase de la señal de entrada y también no afecta la ganancia de las frecuencias en la banda de paso. Los modelos anteriores pueden ser implementados por diferentes topologías, las más utilizadas son la topología de múltiple realimentación (MFT) y la topología Sallen-Key. Esta última permite separar la configuración de ganancia mediante el uso de resistores en la rama de realimentación. Sin embargo, también puede ser modificada para tener una topología de ganancia unitaria la cual se muestra en la siguiente Figura:

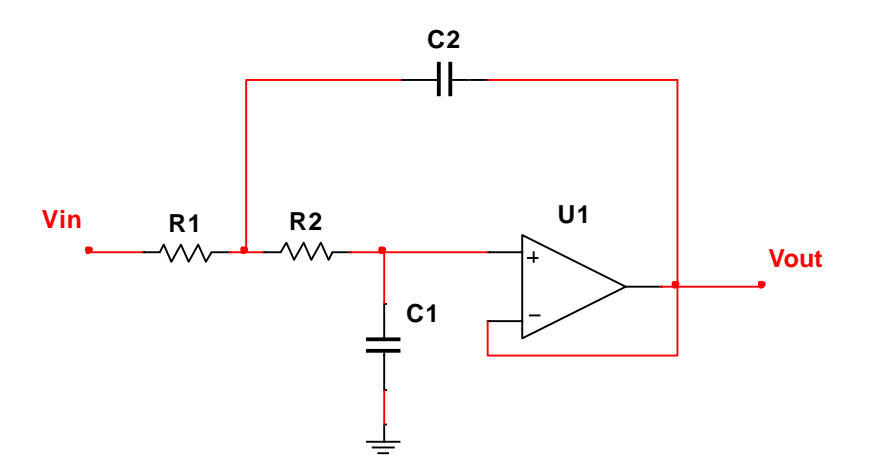

*Figura 56. Filtro paso Bajas de topología Sallen-Key de ganancia unitaria*

La función de transferencia del circuito en la Figura 56 es:

$$
H(s) = \frac{1}{1 + \omega_c C_1 (R_1 + R_2) s + \omega_c^2 C_1 C_2 R_1 R_2 s^2}
$$
(10.1)

Por lo tanto, podemos obtener de la ecuación anterior los coeficientes:

$$
a_1 = \omega_c C_1 (R_1 + R_2) \tag{10.2}
$$

$$
b_1 = \omega_c^2 C_1 C_2 R_1 R_2 \tag{10.3}
$$

Proponiendo los capacitores  $C_1$  y  $C_2$ , y usando la frecuencia de corte  $f_c$ , el valor de las resistencias  $R_1$  y  $R_2$  se calculan mediante:

$$
R_{1,2} = \frac{a_1 C_2 \mp \sqrt{a_1^2 C_2^2 - 4b_1 C_1 C_2}}{4\pi f_c C_1 C_2}
$$
(10.4)

Para obtener valores reales dentro de la raíz de la ecuación  $(10.4)$ ,  $C_2$  debe de cumplir la siguiente condición:

$$
C_2 \ge C_1 \frac{4b_1}{a_1^2} \tag{10.5}
$$

Si se requieren filtros paso bajas de orden superior para obtener una respuesta más exacta, se conectan filtros de primer y segundo orden en serie, de modo que el producto de las respuestas individuales de como resultado la respuesta de frecuencia optimizada del filtro total. Para simplificar el diseño de los filtros parciales, los coeficientes a<sup>i</sup> y b<sup>i</sup> para cada filtro se enumeran en tablas para los modelos Butterworth, Chebyshev y Bessel.

Nuestro objetivo en esta etapa es un filtro paso bajas tipo Bessel de octavo orden con una frecuencia de corte de fc=150Hz, para obtener esto necesitamos conectar cuatro filtros de segundo orden en serie

La selección de los componentes electrónicos para un filtro tiene que seguir ciertas reglas para obtener resultados precisos. En el caso de los resistores es recomendable usar valores que se encuentren dentro del rango de 1kΩ a 100kΩ. El limite menor de este rango evita un flujo de corriente excesiva a la entrada del amplificador operacional. El límite máximo de 100kΩ es para evitar ruido excesivo producido por los mismos resistores. También es importante usar resistores de precisión con una tolerancia de 0.1%. En el caso de los capacitores el rango de valores tiene que estar entre 1nF a varios µF. Valores menores a este rango pueden acercarse a los valores de capacitancias parasitas presentes en el circuito produciendo errores en la respuesta del filtro.

Para el diseño del filtro total necesitamos los coeficientes para nuestro filtro paso bajas Bessel, los cuales son mostrados en la siguiente tabla:

|                 | ai.            | hĩ             |
|-----------------|----------------|----------------|
| <b>Filtro 1</b> | $a_1 = 1.1112$ | $b_1 = 0.3162$ |
| <b>Filtro 2</b> | $a_2 = 0.9754$ | $b_2 = 0.2979$ |
| <b>Filtro 3</b> | $a_3 = 0.7202$ | $b_3 = 0.2621$ |
| <b>Filtro 4</b> | $a_4 = 0.3728$ | $b_4 = 0.2087$ |

*Tabla 2. Coeficientes para un filtro paso bajas Bessel de octavo orden.*

Con estos datos podemos obtener cada uno de los componentes de los cuatro filtros que componen nuestro filtro final.

#### *Primer Filtro*

Para el primer filtro de segundo orden proponemos un capacitor  $C_1$  de 100nF, y calculamos C<sup>2</sup> utilizamos la ecuación (10.5) junto los coeficientes a<sup>1</sup> y b<sup>1</sup> de la *Tabla 2*:

$$
C_2 \ge C_1 \frac{4b_1}{a_1^2} = 100[nF] \frac{4(0.3162)}{1.1112^2} = 102.4[nF]
$$
\n(10.6)

El valor más cercano para  $C_2$ , utilizando capacitores de 10% de tolerancia, es de 100nF, sin embargo, si utilizamos este valor no se cumpliría la desigualdad de la ecuación (10.5), por lo que se utilizó un capacitor de 150[nF]

Insertando a<sub>1</sub> y b<sub>2</sub> en la ecuación (10.4) para obtener  $R_{1,2}$ , el resultado para  $R_1$  es:

$$
R_1 = \frac{1.1112(150[nF]) - \sqrt{(1.1112)^2(150[nF])^2 - 4(0.3162)(100[nF])(150[nF])}}{4\pi(150[Hz])(100[nF])(150[nF])} = 2.58[k\Omega]
$$
(10.7)

Utilizando resistencias de 0.1% de tolerancia el valor más cercano para R<sub>1</sub> es 2.55kΩ. Y para calcular R<sub>2</sub>:

$$
R_2 = \frac{1.1112(150[nF]) + \sqrt{(1.1112)^2(150[nF])^2 - 4(0.3162)(100[nF])(150[nF])}}{4\pi(150[Hz])(100[nF])(150[nF])} = 9.21[k\Omega]
$$
(10.8)

Al igual que  $R_1$ , usando resistencias de 0.1% de tolerancia el valor para  $R_2$  sería de 9.31 kΩ.

Para obtener los filtros restantes solo se modifican los coeficientes  $a_1 y b_1$  por los correspondientes coeficientes de cada filtro de acuerdo con la *Tabla 2.*

#### *Segundo Filtro*

Los cálculos para el segundo filtro son idénticos a los del primer filtro, excepto que los valores de  $a_1$  y  $b_1$  son remplazados por  $a_2$  y  $b_2$ , dando como resultado valores diferentes de capacitores y resistores.

Especificando  $C_3$  como 100n F, y obteniendo  $C_2$  con:

$$
C_2 \ge C_1 \frac{4b_2}{a_2^2} = 100[nF] \frac{4(0.2979)}{0.9754^2} = 125.2[nF]
$$
\n(10.9)

El valor más cercano para capacitores de 10% de tolerancia, es de 150nF

Con C<sub>1</sub>=100[nF] y C<sub>2</sub>=150[nF], los valores para para R<sub>1</sub> y R<sub>2</sub> serian:

- R<sub>1</sub>= 3.072[kΩ], siendo el valor más cercano del 0.1% igual a 3.09 kΩ.
- R<sub>2</sub>= 7.277[kΩ], siendo el valor más cercano del 0.1% igual a 7.15 kΩ.

#### *Tercer Filtro*

Remplazando los valores de  $a_1$  y  $b_1$  por  $a_3$  y  $b_3$ , y proponiendo  $C_1$  como 100n F, y obteniendo  $C_2$  como:

$$
C_2 \ge C_1 \frac{4b_3}{a_3^2} = 100[nF] \frac{4(0.2621)}{0.7202^2} = 202.1[nF]
$$
\n(10.10)

El valor más cercano para capacitores de 10% de tolerancia, es de 220nF

Con C<sub>1</sub>=100[nF] y C<sub>2</sub>=220[nF], los valores para para R<sub>1</sub> y R<sub>2</sub> serian:

- R<sub>1</sub>= 2.731[kΩ], siendo el valor más cercano del 0.1% igual a 2.74 kΩ.
- $R_2$ = 4.910[kΩ], siendo el valor más cercano del 0.1% igual a 4.87 kΩ.
#### *Cuarto Filtro*

Finalmente cambiando los valores de  $a_1 y b_1$  por  $a_4 y b_4$ , y proponiendo  $C_1$  como 100n F, y obteniendo  $C_2$  como:

$$
C_2 \ge C_1 \frac{4b_4}{a_4^2} = 100[nF] \frac{4(0.2087)}{0.3728^2} = 600.7[nF]
$$
\n(10.10)

El valor más cercano para capacitores de 10% de tolerancia, es de 680nF

Con C<sub>1</sub>=100[nF] y C<sub>2</sub>=680[nF], los valores para para R<sub>1</sub> y R<sub>2</sub> serian:

- R<sub>1</sub>= 1.302 [kΩ], siendo el valor más cercano del 0.1% igual a 1.3 kΩ.
- R<sub>2</sub>= 2.653[kΩ], siendo el valor más cercano del 0.1% igual a 2.67 kΩ.

Usando un solo circuito integrado TL074, conformado por cuatro amplificadores operacionales; resistores de precisión y capacitores de 10 % de tolerancia, construimos el filtro final de octavo orden. El diagrama electrónico completo de este filtro se encuentra en el *Apéndice E*

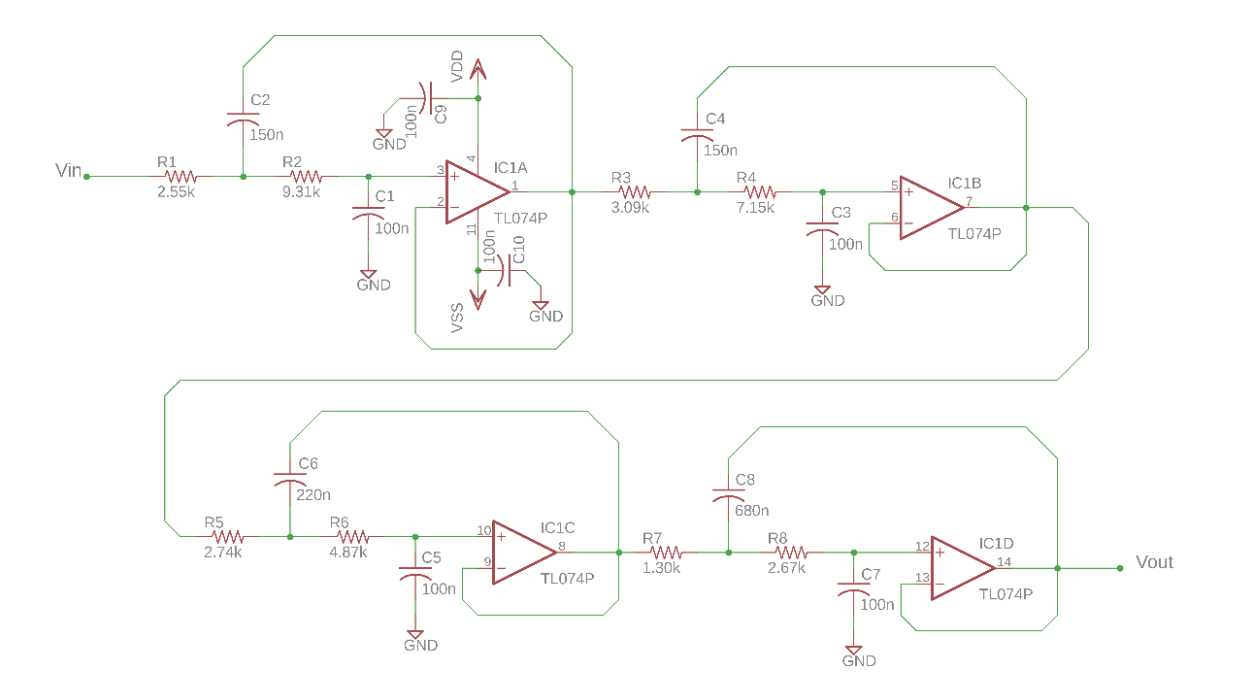

*Figura 57. Diagrama electrónico del filtro paso bajas de octavo orden.*

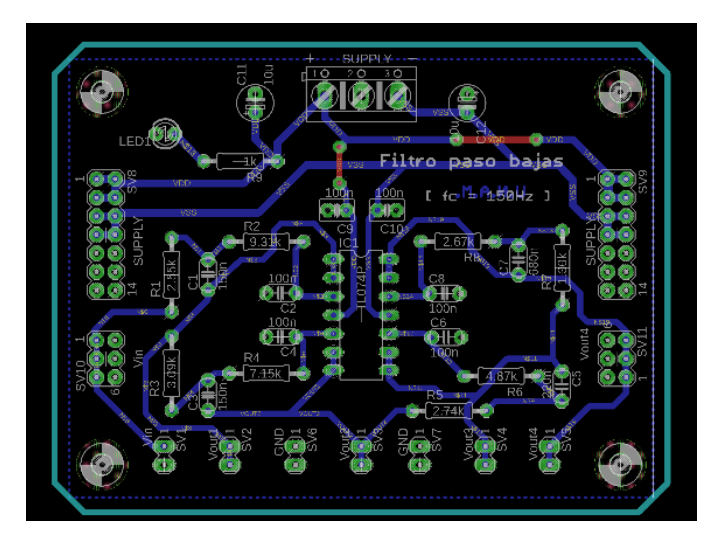

La placa de circuitos para este módulo fue diseñada en EAGLE con las mismas características que los módulos anteriores.

*Figura 58. Diseño de la PCB del Filtro paso bajas de 150 Hz usando el programa EAGLE*

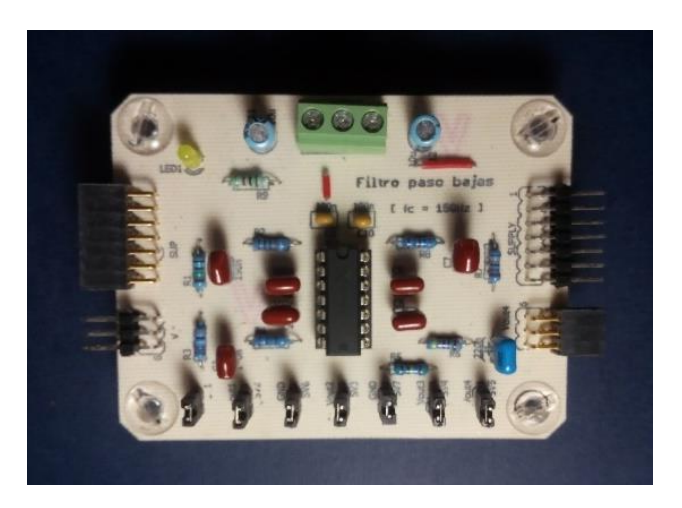

*Figura 59. Tarjeta electrónica del Filtro paso bajas con todos los componentes integrados*

### 3.1.2.5 Acoplamiento

La última etapa de nuestro sistema ECG, se compone del acoplamiento Para ser digitalizada se requiere que nuestra señal ECG se encuentre solo en el rango de voltajes de 0 a 3.3V. Esto implica que la señal contenga un nivel de offset de la mitad de este rango, es decir, un voltaje de DC de 1.65V. Para producir el voltaje de offset necesario se utilizó el siguiente circuito.

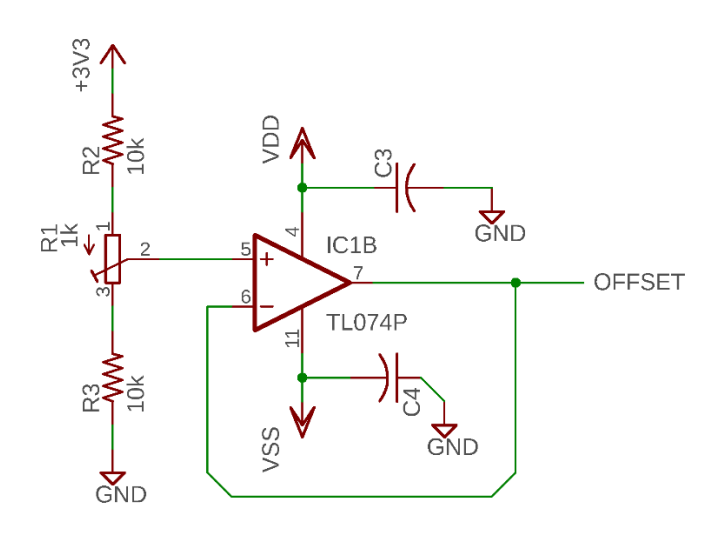

*Figura 60. Circuito compensador de offset.*

El circuito anterior está compuesto de un divisor de voltaje conectado a un amplificador operacional en configuración de seguidor de voltaje. Dentro del divisor se encuentra un trimpot el cual nos ayuda a ajustar el voltaje al valor requerido de 1.65V.

Para incorporar nuestro voltaje de offset se requiere realizar la suma de dicho voltaje con nuestra señal ECG. Un circuito que cumple este objetivo es el sumador inversor.

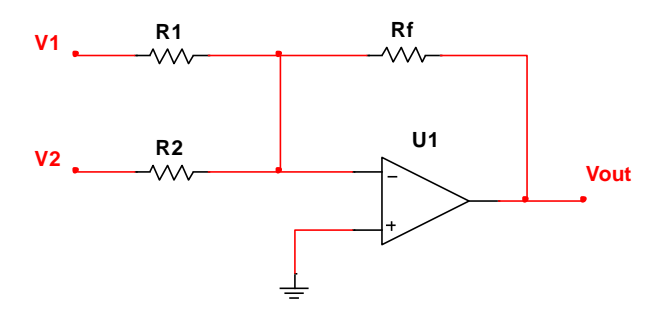

*Figura 61. Sumador Inversor*

La ecuación que describe este circuito es:

$$
V_{out} = -R_f \left(\frac{V_1}{R_1} + \frac{V_2}{R_2}\right) \tag{11.1}
$$

Si  $R_1=R_2=R_f=R$ , la ecuación (11.1) se puede escribir como:

$$
V_{out} = -R\left(\frac{V_1}{R} + \frac{V_2}{R}\right) \tag{11.2}
$$

$$
V_{out} = -(V_1 + V_2) \tag{11.3}
$$

Mediante la ecuación (11.3) podemos concluir que el valor de las resistencias no influye en la suma de los voltajes de entrada siempre y cuando sean iguales. Para este circuito propondremos una resistencia de 10kΩ y además incluiremos un par de diodos para crear un rectificador de precisión de media onda con la función de sumador inversor, como se muestra en el siguiente circuito:

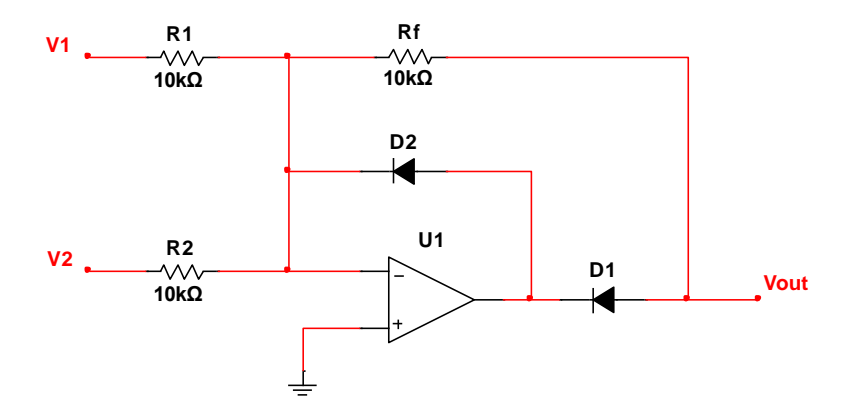

*Figura 62. Sumador inversor de ganancia unitaria con función de rectificador de media onda.*

El circuito anterior sumará la señal ECG con un voltaje de offset de 1.64V, la señal de salida será invertida y solo tendrá valores negativos por debajo de cero hasta el voltaje negativo de alimentación del amplificador operacional.

Ahora para revertir la inversión generada por el sumador, conectaremos un amplificador inversor de ganancia unitaria con dos diodos Schottky en configuración "clipping" para mantener la señal dentro del rango de 0V a 3.3[V].

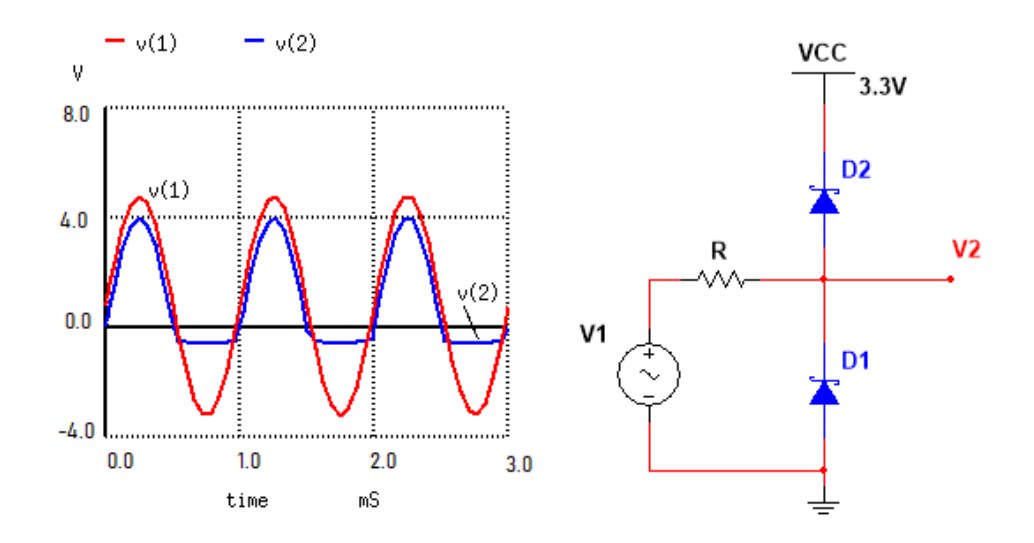

*Figura 63. Configuración de diodos Clipping.*

La configuración Clipping (*Figura 63*) recorta la señal de entrada a un cierto rango de niveles de voltaje constituido por la alimentación de los diodos más su voltaje de polarización directa, esto con el fin de evitar un daño a nuestra siguiente etapa de conversión analógico-digital. Se utilizan diodos Schottky debido a su baja caída de voltaje cuando están polarizados en forma directa, en este caso se utilizaron dos diodos 1N5819 con un voltaje de polarización directa de 0.6V alimentados con una fuente de 3.3V, por lo tanto, nuestro rango de valores que nuestra señal puede conservar sin ser recortada es de -0.6V a 3.9V.

Finalmente, obtenemos el circuito completo para el acoplamiento de la señal como se muestra en la *Figura 64*, este diagrama se compone de: el circuito de voltaje de offset, el sumador inversor con función de rectificador de media onda, el amplificador inversor de ganancia unitaria y la configuración Clipping.

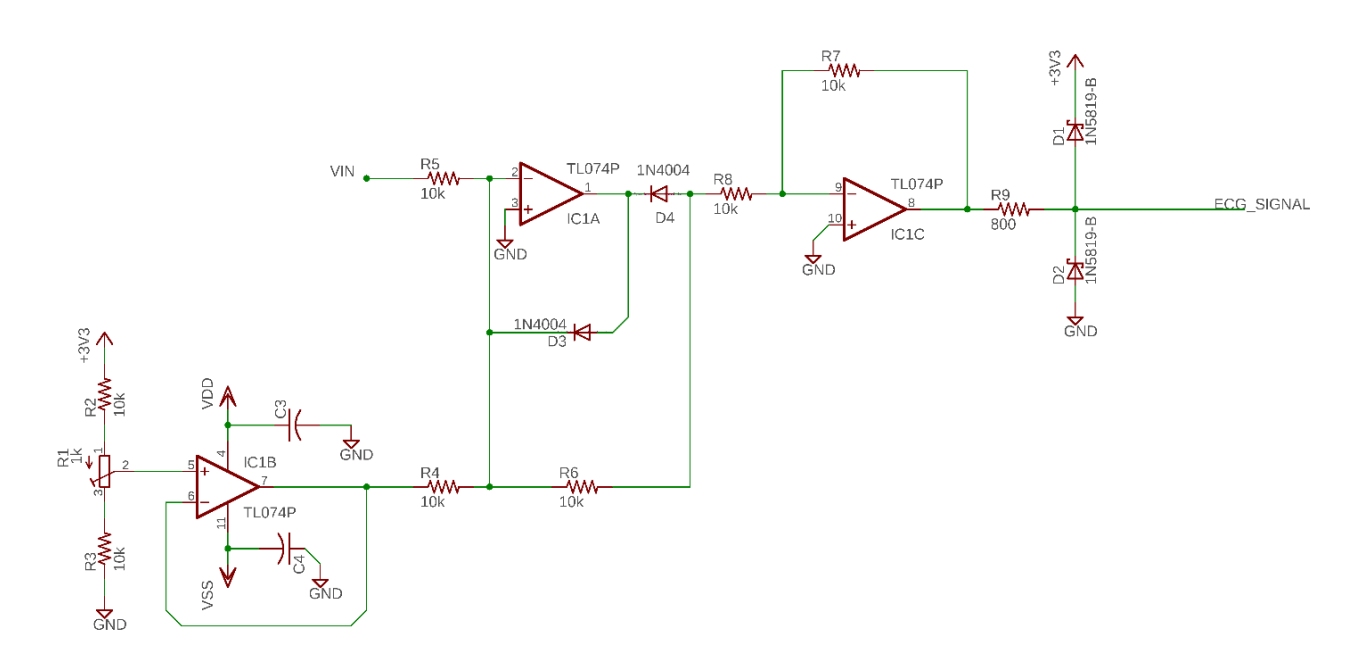

*Figura 64. Diagrama electrónico de la etapa de acoplamiento.*

Debido a que este circuito se conecta directamente con el dispositivo programable que hará la conversión analógico-digital, la placa de circuitos se mostrará más adelante en este documento cuando el sistema PPG sea descrito.

Es importante señalar que la señal de salida del circuito de acoplamiento tiene un ancho de banda de 0.05-150Hz, por lo tanto, tenemos que tener en cuenta el teorema de muestreo de Nyquist-Shannon. Este teorema establece que una señal continua con un ancho de banda limitado a puede ser reconstruida de la señal muestreada si la razón de muestreo es al menos dos veces mayor que el ancho de banda de la señal de entrada [24]. En nuestro caso, para digitalizar la señal ECG la frecuencia mínima de muestreo que cumple con el teorema de Nyquist es de 300¨Hz.

### 3.1.2.6 Fuente de voltaje +/- 5V

Una fuente de alimentación ideal no suministra ruido en voltaje a cualquier consumo de corriente, esto garantiza que los circuitos analógicos y digitales funcionen adecuadamente. El desempeño de las fuentes reales está condicionado a las variaciones de voltaje en la línea de alimentación, por lo tanto, el voltaje de salida de la fuente puede contaminar nuestra señal con ruido y afectar a los circuitos analógicos dando mediciones erróneas. Es importante señalar que el diseño electrónico de fuentes de alimentación para instrumentos bio-médicos tiene que contemplar la reducción de los efectos provocados por transitorios, descargas electrostáticas e interferencias electromagnéticas.

Para alimentar los módulos descritos anteriormente de nuestro sistema de registro de variables cardiacas se seleccionó la fuente ECP40UT01 del fabricante XP Power®. Esta fuente de alimentación de tamaño compacto está diseñada para aplicaciones de tecnologías de la información y también para aplicaciones médicas. Su eficiencia es del 89% y tiene una potencia de 40Watts, proporciona un voltaje simétrico a la salida de +/- 5V con corriente de salida de 5A.

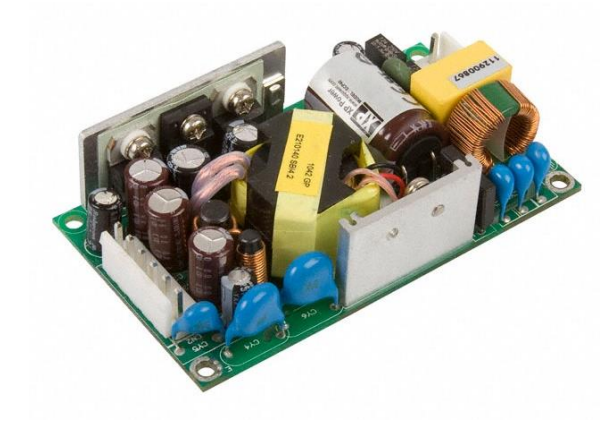

*Figura 65. Fuente de alimentación ECP40UT01.*

Este tipo de fuente fue seleccionada no solo por la tensión de salida, sino por los estándares de seguridad y funcionamiento que se cumplen su diseño electrónico, haciéndola ideal para aplicaciones médicas. En la *Tabla 3* se muestran los estándares que cumple la fuente ECP40UT01.

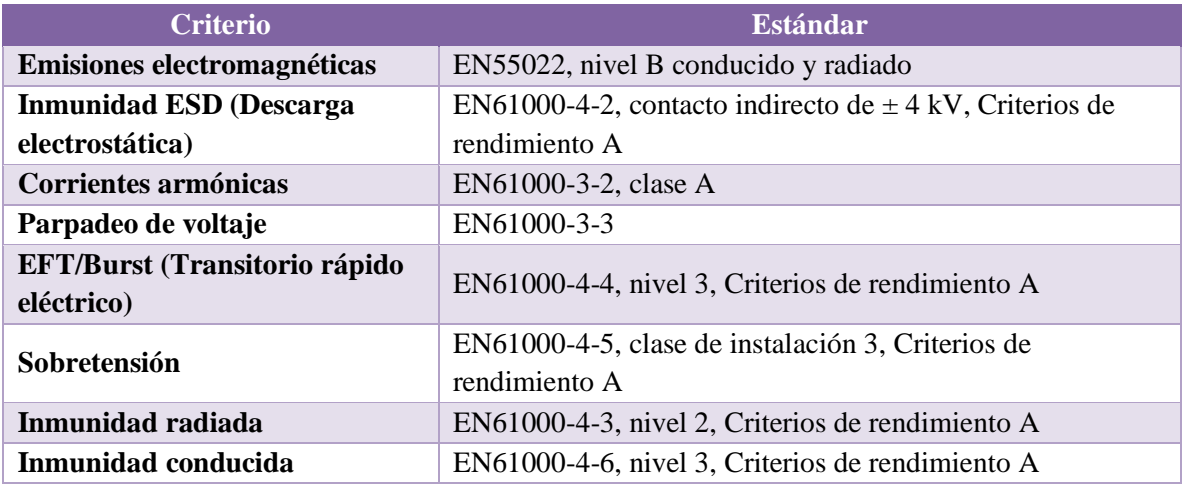

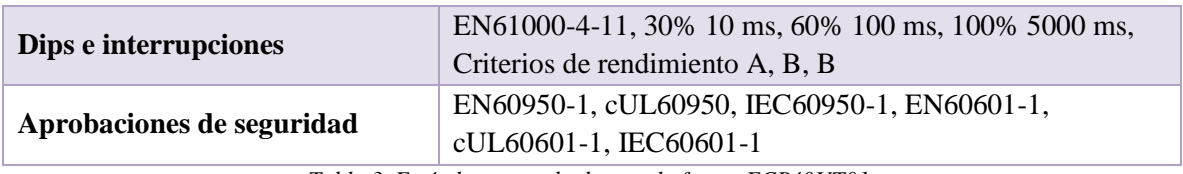

*Tabla 3. Estándares aprobados por la fuente ECP40UT01.*

# 3.2 Sistema PPG

Como se mencionó en el Capítulo 2, la mejor forma de estimar la cantidad de oxígeno en la sangre es mediante el método de pulsioximetria. En zonas del cuerpo con buena irrigación y piel fina se puede detectar la absorción de luz en dos diferentes longitudes de onda mediante un pulsioxímetro.

Parta cumplir el objetivo inicial de este proyecto se tuvo en mente replicar el mismo proceso analógico de la señal ECG para nuestro sistema de pulsioximetria con las modificaciones pertinentes para procesamiento de la señal PPG. Sin embargo, esto representaría en la creación de más módulos electrónicos que se enlazarían al sistema central para la captura de datos, generando un instrumento muy grande en tamaño. Por esto se optó en la utilización de un dispositivo digital que fuera pequeño en tamaño y tuviera todos los elementos necesarios para la captura de las señales PPG en un solo circuito integrado.

Gracias a la creciente popularización de la tecnología "wearable" con sistemas de monitorización de signos vitales, los fabricantes de circuitos integrados han desarrollado dispositivos que integran en un solo CI: leds, fotodiodos, sistemas de amplificación y filtrado, convertidores ADC y circuitos de comunicación. La serie de sensores MAX3010X de Maxim Integrated® es un claro ejemplo de estos dispositivos de una integración a muy gran escala; el sensor MAX30100 pertenece a esta familia y funciona como oxímetro de pulso al ser colocado en un dedo.

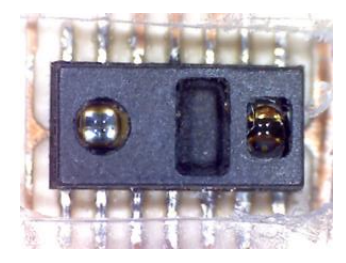

*Figura 66. Sensor MAX30100.*

El circuito integrado MAX30100 dispone de un arreglo óptico reflectivo, en donde un led rojo y otro infrarrojo se iluminan alternativamente durante un cierto tiempo en la zona del cuerpo expuesta. La luz que no es absorbida se refleja y es detectada por un fotodiodo dentro del mismo sensor. La señal obtenida por el fotodiodo es procesada y digitalizada por un ADC (Analog-to-digital converter) sigma delta dentro del sensor con una resolución de 16 bits.

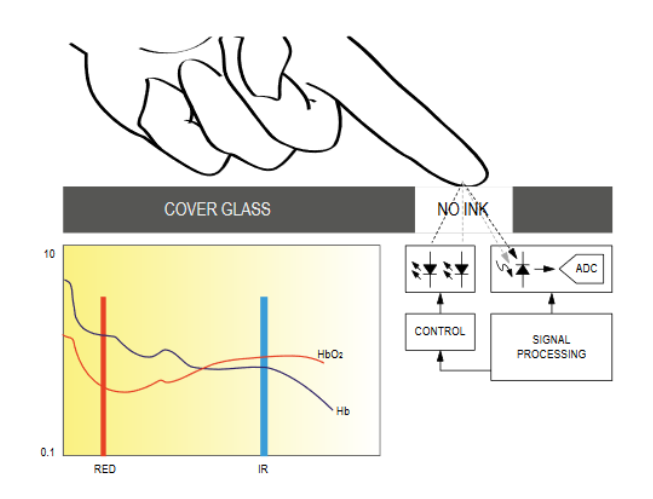

*Figura 67. Funcionamiento basico del sensor MAX30100.*

Originalmente se planteó integrar este sensor al sistema de registro de variables cardiacas por sus opciones de programación las cuales incluyen el control total sobre los leds y sobre el sobre el proceso de adquisición de la señal. Por lo que se diseñó un PCB especial para este sensor, especialmente construida para colocar sobre un dedo.

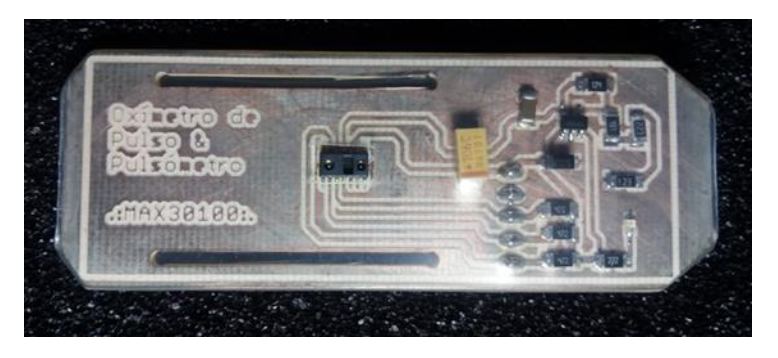

*Figura 68. Vista frontal de la PCB para el MAX30100*

Una vez que la PCB fue construida, el sensor se puso a prueba mediante una conexión al microcontrolador TM4C123G de Texas Instruments. Configurando mediante comunicación I<sup>2</sup>C, se estableció el funcionamiento del sensor en modo de lectura para únicamente recibir la luz emitida por el led infrarrojo a una velocidad de 400 muestras por segundo, la respuesta del sensor obtenida se encuentra en la *Figura 69*.

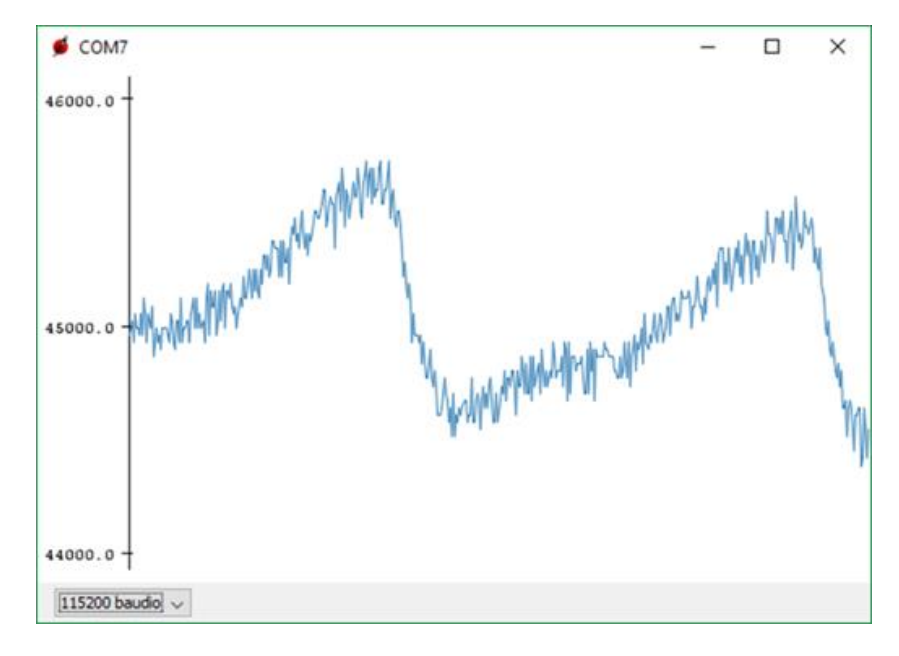

*Figura 69. Señal obtenida por el sensor MAX30100 solo por la absorción de luz infrarroja.*

La señal de la Figura anterior está claramente contaminada con ruido proveniente del mismo sistema. Una solución para evitar esto es usar algoritmos de filtros digitales para filtrar la señal y obtener un resultado mejor, con el inconveniente de requerir de un proceso de programación más complejo reflejado en tiempo perdido para la parte digital de nuestro sistema ECG. Otra opción es utilizar un sensor diferente de la misma familia que el MAX30100, pero con una mejor resolución y una alta sensibilidad. El señor que cumple estas necesidades es el dispositivo MAX30102.

## 3.2.1 Sensor MAX30102

El circuito integrado MAX30102 es un sensor que integra un pulsioxímetro y un monitor de pulso cardiaco dentro de un módulo. Este incluye de dos LEDs, un fotodetector, elementos ópticos y electrónica de bajo ruido con rechazo a luz ambiente. Se puede encontrar en tarjetas de desarrollo (*Figura 70*) para su uso en dispositivos portátiles.

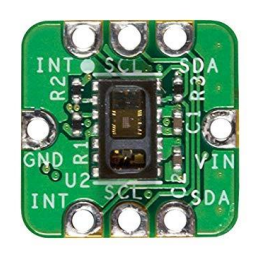

*Figura 70. MAX30102.*

El sensor opera mediante un voltaje de alimentación de 1.8V y una fuente separada de 3.3V para los LEDs internos. La comunicación de este dispositivo es mediante el estándar I<sup>2</sup>C y su configuración es completamente ajustable mediante registros de software.

Su tamaño es de 5.6mm x 3.33mm x 1.5mm y cuenta con 14 pines; su cubierta de cristal está pensada para un óptimo y robusto desempeño óptico. En comparación con el MAX30100, el MAX30102 tiene una mejor resolución y mayor sensibilidad por lo que es menos vulnerable al ruido.

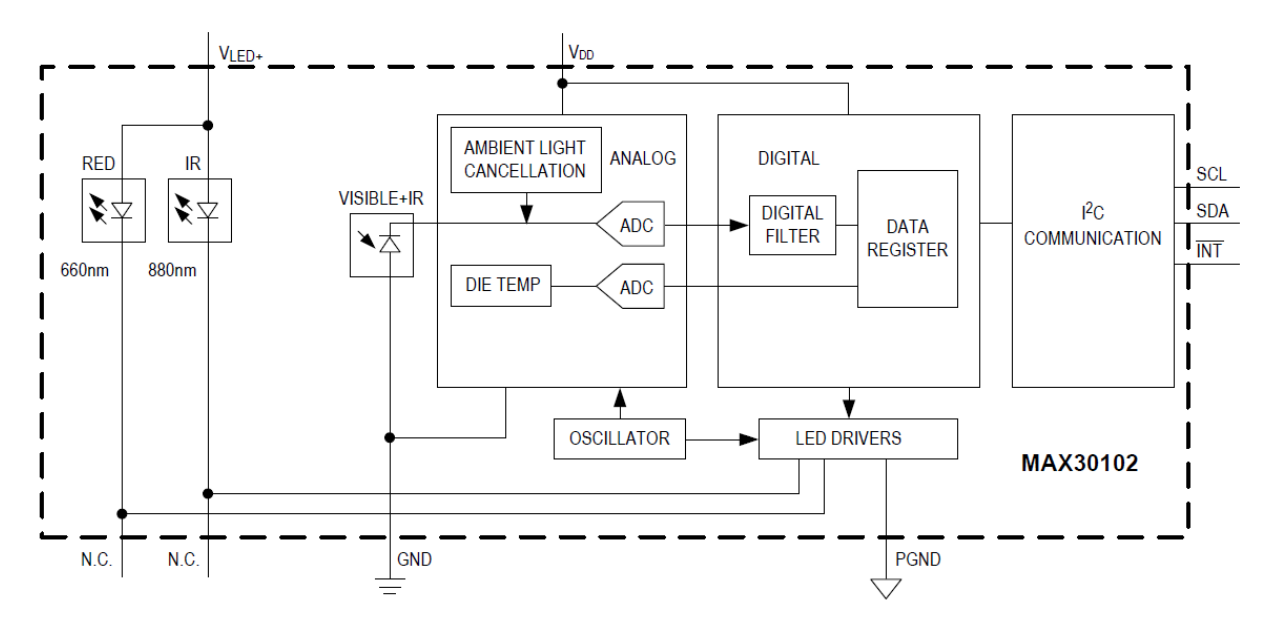

*Figura 71. Diagrama de bloques funcional del MAX30102*

Como se puede observar en la *Figura 71*, el sensor cuenta con un LED rojo de longitud de onda de 660nm y otro LED infrarrojo con longitud de onda de 880nm, estos diodos emisores de luz son controlados por el sistema "LED Driver" el cual puede ser programado para aplicar una corriente de 0 hasta 50mA para cada LED. También modula el ancho de pulso para cada emisor desde 69µs hasta 411µs, alternando el tiempo de encendido de cada LED.

La luz reflejada se detecta en el fotodiodo, corrigiendo su desviación mediante un sistema de cancelación de luz ambiente (ALC). La señal obtenida se convierte a valores discretos mediante el ADC sigma-delta de tiempo contino y es filtrada mediante un filtro digital. El ADC tiene rangos de escala completa programables de 2µA a 16µA. El ALC puede cancelar valores de más de 200µA producidos por la luz ambiente, evitando que sean leídos por el ADC.

El ADC interno es un convertidor de modulación sigma-delta con una resolución configurable de hasta 18 bits. La frecuencia de muestreo para el ADC es de 10.24MHz, y los datos de salida pueden ser programados de 50sps (muestras por segundo o simples per second) hasta 3200sps. Los datos digitales de la señal obtenida por el ADC son almacenados en un buffer dentro de una memoria tipo FIFO (*first in, first out)* al que se accede mediante el bus  $I^2C$  desde un microcontrolador o cualquier otro dispositivo programable.

### 3.2.1.1 Bus  $I^2C$

El bus serie I <sup>2</sup>C (*Inter-Integrated Circuit*) o I2C, es un bus de datos con su propio protocolo de comunicación serial entre dispositivos, donde la información se envía de forma coordinada a través de una sola vía. Con este protocolo podemos tener varios dispositivos maestros controlando uno o múltiples dispositivos esclavos.

En esta comunicación se utilizan dos vías o cables de comunicación. En el caso del MAX30102, el bus I<sup>2</sup>C involucra una tercera vía que funciona como interrupción para señalar algún evento ocurrido por el sensor.

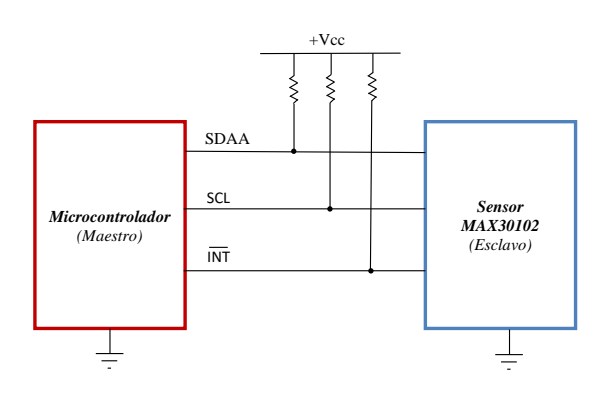

*Figura 72. Esquema de conexión por bus I2C*

75

La primera vía de comunicaciones SDA Serial Data envía los datos entre el maestro (microcontrolador) y el esclavo (sensor). La transferencia de estos datos esta sincronizada por una señal de reloj que comparten el maestro y el esclavo a través de la vía SCL (Serial Clock). El mensaje es enviado bit por bit mediante la siguiente secuencia:

|                                              | -MENSAJE-                                                            |                                    |                              |                                      |                              |                                      |                              |                                        |  |  |  |  |  |
|----------------------------------------------|----------------------------------------------------------------------|------------------------------------|------------------------------|--------------------------------------|------------------------------|--------------------------------------|------------------------------|----------------------------------------|--|--|--|--|--|
| <b>START</b><br>(Condició<br>n de<br>inicio) | 7010<br>bits<br><b>Addres</b><br>Frame<br>(Trama)<br>de<br>dirección | 1 bit<br>R/W<br>(Lectura/Escritura | 1 bit<br><b>ACK/NAC</b><br>K | 8 bits<br>(Sección de<br>Información | 1 bit<br><b>ACK/NAC</b><br>K | 8 bits<br>(Sección de<br>Información | 1 bit<br><b>ACK/NAC</b><br>K | <b>STOP</b><br>(Condició<br>n de paro) |  |  |  |  |  |

*Figura 73. Arquitectura de un Mensaje en I2C*

Cuando se inicia un mensaje la conexión SDA cambia de un nivel Alto a un nivel Bajo, siendo esta la condición de inicio, antes de que la vía SCL cambie de Alto a Bajo. Después se envía una trama de 7 o 10 bits donde se encuentra un valor en binario, este valor corresponde a la dirección que identifica a cada esclavo. El siguiente bit indica si el maestro enviará información al esclavo (Escritura, iguala un nivel bajo de voltaje) o si el maestro solicita información (Lectura, igual a un nivel alto de voltaje). El bit ACK/NACK (*acknowledge/no-acknowledge* o reconocido/no-reconocido) se envía después para identificar si fueron enviados los datos correctamente. La trama de información del mensaje es enviada en dos secciones seguidas de un bit ACK/NACK, cada sección es de 8 bits y se envía primero el bit más significativo. Al finalizar el mensaje, la vía SDA cambia de un nivel de voltaje Bajo a Alto (condición de paro), después de que la vía SCL cambie de Bajo a Alto.

La frecuencia de la señal de reloj para el MAX30102 puede tener un valor máximo de 400kHz, se recomienda usar una frecuencia de 100kHz. La dirección en hexadecimal de este sensor corresponde al valor de 0x57. Para configurar y obtener datos del MAX30102, se requiere enviar esta dirección para después acceder a ciertos registros de software y modificar sus bits.

Todo el proceso de comunicación entre el microcontrolador y el sensor se puede simplificar mediante librerías especiales para el protocolo I2C. Por ejemplo, en el lenguaje de programación de Arduino, que está basado en C++, se tiene la librería "Wire.h" que contiene las funciones necesarias para la comunicación I2C.

## 3.2.1.2 Configuración del MAX30102

La gestión por software del sensor MAX30102 se realiza a través de la lectura y escritura de registros, para acceder a estos mediante un microcontrolador se utiliza la comunicación I2C. De acuerdo con la hoja de datos de este dispositivo [25], existen registros para lectura y de escritura (R/W), y cada uno cuenta con su propia dirección en hexadecimal (REG ADDR) que los identifica. Los registros se componen de 8 bits que pueden ser modificados o leídos de acuerdo con la configuración requerida. En algunos casos los registros tienen bits reservados que no se pueden alterar. Cada bit tiene un nombre para cada registro, a excepción de los bits reservados; el nombre de cada bit es un indicativo de la función que realiza. Para activar la función de un bit, en el caso de la escritura en los registros, solo es necesario darle un valor lógico de "1".

En este proyecto solo se utilizaron cinco registros importantes para la configuración del MAX30102. Los primeros dos corresponden a registros de estado propios del pin de interrupción del sensor, la estructura de estos registros se muestra en la siguiente tabla:

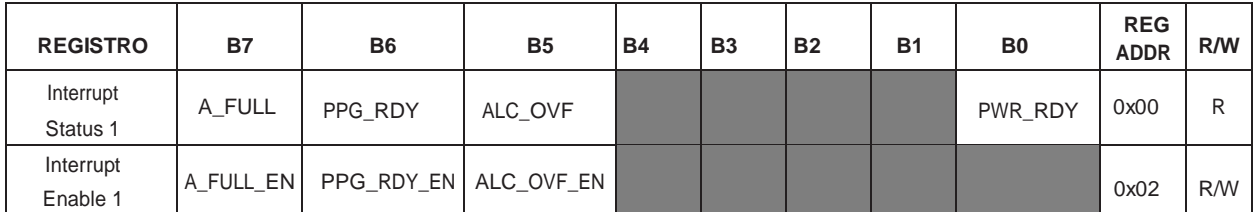

*Tabla 4. Registros de interrupción.*

El sensor MAX30102 tiene un pin activo-bajo de interrupción cuyo estado cambia debido a eventos específicos del sensor. Para saber cuál fue la interrupción que activo el pin, se necesitan leer los bits 7, 6, 5 y 0 del registro "**Interrupt Status 1** (0x00)". Dependiendo del evento ocurrido los bits tendrán un valor lógico "1". Cada bit representa una interrupción en específico:

- Bit 7 **A\_FULL** *(FIFO Almost Full Flag):* esta interrupción se activa cuando el puntero de escritura de la memoria FIFO tiene poco espacio libre restante.
- Bit 6 **PPG\_RDY** *(New FIFO Data Ready)*: se activa cuando hay una nueva muestra en los datos FIFO.
- Bit 5 **ALC\_OVF** *(Ambient Light Cancellation Overflow):* esta interrupción se activa cuando la función de cancelación de luz ambiental del fotodiodo ha alcanzado su límite máximo y, por lo tanto, la luz ambiental está afectando la salida del ADC.

• Bit 0 **PWR\_RDY** *(Power Ready Flag)*: Se dispara esta interrupción para indicar que el módulo está encendido y listo para recolectar datos.

Cada vez que se activa una interrupción, el MAX30102 coloca el pin de interrupción en su estado bajo hasta que la interrupción sea borrada.

Cada fuente de interrupción de hardware, con la excepción de PWR\_RDY, se puede activar o desactivar mediante el registro "**Interrupt Enable 1** (0x02)". Por ejemplo:

- Bit 7 **A\_FULL\_EN**: habilita o deshabilita la interrupción *FIFO Almost Full Flag.*
- Bit 6 **PPG\_RDY\_EN**: habilita o deshabilita la interrupción *New FIFO Data Ready.*
- Bit 5 **ALC\_OVF\_EN**: habilita o deshabilita la interrupción *Ambient Light Cancellation Overflow.*

Las interrupciones se borran cada vez que se lee el registro de estado de interrupción, o cuando se lee el registro que activó la interrupción.

Para nuestro sistema de registro de variables cardiacas, escribiremos en el registro de interrupción 0x02, el valor binario 01000000 activando PPG\_RDY\_EN. Cuando el sensor desencadene una interrupción, leeremos un valor binario de 01000000 en el registro de interrupción 0x00 y sabremos que se trata de la finalización de una conversión de datos (PPG\_RDY). La lectura de este registro o del registro de datos FIFO borrará el pin de interrupción, es decir, volverá a su estado Alto normal. Esto también borra todos los bits en el registro 0x00 a cero.

El siguiente registro por modificar es el que se encarga de configurar el tipo de modo de operación del sensor. La arquitectura de este registro se muestra en la siguiente tabla:

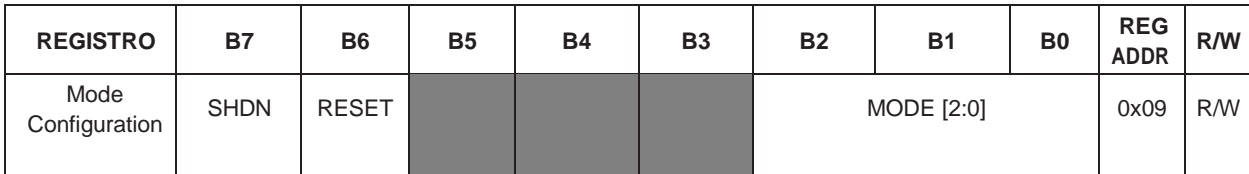

*Tabla 5. Registro modo de configuración.*

Este registro modifica al sensor de acuerdo con los siguientes bits:

- Bit 7 **SHDN** *(Shutdown Control)*: configurando este bit en "1" se puede poner al sensor en un modo de ahorro de energía. En este modo, todos los registros conservan sus valores y las operaciones de escritura y de lectura funcionan normalmente, pero todas las interrupciones se borran a cero.
- Bit 6 **RESET**: cuando este bit se establece en "1", todos los registros de configuración y datos se restablecen a su estado de encendido mediante un reinicio. El bit RESET se restablece automáticamente a cero después de que se completa la secuencia de reinicio. La configuración de este bit no desencadena un evento de interrupción PWR\_RDY.
- Bits [2:0] **MODE**: Estos bits establecen el estado operativo del MAX30102. Existen tres modos de operación con diferentes aplicaciones. El modo HR (Heart rate) funciona para solo calcular el pulso cardiaco. El modo SpO<sup>2</sup> configura al sensor para obtener las señales necesarias para el cálculo de saturación de oxígeno en la sangre. En el modo Multi.led las muestras obtenidas por el sensor son divididas en cuatro tiempos, mediante este modo podemos controlar el encendido de los Leds en esos cuatro tiempos. Para escoger uno de los tres modos operación, es necesario recurrir a la *tabla 6*.

| <b>MODE [2:0]</b> | <b>Modo</b>    | <b>Leds activos</b> |  |  |  |  |
|-------------------|----------------|---------------------|--|--|--|--|
| $000 - 001$       | No usar        |                     |  |  |  |  |
| 010               | Modo HR        | Solo Rojo           |  |  |  |  |
| 011               | Modo $SpO2$    | Rojo e IR           |  |  |  |  |
| $100 - 100$       | No usar        |                     |  |  |  |  |
| 111               | Modo Multi-led | Rojo e IR           |  |  |  |  |

*Tabla 6. Valores para seleccionar el modo de operación.*

Nosotros requerimos que el sensor tome las muestras de las señales PPG de un dedo, por lo que los bits del registro 0x09 deben tener el valor de 00000011 activando el modo SpO2. Esto hará que el sensor sea un pulsioxímetro completamente funcional.

Una vez seleccionado el modo SpO2, necesitamos ajustar ciertas características mediante otro registro. El registro "**SpO2 Configuration** (0x0A)" controla la escala del ADC, las muestras por segundo y la corriente suministrada a los Leds. La arquitectura para este registro se muestra en la siguiente tabla:

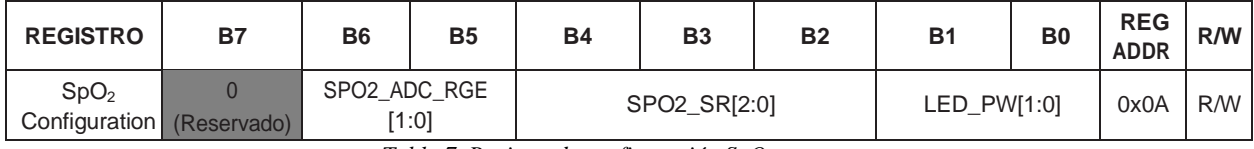

*Tabla 7. Registro de configuración SpO2.*

Los bits 6 y 5 ó **SPO2\_ADC\_RGE** modifican la escala completa del convertidor ADC de resolución de 18-bits como se muestra en la *tabla 8*.

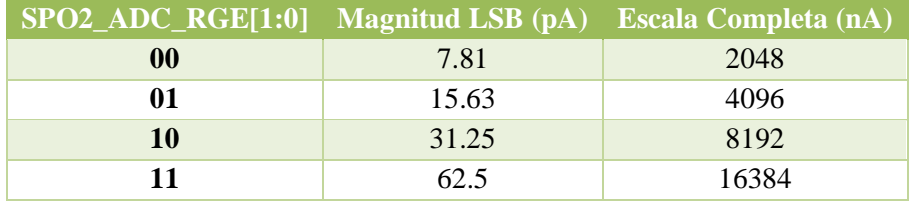

*Tabla 8. Control de rango ADC.*

Cada valor de SPO2\_ADC\_RGE cambia la escala completa del convertidor, y por lo tanto también cambia la magnitud del bit menos significativo (LSB) de la conversión analógico-digital.

La trama de bits 4, 3 y 2 ó **SPO2\_SR** definen la tasa de muestreo efectiva que consiste en una muestra del pulso Rojo y una muestra del pulso IR. El valor de estos bits cambia la tasa de muestras por segundo de acuerdo con la *tabla 9.*

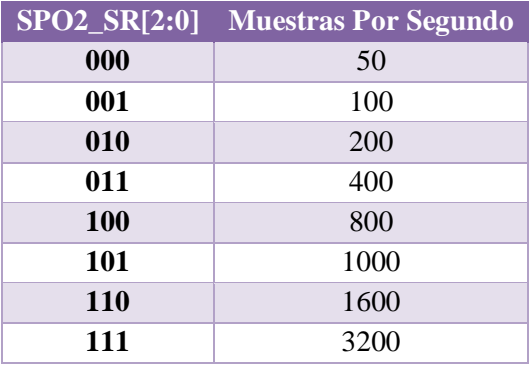

*Tabla 9. Control de tasa de muestreo.*

Los bits 1 y 0 ó **LED\_PW** del registro 0x0A, configuran el ancho de pulso a un mismo valor para ambos LEDs, como se muestra en la siguiente tabla:

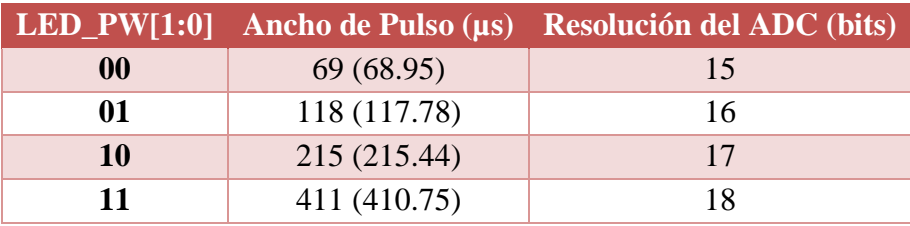

*Tabla 10. Control de ancho de pulso.*

De forma indirecta, al configurar un ancho de pulso se modifica la frecuencia de muestreo. Esto porque la frecuencia de muestreo establece un límite superior en el tiempo de ancho del pulso. Si se establece una frecuencia de muestreo que es demasiado alta para la configuración LED\_PW seleccionada, la frecuencia de muestreo más alta posible será programada en el registro de forma automática por el sensor.

Debido a que la frecuencia de muestreo máxima para el ADC depende del ancho de pulso seleccionado, esto también determinará la resolución del ADC. Por ejemplo, si el ancho de pulso se establece en 69μs, la resolución ADC es de 15 bits y todas las frecuencias de muestreo son seleccionables. Sin embargo, si el ancho de pulso se establece en 411μs, entonces las frecuencias de muestreo son limitadas. Para seleccionar la tasa de muestreo permitida para el modo SpO2 se tiene que tener en consideración la tabla siguiente:

|                                            |    |     | Ancho de Pulso (µs) |     |
|--------------------------------------------|----|-----|---------------------|-----|
| <b>Muestras</b><br>Por<br>Segundo<br>(sps) | 69 | 118 | 215                 | 411 |
| 50                                         |    |     |                     |     |
| 100                                        |    |     |                     |     |
| 200                                        |    |     |                     |     |
| 400                                        |    |     |                     |     |
| 800                                        |    |     |                     |     |
| 1000                                       |    |     |                     |     |
| 1600                                       |    |     |                     |     |
| 3200                                       |    |     |                     |     |
| Resolución<br>(bits)                       | 15 | 16  | 17                  | 18  |

*Tabla 11. Configuraciones permitidas para el modo SpO2.*

La configuración adecuada para nuestro sistema PPG requiere de la mejor resolución disponible, por lo que tendremos que configurar nuestro sensor a 400sps y a un ancho de

pulso de 411µs. Por lo que la configuración seria: SPO2\_ADC\_RGE = 11, SPO2\_SR = 011 y LED\_PW = 11. Teniendo como resultado para los bits del registro de Configuración  $SpO<sub>2</sub>$ iguales a 01101111.

Por último, existen dos registros que nos ayudan a configurar la amplitud máxima de corriente suministrada a los LEDs. Las características de estos dos registros se encuentran en la siguiente tabla.

| <b>REGISTRO</b> | <b>B7</b>   | <b>B6</b> | <b>B5</b> | <b>B4</b> | <b>B3</b> | <b>B2</b> | <b>B1</b> | B <sub>0</sub> | <b>REG</b><br><b>ADDR</b> | R/W |
|-----------------|-------------|-----------|-----------|-----------|-----------|-----------|-----------|----------------|---------------------------|-----|
| LED Pulse       | RED_PA[7:0] |           |           |           |           |           |           |                |                           |     |
| Amplitude       | IR_PA[7:0]  |           |           |           |           |           |           |                |                           |     |

*Tabla 12. Registros para la amplitud del pulso LED*

Para seleccionar la corriente ha suministrar para cada LED, es necesario obtener el valor para cada registro de acuerdo con la *tabla 13*. Para obtener buenos resultados es recomendable configurar una amplitud de por lo menos 12.5mA, esto equivale a un valor para el registro de 0x3F.

| RED_PA[7:0], ó IR_PA[7:0] Corriente Típica (mA)* |      |
|--------------------------------------------------|------|
| 0x00h                                            | 0.0  |
| 0x01h                                            | 0.2  |
| 0x02h                                            | 0.4  |
|                                                  | .    |
| 0x0Fh                                            | 3.0  |
|                                                  | .    |
| 0x1Fh                                            | 6.2  |
| $\ddotsc$                                        | .    |
| 0x3Fh                                            | 12.6 |
| $\ddotsc$                                        | .    |
| 0x7Fh                                            | 25.4 |
|                                                  | .    |
| 0xFFh                                            | 51.0 |

*Tabla 13. Control de Amplitud del Pulso LED.*

Conforme a lo descrito anteriormente, todos los valores que necesitamos escribir en los registros para configurar el sensor MAX30102, de acuerdo con nuestros requerimientos, se pueden resumir en la siguiente tabla:

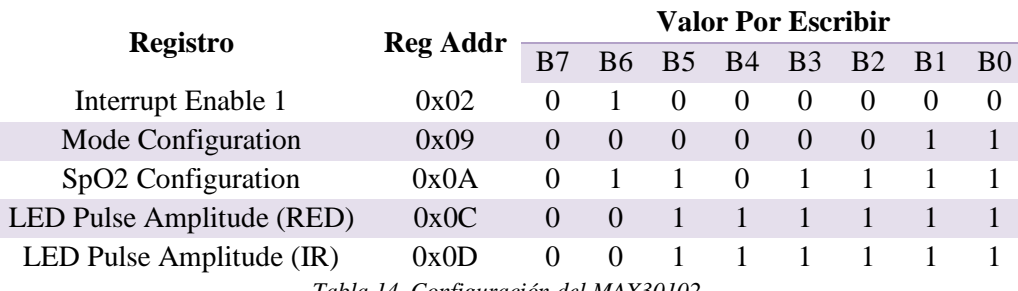

*Tabla 14. Configuración del MAX30102.*

Con estos valores, nuestro sensor estará configurado en modo SpO2 con una frecuencia de muestreo de 400sps, y enviará una interrupción cada vez que obtenga una nueva lectura. El ADC tendrá una resolución de 18 bits y los LEDs tendrán un ancho de pulso de 411µs con una intensidad de corriente de 12.5mA.

### 3.2.1.3 Lectura de datos del MAX30102

Después de configurar correctamente el sensor MAX30102, el dispositivo empezará a funcionar encendiendo y apagando de forma alternada los LEDs, el fotosensor recibirá la luz reflejada convirtiéndola en una señal eléctrica. Posteriormente la señal será filtrada y digitalizada por el ADC. Las muestras obtenidas por el ADC son almacenadas dentro de un buffer circular FIFO de profundidad 32, es decir, se pueden contener hasta 32 muestras de datos dentro del buffer. El tamaño de las muestras depende de la cantidad de canales LED configurados como activos. Si nuestro sensor fue configurado en modo HR solo será activado un canal para las muestras del led IR. En nuestra aplicación el sensor es configurado en modo SpO2, por lo tanto, ambos leds se encuentran en funcionamiento. Cada muestra de la señal de un canal se almacena como datos de 3 bytes, el ancho FIFO puede ser de 3 bytes (modo SpO2) o 6 bytes (modo HR) de tamaño.

La memoria FIFO consiste en un banco de memoria de 32 muestras que puede almacenar datos de las señales IR y R. Como cada muestra consta de dos canales de datos, hay 6 bytes de datos para cada muestra.

Los datos de salida del ADC tienen una longitud de 18 bits, al ser almacenados como datos FIFO se justifican a la izquierda como se muestra en la *Tabla 15*; en otras palabras, el bit más significativo (MSB) siempre está en la posición del bit 17, independientemente de la configuración de resolución ADC.

| <b>Resolución ADC</b> | ATA[17]<br>≏<br><b>FIFO</b> | ATA[16]<br>≏<br>FIFO | $\bullet$<br>$\bullet$<br>$\cdot$ | ATA[12]<br>△<br>FIFO | -<br>$\overline{\phantom{0}}$<br><b>ATA[1</b><br>△<br>FIFO | DATA[10]<br>FIFO. | DATA[9]<br>FIFO | ATA[8]<br>≏<br><b>FIFO</b> | DATA[6]<br>FIFO | DATA[5]<br>FIFO | ATA[4]<br>≏<br><b>FIFO</b> | DATA[3]<br><b>FIFO</b> | DATA[2]<br><b>FIFO</b> | <b>DATA[1]</b><br>FIFO | DATA[0]<br>FIFO |
|-----------------------|-----------------------------|----------------------|-----------------------------------|----------------------|------------------------------------------------------------|-------------------|-----------------|----------------------------|-----------------|-----------------|----------------------------|------------------------|------------------------|------------------------|-----------------|
| 18-bit                |                             |                      |                                   |                      |                                                            |                   |                 |                            |                 |                 |                            |                        |                        |                        |                 |
| 17-bit                |                             |                      |                                   |                      |                                                            |                   |                 |                            |                 |                 |                            |                        |                        |                        |                 |
| $16$ -bit             |                             |                      |                                   |                      |                                                            |                   |                 |                            |                 |                 |                            |                        |                        |                        |                 |
| $15$ -bit             |                             |                      |                                   |                      |                                                            |                   |                 |                            |                 |                 |                            |                        |                        |                        |                 |

*Tabla 15. Alineación de los Datos FIFO representados en color azul.*

Existen un canal para los dos tipos de señales PPG. El canal RED contiene la información de la señal de luz roja, mientras que el canal IR contiene la información de la luz infrarroja. Los datos FIFO contienen 3 bytes por canal. La *Tabla 16* muestra la estructura de cada triplete de bytes, que contiene la salida de datos ADC de 18 bits de cada canal.

|             |          |          |          |          |          |          | FIFO     | FIFO     |
|-------------|----------|----------|----------|----------|----------|----------|----------|----------|
| <b>BYTE</b> |          |          |          |          |          |          | DATA[17] | DATA[16] |
|             |          |          |          |          |          |          |          |          |
|             | FIFO     | FIFO     | FIFO     | FIFO     | FIFO     | FIFO     | FIFO     | FIFO     |
| <b>BYTE</b> | DATA[15] | DATA[14] | DATA[13] | DATA[12] | DATA[11] | DATA[10] | DATA[9]  | DATA[8]  |
| 2           |          |          |          |          |          |          |          |          |
|             | FIFO     | FIFO     | FIFO     | FIFO     | FIFO     | FIFO     | FIFO     | FIFO     |
| <b>BYTE</b> | DATA[7]  | DATA[6]  | DATA[5]  | DATA[4]  | DATA[3]  | DATA[2]  | DATA[1]  | DATA[0]  |
|             |          |          |          |          |          |          |          |          |

*Tabla 16. Arquitectura de una muestra obtenida de un solo canal.*

Por lo tanto, una muestra en el modo SpO2 del sensor, consta de 6 bytes. Los primeros tres tienen la información del canal RED, y los tres bytes siguientes tienen la información del canal IR (*Figura 74*).

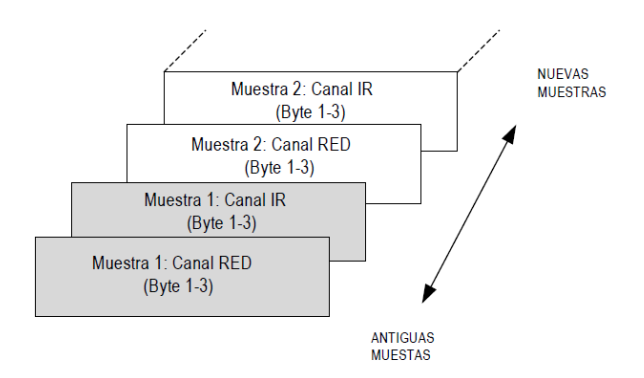

*Figura 74. Representación gráfica de los datos FIFO.*

Para leer de forma continua las muestras, el sensor activa la interrupción PPG\_RDY del registro 0x00 cuando los dos datos de ambos canales fueron obtenidos; los datos son almacenados y se accede a ellos mediante el registro 0x07 (*Tabla 17*).

| <b>REGISTRO</b>              | B7 | <b>B6</b>              | <b>B5</b> | <b>B4</b> | <b>B3</b> | <b>B2</b> | <b>B1</b> | B <sub>0</sub> | <b>REG</b><br><b>ADDR</b> | R/W |  |
|------------------------------|----|------------------------|-----------|-----------|-----------|-----------|-----------|----------------|---------------------------|-----|--|
| <b>FIFO</b> Data<br>Register |    | 0x07<br>FIFO_DATA[7:0] |           |           |           |           |           |                |                           |     |  |

*Tabla 17. Registro de Datos FIFO*

Como cada muestra de datos en modo SpO2 consta de dos tripletas de datos (3 bytes cada una), para leer una muestra se requiere un comando de lectura I2C para cada byte. Por lo tanto, para leer la información de la muestra en el modo SpO2, se requieren 6 lecturas de bytes I2C del registro 0x07. El puntero de lectura FIFO se incrementa automáticamente después de que se lee el primer byte de cada muestra.

Los datos pueden ser procesados mediante un microcontrolador para obtener las dos señales PPG necesarias para el cálculo de la saturación de oxígeno. Un ejemplo de esto es la Figura 75, donde un microcontrolador TM4C123G grafica ambas señales a una velocidad de 400sps.

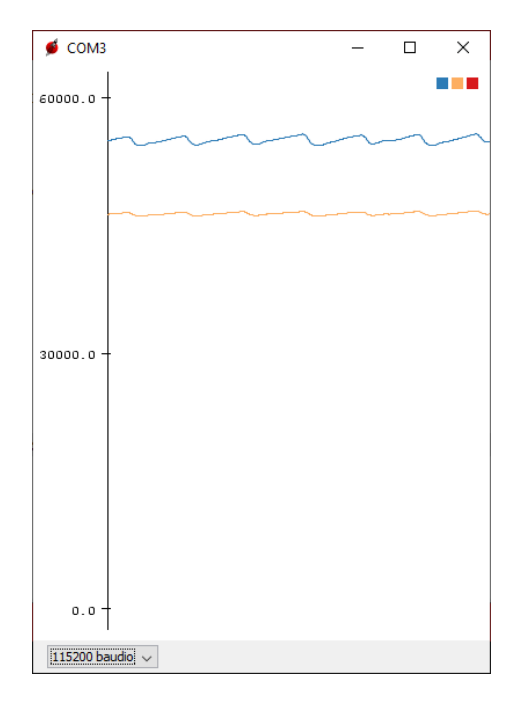

*Figura 75. Señales PPG obtenidas por el sensor MAX30102*

## 3.2.2 Filtro digital paso Altas

Recordemos que las señales PPG cuentan con una componente de AC y otra componente de DC. Para calcular la relación R, y obtener la saturación de oxígeno; requerimos filtrar ambas señales PPG obtenidas por el sensor MAX30102 para eliminar los niveles de DC, dejando solo la información contenida en los niveles AC. De esta forma el resultado final la relación R se puede calcular mediante la ecuación (3.2).

La solución a esto es la aplicación de un filtro digital paso altas de tipo IIR (respuesta infinita al impulso), que elimine todas las componentes superiores a 0.05 Hz de las señales PPG. Los filtros IIR proceden directamente de la aplicación de método de diseño para filtros analógicos tales como los modelos Butterword o Chebyshev. La expresión de la función de transferencia de estos filtros en el dominio Z es en forma de cociente de polinomios [26].

Las ecuaciones en diferencias que describen al filtro digital paso altas utilizado en el sistema PPG se muestran a continuación:

$$
w[n] = x[n] + a \cdot w[n-1]
$$
 (12.1)

$$
y[n] = w[n] - w[n-1]
$$
 (12.2)

Donde:

- y[n] es la salida del filtro.
- x[n] es la muestra de la señal de entrada.
- w[n] es un valor intermedio que actúa como historia del valor de DC
- "a" es el factor de escala: si a=1 se convierte en un filtro pasa todo y si a=0 nada pasa.

Para analizar el comportamiento de este filtro digital es necesario recurrir a la transformada Z. En sistemas discretos la transformada Z es el equivalente de la transformada de Laplace para sistemas continos.

Aplicando la transformada Z en la ecuación (12.1) y simplificando, tenemos:

$$
W[Z] = X[Z] + a \cdot W[Z]Z^{-1}
$$
 (12.3)

$$
W[Z] - a \cdot W[Z]Z^{-1} = X[Z] \tag{12.4}
$$

$$
W[Z](1 - a \cdot Z^{-1}) = X[Z] \tag{12.5}
$$

$$
W[Z] = \frac{X[Z]}{(1 - a \cdot Z^{-1})}
$$
 (12.6)

De igual forma, aplicando la transformada Z en la ecuación (12.2) se obtiene:

$$
Y[Z] = W[Z] - W[Z]Z^{-1}
$$
\n(12.7)

$$
Y[Z] = W[Z](1 - Z^{-1})
$$
\n(12.8)

$$
Y[Z] = \left(\frac{X[Z]}{(1 - a \cdot Z^{-1})}\right)(1 - Z^{-1})\tag{12.9}
$$

$$
Y[Z] = \left(\frac{1 - Z^{-1}}{(1 - a \cdot Z^{-1})}\right) X[Z] \tag{12.10}
$$

Por lo tanto, la ecuación de transferencia se obtiene con la relación de (12.6) y (12.10), tendiendo como resultado:

$$
H[Z] = \frac{Y[Z]}{X[Z]} = \frac{1 - Z^{-1}}{1 - a \cdot Z^{-1}}
$$
\n(12.11)

Para mantener la estabilidad de la ecuación (12.11) es necesario que |a|<1. [27]

Una forma de representar gráficamente la función de transferencia de este filtro se muestra en la *Figura 76.*

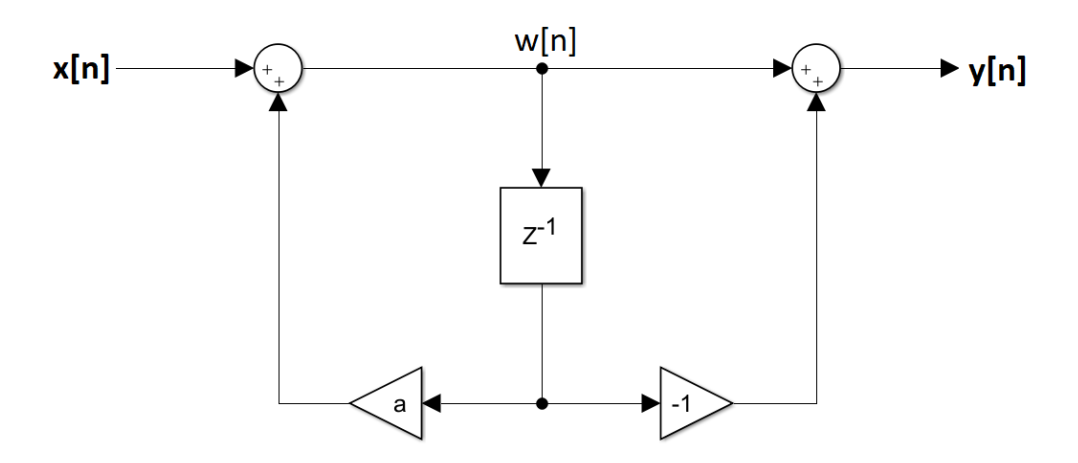

*Figura 76. Diagrama del filtro digital paso altas.*

Para obtener esta función de transferencia en el dominio de la frecuencia, es necesario aplicar la transformada de Fourier en tiempo discreto (DFT), es decir, ahora definimos la variable Z como:

$$
Z = e^{j\omega T} \tag{12.12}
$$

Donde:

- ω es la frecuencia angular.
- T es el periodo de muestro.

De esta forma sustituimos el valor de Z en la ecuación (12.11):

$$
H[e^{j\omega T}] = \frac{1 - e^{-j\omega T}}{1 - a \cdot e^{-j\omega T}}
$$
(12.13)

Para simplificar la ecuación anterior, aplicaremos la identidad de Euler:

$$
e^{-jx} = \cos x - j\sin x\tag{12.14}
$$

Donde x pertenece a los números reales

Por lo tanto, usando la identidad (12.14) en la función (12.13), obtenemos:

$$
H[e^{j\omega T}] = \frac{1 - (\cos \omega T - j \sin \omega T)}{1 - a(\cos \omega T - j \sin \omega T)}
$$
(12.15)

Separando la parte Real de la imaginaria de la función anterior:

$$
H[e^{j\omega T}] = \frac{1 + a - (a + 1)\cos\omega T}{1 - 2a\cos\omega T + a^2} - j\frac{(a - 1)\sin\omega T}{1 - 2a\cos\omega T + a^2}
$$
(12.16)

Obteniendo el módulo de la función de transferencia (12.16):

$$
|H[e^{j\omega T}]| = \sqrt{\left(\frac{1+a-(a+1)\cos\omega T}{1-2a\cos\omega T + a^2}\right)^2 + \left(-\frac{(a-1)\sin\omega T}{1-2a\cos\omega T + a^2}\right)^2}
$$
(12.17)

$$
|H[e^{j\omega T}]| = \sqrt{\frac{4\sin^2\frac{\omega T}{2}}{1 - 2a\cos\omega T + a^2}}
$$
(12.18)

La frecuencia de corte se obtiene cuando el módulo de la función de transferencia es igual a:

$$
\left|H\left[e^{j\omega_c T}\right]\right|^2 = \frac{1}{2} \tag{12.19}
$$

Por lo tanto, si queremos obtener la frecuencia de corte del filtro igualamos las ecuaciones (12.19) y (12.18):

$$
\frac{4\sin^2\frac{\omega_c T}{2}}{1 - 2a\cos\omega_c T + a^2} = \frac{1}{2}
$$
\n(12.20)

Y simplificando:

$$
8\sin^2\frac{\omega_c T}{2} = 1 - 2a\cos\omega_c T + a^2\tag{12.21}
$$

$$
8\left(\frac{1}{2}(\cos \omega_c T + 1)\right) = 1 - 2a\cos \omega_c T + a^2
$$
 (12.22)

$$
a^2 - 2\cos\omega_c T (a - 2) - 3 = 0 \tag{12.23}
$$

$$
\frac{a^2 - 3}{2(a - 2)} = \cos \omega_c T
$$
 (12.24)

$$
2(a-2) \quad \cos \omega_c
$$

Despejando finalmente la frecuencia de corte  $\omega_c$ :

$$
\omega_c = \frac{\cos^{-1}\left(\frac{a^2 - 3}{2(a - 2)}\right)}{T}
$$
\n(12.25)

El valor del término "a" afecta directamente al valor de la frecuencia de corte y, por lo tanto, también afecta a la función de transferencia. Para demostrar esto, se simulo en el software MATLAB®, la función de transferencia (12.11) con diferentes valores de "a". Los diagramas obtenidos de esta simulación son:

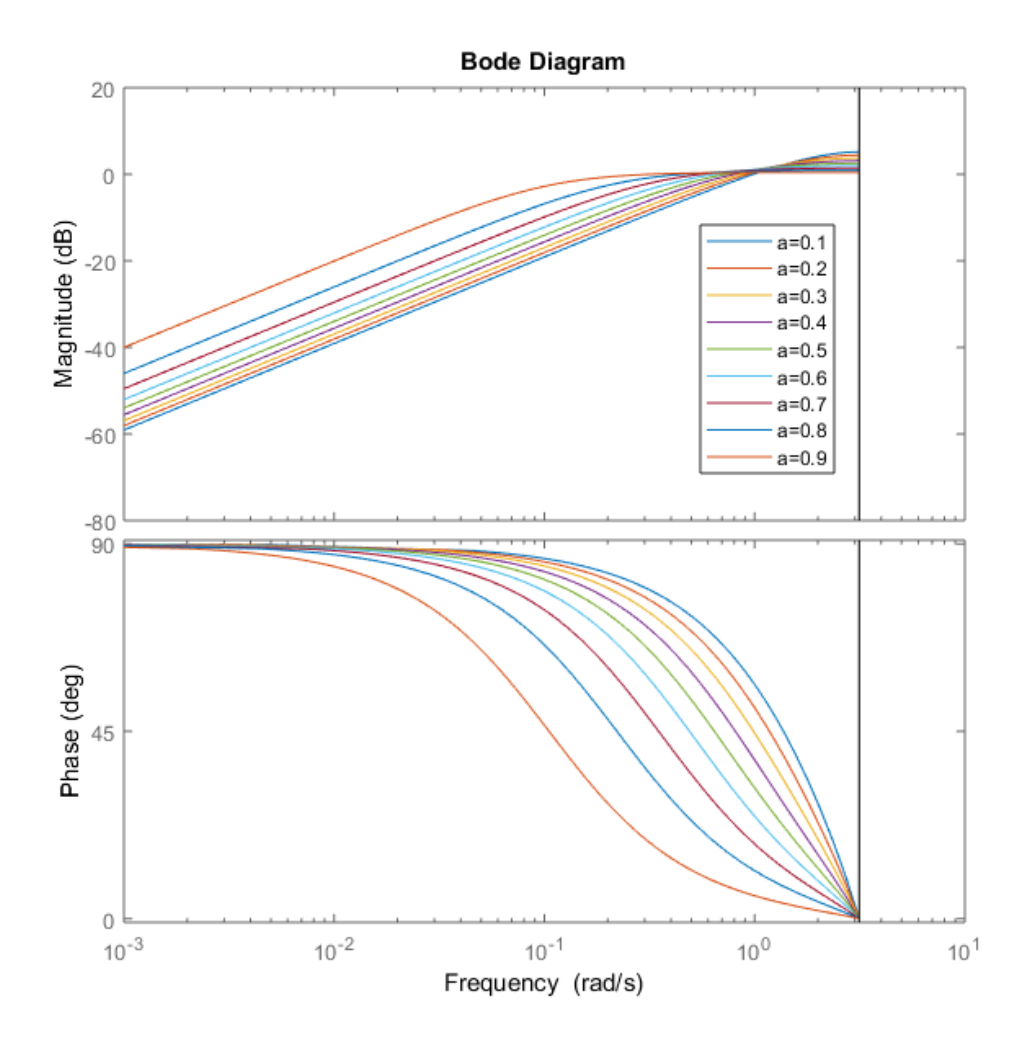

*Figura 77. Simulación del filtro digital paso altas con MATLAB para diferentes valores de "a".*

#### 3.2.2.1 Diseño del filtro digital paso altas

Nuestro dispositivo MAX3012 fue configurado para una tasa de muestreo de 400sps. Por lo tanto, el periodo de muestreo seria T=1/400Hz =2.5ms

La función principal de este filtro es remover la componente de DC de la señal PPG, por lo que se requiere una frecuencia de corte de fc=0.05Hz.

De esta forma la frecuencia angular del filtro seria:

$$
\omega_c = 2\pi f_c = 0.314[\text{rad/s}] \tag{12.26}
$$

Lo siguiente por calcular es el término "a" de la función de transferencia. Para esto se utiliza la ecuación (12.23) anteriormente descrita:

$$
a2 - 2a\cos\omega_c T + 4\cos\omega_c T - 3 = 0
$$
 (12.23)

Resolviendo mediante la fórmula general para polinomios de segundo grado, obtenemos:

$$
a = \cos \omega_c T \pm \sqrt{\cos^2 \omega_c T - 4 \cos \omega_c T + 3} \tag{12.27}
$$

Sustituyendo los valores T y  $\omega_c$  en (12.27):

$$
a = \cos(0.314[\text{rad/s}] \cdot 2.5[\text{ms}])
$$
  

$$
\pm \sqrt{\cos^2(0.314[\text{rad/s}] \cdot 2.5[\text{ms}]) - 4\cos(0.314[\text{rad/s}] \cdot 2.5[\text{ms}]) + 3}
$$
 (12.28)

Los resultados posibles de (12.28) serian:

$$
a_1 = \cos(0.314[\text{rad/s}] \cdot 2.5[\text{ms}]) + \sqrt{\cos^2(0.314[\text{rad/s}] \cdot 2.5[\text{ms}]) - 4\cos(0.314[\text{rad/s}] \cdot 2.5[\text{ms}]) + 3}
$$
(12.29)  

$$
a_1 = 1.000785
$$
(12.30)

Y:

$$
a_2 = \cos(0.314[\text{rad/s}] \cdot 2.5[\text{ms}]) - \sqrt{\cos^2(0.314[\text{rad/s}] \cdot 2.5[\text{ms}]) - 4\cos(0.314[\text{rad/s}] \cdot 2.5[\text{ms}]) + 3}
$$
(12.31)  

$$
a_2 = 0.999215
$$
(12.32)

Recordemos que es necesario que |a|<1 para la estabilidad del sistema discreto, por lo tanto, el valor que utilizaremos es el calculado para a2.

Para comprobar nuestro resultado, calcularemos nuevamente la frecuencia de corte mediante la ecuación (12.25):

$$
\omega_c = \frac{\cos^{-1}\left(\frac{0.999215^2 - 3}{2(0.999215 - 2)}\right)}{2.5\text{[ms]}} = 0.313877 \text{ rad/s}
$$
\n(12.33)

Obteniendo el resultado deseado para:

$$
f_c = \frac{\omega_c}{2\pi} = 0.049955[Hz] \approx 0.05Hz
$$
 (12.34)

Finalmente, podemos escribir las ecuaciones en diferencias (12.1) y (12.2) de nuestro filtro, usando el resultado (12.32):

$$
w[n] = x[n] + 0.999215 \cdot w[n-1]
$$
\n(12.35)

$$
y[n] = w[n] - w[n-1] \tag{12.36}
$$

Con estas ecuaciones removeremos la componente de DC de nuestras señales PPG, mediante su programación dentro del microcontrolador.

## 3.2.3 Cálculo de %SpO<sup>2</sup> y HR con el MAX30102

Las señales discretas de la salida del sensor MAX30102, pasan por el filtro digital removiendo las componentes de DC de la señal dejando la parte de AC, la cual refleja el nivel de oxigenación arterial. Una vez que los niveles de DC fueron eliminados, la relación R se calcula dividiendo los registros de los valores de RMS de las señales PPG producidas por la absorción de luz roja e infrarroja.

Por ejemplo, para calcular el valor RMS de la señal discreta producida por la luz roja para un conjunto de muestras de N valores {x<sub>1</sub>, x<sub>2</sub>, ..., x<sub>N</sub>}, se utiliza la expresión:

$$
A\mathit{Crms}_R = \sqrt{\frac{1}{N} \sum_{i=1}^N x_i^2} = \sqrt{\frac{x_1^2 + x_2^2 + \dots + x_N^2}{N}}
$$
(13.1)

Realizando el mismo procedimiento para calcular el valor RMS de la señal producida por la luz infrarroja, podemos calcular la relación R mediante la ecuación (3.2), vista anteriormente.

$$
R = \frac{\log(ACrms_R)}{\log(ACrms_{IR})}
$$
(3.2)

Finalmente, la curva R de el sensor MAX30102, viene dada por la expresión:

$$
\%SpO_2 = -45.06 \left(\frac{R}{100}\right)^2 + 30.354 \left(\frac{R}{100}\right) + 94.845\tag{13.2}
$$

Sustituyendo el valor obtenido en la ecuación (3.2) en (13.2), obtendremos el porcentaje de saturación periférica de oxígeno(%SpO<sub>2</sub>).

Usando la señal de AC de las fuentes roja o infrarroja, el rimo cardiaco (HR) se puede determinar usando algoritmos simples como ZCD (Detector de cruce por cero) o FFT (transformada rápida de Fourier).

La transformada rápida de Fourier mapea funciones en el dominio del tiempo a representaciones en el dominio de la frecuencia. La FFT proviene de la ecuación de la transformada de Fourier:

$$
X(f) = F\{x(t)\} = \int_{-\infty}^{\infty} x(t)e^{-j2\pi ft}dt
$$
\n(13.3)

Donde x(t) es la señal en el dominio del tiempo, X(f) es la FFT, y ft es la frecuencia por analizar.

Igualmente, la transformada discreta de Fourier (DFT) mapea en el tiempo discreto a representaciones en el dominio de frecuencia discreta. La DFT se calcula mediante la siguiente ecuación:

$$
X_k = \sum_{i=0}^{n-1} x_i e^{-j2\pi i k/n}
$$
 para k = 0, 1, 2, ..., n - 1 (13.4)

Donde x es la secuencia de entrada, X es la DFT, y n es el número de muestras en los dominios del tiempo discreto y de la frecuencia discreta.

La implementación directa de la DFT, como se muestra en la ecuación, requiere de aproximadamente  $n^2$  operaciones complejas. Sin embargo, existen algoritmos computacionales más eficientes que requieren de un mínimo de n\*log<sub>2</sub>(n) operaciones [28]. Estos algoritmos son FFTs, con los cuales se puede obtener los armónicos de cualquier señal.

Para obtener el pulso cardiaco de una señal PPG, se realiza la FFT sobre la señal discreta obteniendo el valor de su frecuencia fundamental $(f_0)$ , la cual representa la frecuencia cardiaca.

Para obtener el HR en unidades de bpm (latidos por minuto) se realiza la siguiente operación:

$$
HR = \frac{f_0 \cdot 60[bpm]}{1[Hz]}
$$
\n
$$
(13.5)
$$

# 3.2 Microcontrolador

Para la implementación final de nuestro sistema de variables cardiacas se utilizó el microcontrolador TM4C123G de Texas Instruments. Este microcontrolador basado en ARM Cortex-M4F se puede encontrar comercialmente dentro del kit de evaluación EK-TM4C123GXL LaunchPad de la serie Tiva C. Este kit es una placa de desarrollo de bajo costo que ofrece las siguientes características:

- MCU TM4C123GH6PM de alto rendimiento basado en ARM Cortex-M4 de 32 bits a 80MHz
- 256KB Flash, 32KB SRAM, 2KB EEPROM
- Doble ADC de 12 bits 2Msps
- 8 puertos UART, 6 puertos I2C y 4 puertos SPI
- Interfaz de depuración en circuito integrado (ICDI)
- Conector USB Micro-B a cable de conexión USB-A

Este microcontrolador fue escogido por su gran capacidad de configuración, su tamaño y su bajo precio. Trabaja con una fuente de alimentación de 5V y cuenta con un regulador de voltaje de 3.3V. El mapa de puertos y pines de esta tarjeta de desarrollo se encuentra en la siguiente figura:

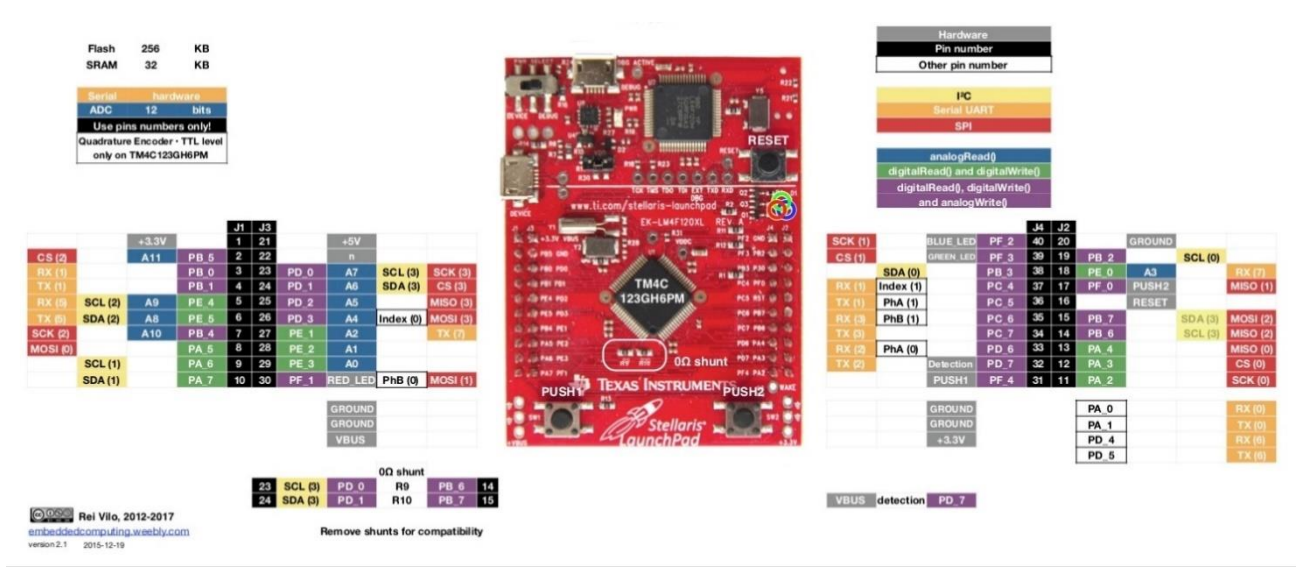

*Figura 78. Mapa de pines del TM4C123G*

Este microcontrolador cumple diversas funciones dentro de nuestro sistema de registro de variables cardiacas. La primera función importante es la captura y digitalización de la señal ECG; como segunda función este dispositivo configura el sensor MAX30102 y obtiene de este las señales PPG, filtra y procesa estas señales y finalmente envía estos datos a una computadora mediante comunicación serial. Para asegurar un buen funcionamiento del kit de evaluación TM4C123G es importante actualizar el firmware a la versión disponible más reciente del dispositivo.

La programación del TM4C123G se realizó mediante el software Energia. Este software incluye un entorno de desarrollo de integrado (IDE) que tiene su base en el procesamiento de programación Arduino, siendo multiplataforma y compatible con diversos sistemas operativos. Energia utiliza el compilador "mspgcc" y al igual que los sistemas Arduino, el lenguaje de programación está basado en C++. Mediante Energia se pueden programar diversos microcontroladores fabricados por Texas Instruments, y, además, brinda una gran facilidad de uso para ingenieros profesionales o estudiantes.

Del microcontrolador se utilizó el puerto PE\_2 para la conexión a nuestro sistema de acoplamiento de la señal ECG (*Figura 64)*, junto con la salida de voltaje de 3.3V y su conexión a tierra (GND). La comunicación I2C para el sensor MAX30102 se realizó mediante el puerto PB\_2 para SCL y el puerto PB\_3 para SDA. Para la lectura del pin de interrupción del sensor MAX30102 se utilizó el puerto PD\_6. Todas las conexiones debían de permanecer dentro de una misma tarjeta modular, por lo tanto, se diseñó una PCB que contuviera al TM4C123G, al sensor MAX30102 y al circuito de acoplamiento. El diagrama electrónico de este módulo, al cual llamaremos "Módulo de Adquisición de Datos", se encuentra en *Apéndice F*.

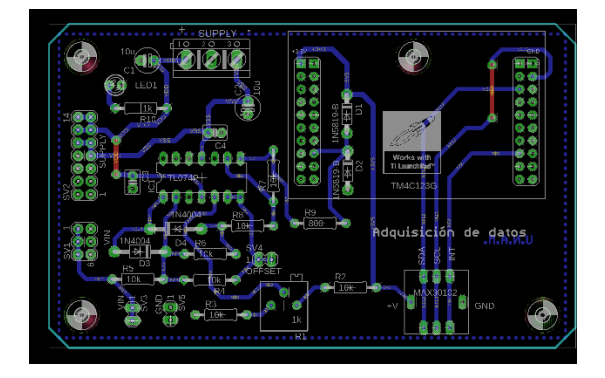

*Figura 79. Diseño de la PCB del Módulo de adquisición de datos usando el programa EAGLE.*

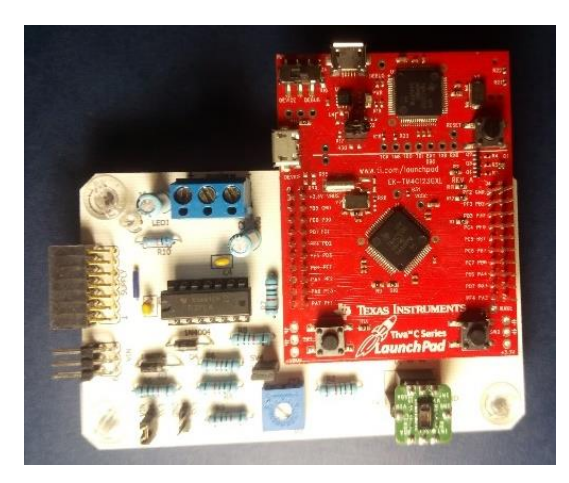

*Figura 80. Tarjeta electrónica del Módulo de adquisición con todos los componentes integrados.*

## 3.2.1 Programación del microcontrolador

El programa para nuestra aplicación está basado en un código *open source* creado por el desarrollador de software Víctor Ventura Álvarez para el sensor MAX30100 [29]. Dicho programa fue diseñado para que el usuario, teniendo los conocimientos necesarios, utilizará el código fuente para estudiarlo, modificarlo y realizar mejoras. Basado en este programa se realizaron diversas modificaciones para adecuarlo al microcontrolador TM4C123G y al uso del sensor MAX30102, esto incluye también la digitalización y procesamiento de la señal ECG obtenida por el hardware. Nuestro programa propuesto consiste en digitalizar y procesar la señal ECG, al mismo tiempo configurar el sensor MAX30102 en modo SPO2 con 400 muestras por segundo obteniendo así las dos señales PPG. El programa manda a la computadora una cadena de datos que contiene la información correspondiente a las tres señales (ECG, PPG rojo y PPG infrarrojo) mediante comunicación serial

Para entender el funcionamiento del código implantado dentro del microcontrolador, en los siguientes párrafos se desarrollan los bloques del código y cada una de sus líneas con una breve explicación de las acciones que realizan.

#### **Incluyendo librerías.**

**1** #include <Wire.h> **2** #include "MAX30102.h"

Las primeras dos líneas del código se utilizan para incluir en el programa la librería "Wire.h", la cual contiene las funciones necesarias para la comunicación I2C.En el código también se incluye el archivo header MAX30102.h (ver *Apéndice G*), en el que están escritas las direcciones de los registros del sensor MAX30102 y los valores para su configuración.

**Variables.**

**3** #define PIN\_INT PD\_6 **4** #define PIN\_ANALOG PE\_2 **5** byte max30102\_buffer[6]; **6** unsigned long intensidad\_red; **7** unsigned long intensidad\_ir; **8** boolean intensidad\_preparada = false; **9** float prev\_w\_red = 0; **10** float prev\_w\_ir = 0; **11** float alpha = 0.999215; **12** float IntRed; **13** float IntIr; **14** int ecg\_analog = 0; **15** float ecg\_out = 0;

Primero en estas líneas de código definimos el puerto PD\_6 con el nombre PIN\_INT, el cual servirá para la interrupción del sensor MAX30102. También definimos el puerto PE\_2 como PIN\_ANALOG, siendo este pin la entrada de la señal ECG al convertidor ADC del microcontrolador. Declaramos max30102\_buffer como un dato de 6 bytes donde se almacenarán temporalmente los valores de las lecturas tomadas por el sensor, recordemos que la lectura de la absorción de luz roja requiere de 3 bytes y la lectura de la luz infrarroja de otros 3 bytes. Las siguientes dos variables (intensidad\_red e intensidad\_ir) contendrán los datos por separado de la información de las muestras tomadas por el sensor. La variable booleana intensidad\_preparada funcionará como bandera para indicar cuando se ha realizado una nueva lectura correcta. Las variables prev w red y prev w ir son almacenarán temporalmente el dato previo a cada lectura del sensor de la absorción de luz roja y luz infrarroja respectivamente, estos datos serán utilizados en el algoritmo del filtro digital paso altas. El dato alpha corresponde al término "a" de la función de transferencia de nuestro filtro digital (Ver ecuación 12.11) y cuyo valor fue calculado previamente. Las variables tipo flotante IntRed e IntIr serán los datos de salida del filtro digital, es decir los datos de las señales PPG roja y PPG infrarroja respectivamente. La variable ecg analog tendrá la lectura del convertidor ADC de la señal ECG en formato entero, la variable ecg\_out tendrá los datos de la señal ECG ya procesados para su despliegue.

#### **Algoritmo Filtro Digital**

```
16 struct filtroDC {
17 float w;
18 float y;
19 };
20 struct filtroDC removedorDC(float x, float prev w, float alpha)
21 {
22 struct filtroDC result;
23 \vert result.w = x + alpha * prev_w;
24 result.y = result.w - prev w;
25 return result;
26 }
```
En esta sección de código definimos una estructura filtroDC, que contiene las variables para el resultado de las ecuaciones en diferencias de nuestro filtro. En la línea 20 del código declaramos una función removedorDC que recibe como entradas un dato x, un dato prev\_w de la salida anterior y la constante alpha. Dentro de esta función se desarrollan las ecuaciones en diferencias del filtro (ver ecuaciones 12.1 y 12.2) en las líneas 23 y 24. La función al final devuelve una estructura result del tipo filtroDC con el dato intermedio

result.w y con el dato de salida del filtro result.y. Este bloque de código es el algoritmo del filtro digital paso altas, y cuando posteriormente en el código se hace un llamado a la función removedor DC, se efectúan las operaciones necesarias para poder filtrar una secuencia de datos.

#### **Funciones**

```
27 void avisar_lectura()
28 {
29 detachInterrupt(PIN_INT);
30 intensidad_preparada = true;
31 }
32 void enviarI2C(byte direccionI2C, byte registro, byte valor)
33 {
34 Wire.beginTransmission(direccionI2C);
35 Wire.write(registro);
36 Wire.write(valor);
37 Wire.endTransmission();
38 }
39 boolean recibirI2C(byte direccionI2C, byte registro, byte cantidad, 
   byte *destino)
40 {
41 boolean lecturaCorrecta = false;
42 const unsigned long TIMEOUT = 50;
43 Wire.beginTransmission(direccionI2C);
44 Wire.write(registro);
45 Wire.endTransmission(false);
46 Wire.requestFrom(direccionI2C, cantidad);
47 unsigned long cronometro = millis();
48 while (Wire.available() < cantidad && (unsigned long)(millis() -
   cronometro) < TIMEOUT);
49 if (Wire.available() == cantidad)
50 {
51 lecturaCorrecta = true;
52 for (byte contador = \theta; contador < cantidad; destino[contador]
   = Wire.read(), contador++);
53 }
54 return lecturaCorrecta;
55 }
```
Dentro de las líneas de código 27 a 31 se declara una función avisar lectura() y cuyo propósito es indicar que se ha realizado una lectura correcta en el sensor MAX30102. En esta función primero se desactiva la interrupción del puerto PIN\_INT y después se activa la variable bandera de intensidad preparada.

La siguiente función declarada en el código se encuentra en las líneas 32 a 38. Esta función enviarI2C hace uso de la librería Wire.h para el envio de datos al sensor mediante comunicación I2C. Las entradas de esta función son la dirección hexadecimal del sensor, la dirección del registro al cual queremos acceder y el valor a escribir al registro. Primero inicia la transmisión al sensor mediante su dirección, después escribe la dirección del registro para posteriormente escribir un valor en él, finalmente termina la transmisión de datos al sensor.

La última función declarada, recibirI2C, se utiliza para la lectura de datos del sensor mediante comunicación I2C. En esta se pone en un valor "falso" a la bandera intensidad preparada y se declara un valor de 50 para una constante TIMEOUT que servirá para un contador dentro de la misma función. Se inicia la transmisión al sensor mediante su dirección y se escribe el registro que queremos leer. Se solicita al sensor la información de la lectura y se inicia un cronometro con el valor de 50 milisegundos, la idea de este cronometro es si ocurre algún problema en la comunicación antes de ese tiempo establecido, el dispositivo no quede indefinidamente esperando los datos del sensor. Si los datos disponibles son iguales a la cantidad solicitada, la lectura fue tomada correctamente y los datos serán colocados ordenadamente en la variable destino.

#### **Bloque setup()**

```
56 void setup()
57 {
58 pinMode(PIN_INT, INPUT_PULLUP);
59 Wire.begin();
60 Wire.setModule(0);
61 enviarI2C(MAX30102_DIRECCION, REG_INTR_ENABLE_1, PPG_RDY_EN);
62 enviarI2C(MAX30102_DIRECCION, REG_MODE_CONFIG, MODE_SPO2);
63 enviarI2C(MAX30102_DIRECCION, REG_SPO2_CONFIG, SPO2_ADC_RGE_18 | 
   (SPO2_SR_400_MPS | LED_PW_411us));
64 enviarI2C(MAX30102_DIRECCION, REG_LED1_PA, LED_PA_12_5_mA);
65 enviarI2C(MAX30102 DIRECCION, REG_LED2_PA, LED_PA_12_5_mA);
66 attachInterrupt(PIN_INT, avisar_lectura, LOW);
67 Serial.begin(115200);
68 }
```
Todo código escrito en Energia contiene dos bloques principales: el bloque setup() y el bloque loop(). El primer bloque se encuentra en las líneas 56 a 68, y es en este dónde se configura al microcontrolador y al sensor. Esta sección de código solo corre una vez al iniciar o reiniciar el dispositivo.

En el bloque setup() primero declaramos a PIN\_INT como una entrada digital con resistencia de pullup. Se activa la comunicación I2C en la línea 59 y se disponen los pines PB\_2 para SCL y el puerto PB\_3 para SDA en la línea 60. Mediante la función enviarI2C configuramos al sensor MAX30102 en las siguientes líneas de código. Primero en la línea 61 activamos la interrupción del sensor cuando se encuentre lista una nueva lectura de datos PPG, en la línea 62 establecemos al sensor en modo SpO2; para la línea 63 se define el modo SpO<sup>2</sup> con una frecuencia de muestreo de 400sps, una resolución de 18 bits en el ADC del sensor y los LEDs tendrán un ancho de pulso de 411µs. Las líneas 64 y 65 configuran a los leds internos del sensor a una corriente de 12.5mA cuando son encendidos (Ver tabla 14). En la línea 66 se activa la interrupción por software del PIN INT en estado "bajo", y cada vez que ocurra se hará un llamado a la función avisar\_lectura. Para terminar este bloque se inicia la comunicación serial del microcontrolador a la computadora a una velocidad de 115200 baudios en la línea 67 del código, esta velocidad es lo suficientemente alta para las lecturas del sensor que tienen una tasa de muestreo de 400 mps.

#### **Bloque loop()**

```
69 void loop()
70 {
71 if (intensidad_preparada)
72 {
73 | intensidad preparada = false;
74 recibirI2C(MAX30102_DIRECCION, REG_INTR_STATUS_1, 1, 
    max30102_buffer); 
75 if (max30102_buffer[0]&PPG_RDY 
    &&recibirI2C(MAX30102 DIRECCION, REG FIFO DATA, 6,
    max30102_buffer) )
76 {
77 | ecg_analog = analogRead(PIN_ANALOG);
78 intensidad_red = max30102_buffer[0] & 0B00000011;
79 intensidad_red = max30102_buffer[1] | intensidad_red << 8;
80 intensidad_red = max30102_buffer[2] | intensidad_red << 8;
81 intensidad_ir = max30102_buffer[3] & 0B00000011;
82 \vert intensidad_ir = max30102_buffer[4] \vert intensidad_ir << 8;
```

```
83 intensidad_ir = max30102 buffer[5] | intensidad_ir << 8;
84 intensidad red = (float)intensidad red;
85 intensidad_ir = (float)intensidad_ir;
86 struct filtroDC red;
87 The red = removedorDC(intensidad_red, prev_w_red, alpha);
88 | prev_w_red = red.w;
89 struct filtroDC ir;
90 \vert ir = removedorDC(intensidad ir, prev w ir, alpha);
91 | prev w ir = ir.w;
92 ecg_analog = (float)ecg_analog;
93 ecg_out=((((3.3/4095.0)* ecg_analog) - 1.65) / 330.0)*1000;
94 IntIr=-1.0*((ir.y*16384.0)/262143.0);
95 IntRed=-1.0*((red.y*16384.0)/262143.0);
96 Serial.print(ecg_out,4);
97 Serial.print(",");
98 Serial.print(IntIr,4);
99 Serial.print(",");
100 Serial.println(IntRed,4);
101 }
102 attachInterrupt(PIN_INT, avisar_lectura, LOW);
103 }
104 }
```
La última parte del código corresponde al bloque loop(), esta sección corre indefinidamente en un bucle una vez encendido el microcontrolador y no se detendrá hasta que el dispositivo sea apagado.

Primero se verifica el estado de la bandera intensdad preparada para ver si una interrupción por el sensor fue activada. Si la bandera tiene un valor "verdadero" se procederá a cambiar su valor indicando que una lectura del sensor fue tomada, así se hace uso de la función recibirI2C para verificar el estado de la interrupción mediante el registro REG INTR STATUS cuyo valor será guardado temporalmente en el primer byte de max30102 buffer. Dentro de la condición "If" de la línea 75 se verifican dos operaciones simultaneas, primero se utiliza el operador AND para determinar el estado de bits del primer byte de max30102\_buffer con respecto al valor (o mascara) PPG\_RDY, esto para verificar que la interrupción generada por el sensor sea por una nueva lectura de datos PPG. La segunda operación interna es la lectura de los datos del registro FIFO, esta lectura la cual devuelve un valor "verdadero" si los datos fueron correctamente almacenados en el buffer de 6 bytes. Si ambas operaciones corresponden a valores correctos, el código procederá a guardar y procesar los datos.

Si las condiciones anteriores son cumplidas se hará una lectura del convertidor ADC del microcontrolador en el puerto PIN\_ANALOG y su valor será guardado en la variable ecg\_analog. Posteriormente los datos del buffer se almacenan de acuerdo a lo establecido en la [Tabla 16,](#page-92-0) es decir, los primeros dos bits del buffer son guardados, después se almacena el segundo byte desplazando el valor anterior en 8 bits hacia la izquierda y nuevamente guardando el tercer byte desplazando lo anterior 8 bits a la izquierda. Con esto se obtiene la primera lectura del sensor correspondiendo a la muestra de la luz roja (intensidad red). Para obtener los datos de la luz infrarroja (intensidad\_ir) se realiza el mismo procedimiento anterior, pero usando el cuarto, quinto y sexto byte del buffer. El procedimiento descrito anteriormente se realiza en las líneas 78 a 83. Los datos de intensidad de luz obtenidos son convertidos en las líneas 84 y 85 a datos tipo flotante para poder operar con estos.

El siguiente paso en el código es filtrar los datos de las señales PPG, para ello se declara una estructura del tipofiltroDC en donde se guardarán los datos de dichas señales por separado. Se hace uso de la función removedorDC con los datos de entrada de intensidad red, un dato prev w red (que la primera vez tendrá un valor de cero) y la constante alpha. La función devolverá el valor a la salida del filtro y guardando los datos en la estructura red, después, se guarda el valor intermedio red.w para su uso posterior en una nueva lectura de datos. Lo mismo ocurre en las líneas 89 a 91 para los datos de la señal PPG infrarroja.

En la línea 92 se convierte el valor de la lectura analógica de la señal ECG a un valor tipo flotante. Para obtener los datos reporta el convertidor ADC del microcontrolador en su escala correcta necesitamos aplicar la siguiente formula:

Resolución del ADC  
Voltaje maximo = 
$$
\frac{Lectura del ADC}{Voltaje analogico equivalente}
$$
 (14.1)

El ADC del TM4C123G reporta un valor radiométrico. Esto implica que el ADC asume que 3.3V es un valor entero de 4095, debido a su resolución de 12 bits. Cualquier valor por debajo de los 3.3V tiene que estar en el rango de 0 a 4095. Con esta información, para convertir la lectura del ADC del microcontrolador podemos reescribir la regla de tres del a ecuación anterior como:

$$
Voltaje analogico equivalence = \frac{3.3[V] * Lectura del ADC}{4095}
$$
 (14.2)

Es importante también tomar en cuenta el voltaje de offset sumado a la señal ECG antes de ingresar al puerto del microcontrolador y su amplificación por 330, por lo que si queremos el voltaje analógico en su escala original al salir de los electrodos podemos reescribir la ecuación 14.2 como:

$$
Voltaje analogico en los electrodos [mV] = \frac{\left(\frac{3.3[V] * Letura del ADC}{4095}\right) - 1.64[V]}{330} * \frac{1000[mV]}{1[V]} \tag{14.3}
$$

Esta ecuación se encuentra en la línea 93 del código. En el caso de los datos de las señales PPG se realiza una operación semejante, pero con las características del convertidor ADC del sensor MAX30102. La resolución de 18 bits del sensor reporta una lectura de 262143 para una corriente de 16384[nA] y debido al arreglo óptico reflectivo del MAX30102 la señal PPG se encuentra invertida, por lo que es necesario multiplicar por -1 los datos obtenidos por el sensor para revertir la señal:

$$
Muestra de Intensidad de corriente [nA] = \left(\frac{16384[nA] * Lectura del ADC}{262143}\right)(-1)
$$
 (14.4)

La ecuación 14.4 se utiliza en la línea 94 del código para la intensidad de luz infrarroja, y en la línea 95 para la luz roja.

Dentro de las líneas 96 a 100 del código, el microcontrolador envía los datos obtenidos del convertidor ADC y del sensor MAX30102 hacia la computadora por comunicación serial asíncrona. El primer dato es enviado en la línea 96 y corresponde a la muestra de la señal ECG en la escala correcta de acuerdo con la ecuación (14.3), el segundo dato en la línea 98 es la muestra de la señal PPG infrarroja filtrada y en la línea 100 se envía la muestra de la señal PPG roja filtrada. Todos estos datos son separados por un carácter "," y solo se envían los primeros cuatro decimales, como se muestra en la siguiente figura:

| COM3                     |                            | ×             |
|--------------------------|----------------------------|---------------|
|                          |                            | <b>Fnviar</b> |
| $-0.0029, -20.78, -7.56$ |                            |               |
| $-0.0028, -21.03, -7.47$ |                            |               |
| $-0.0031, -21.50, -7.91$ |                            |               |
| $-0.0050, -21.28, -7.63$ |                            |               |
| $-0.0050, -22.06, -7.50$ |                            |               |
| $-0.0050, -22.41, -8.38$ |                            |               |
| $-0.0030, -22.31, -8.41$ |                            |               |
| $-0.0029, -22.47, -8.25$ |                            |               |
| $-0.0028, -22.50, -7.75$ |                            |               |
| $-0.0050, -22.13, -8.53$ |                            |               |
| $-0.0050, -22.41, -8.19$ |                            |               |
| $-0.0050, -21.88, -8.44$ |                            |               |
| $-0.0032, -22.03, -8.47$ |                            |               |
| $-0.0029, -21.81, -8.31$ |                            |               |
| $-0.0028, -21.78, -8.75$ |                            |               |
| $-0.0029, -21.38, -7.78$ |                            |               |
| $-0.0050, -20.78, -7.31$ |                            |               |
| √ Autoscroll             | Sin ajuste de línea $\sim$ | 115200 baudio |

*Figura 81. Datos enviados por el TM4C123G a la computadora.*

Terminado estos procesos se activa nuevamente la interrupción por PIN\_INT, ya que fue desactivada por la función avisar\_lectura(). Terminado el código se reinicia al punto de inicio del bloque loop() esperando una nueva lectura del sensor MAX30102.

Podemos resumir el funcionamiento del código con el siguiente diagrama de flujo:

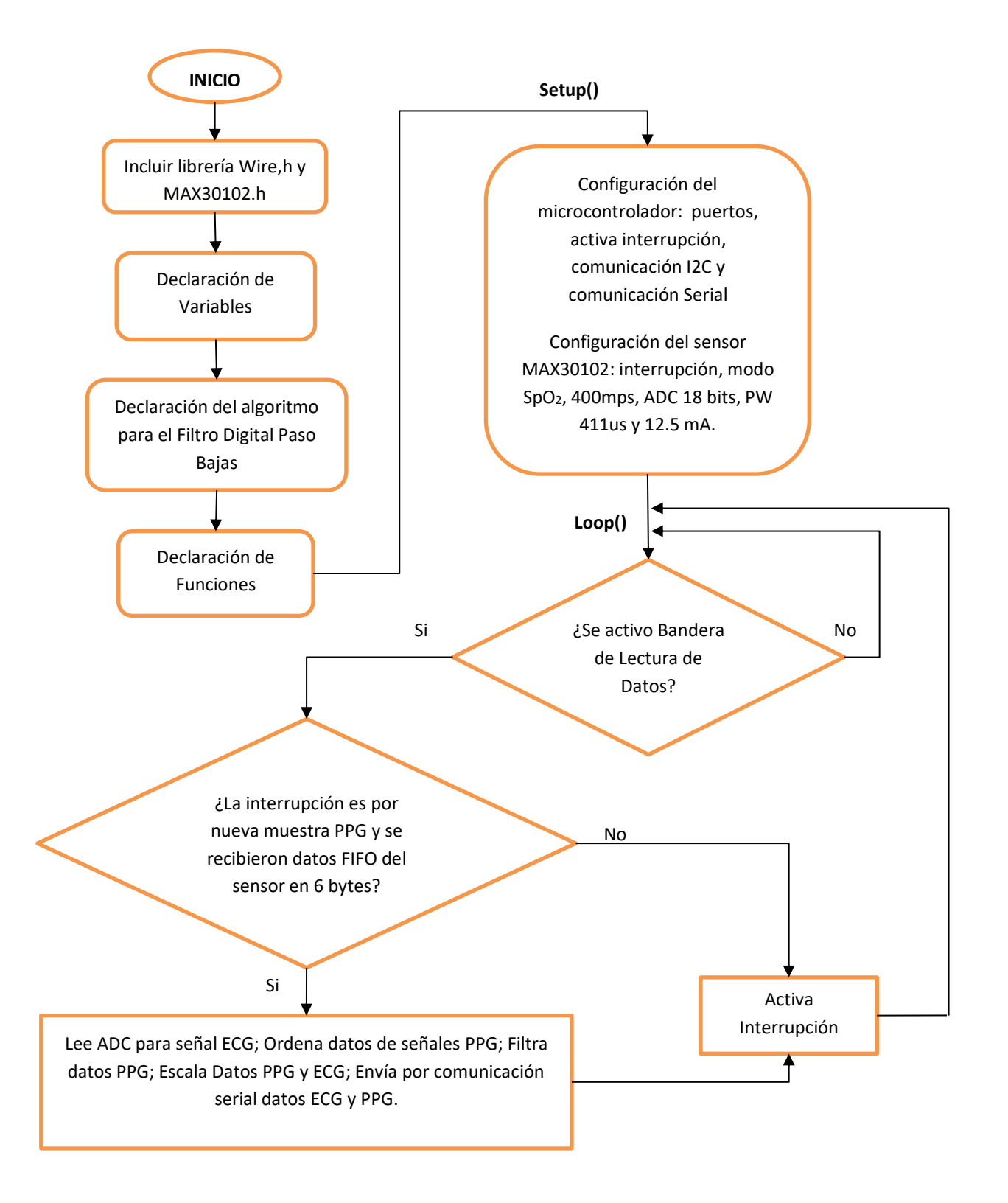

*Figura 82. Diagrama de flujo del programa del Tiva TM4C123G.*

#### 3.2.2 Instrumento virtual en LabVIEW®

El último elemento de nuestro sistema de registro de variables cardiacas es la interfaz gráfica de usuario, que recibe y procesa los datos enviados por el microcontrolador en la computadora. Para la programación de esta interfaz se ideo un instrumento virtual en el entorno de desarrollo LabVIEW®. Esta plataforma de desarrollo tiene como objetivo facilitar la programación mediante un lenguaje grafico por diagramas de bloques, integrando funciones y librerías para análisis, visualización y exportación de datos. Todo programa diseñado en este entorno se le denomina instrumento virtual.

El programa desarrollado para nuestro sistema de registro de variables cardiacas recibe los datos del microcontrolador por comunicación serial asíncrona a una velocidad de 115200 baudios, los datos son obtenidos como una cadena compuesta por tres números separados por una coma (ver fig. 81). El programa separa esta cadena en tres números de punto flotante, el primer número corresponde a la información de la señal ECG, el segundo número a la señal PPG infrarroja y el tercer número a la señal PPG roja. Las tres señales son graficadas en tiempo real. Existe un botón dentro de la interfaz que inicia el proceso de grabación de las señales, el tiempo de registro puede ser configurado hasta 10 segundos. Cuando el botón de grabación es seleccionado el programa seguirá graficando en tiempo real hasta cumplir con el tiempo establecido, al terminar dicho tiempo el programa entra en pausa y las señales son graficadas, se realiza la transformada rápida de Fourier de las tres señales y se grafica el análisis espectral; se obtiene la frecuencia del primer armónico de la señal PPG roja y de la PPG infrarroja para calcular el ritmo cardiaco utilizando la ecuación (13.5). Finalmente, después del registro de las señales, el programa calcula el valor RMS de las señales PPG y obtiene la relación R mediante la ecuación (3.2), con este valor el programa determina el porcentaje de saturación de oxígeno con la ecuación (13.2). El diagrama de bloques de este programa se muestra en la figura 82. También dicho diagrama puede ser visto en el *Apéndice H* con más detalle.

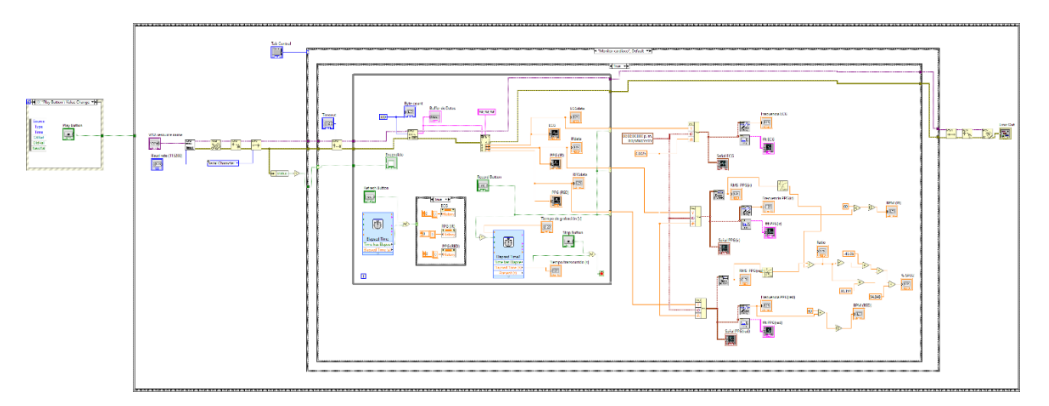

*Figura 83. Diagrama de bloques del programa en LabVIEW.*

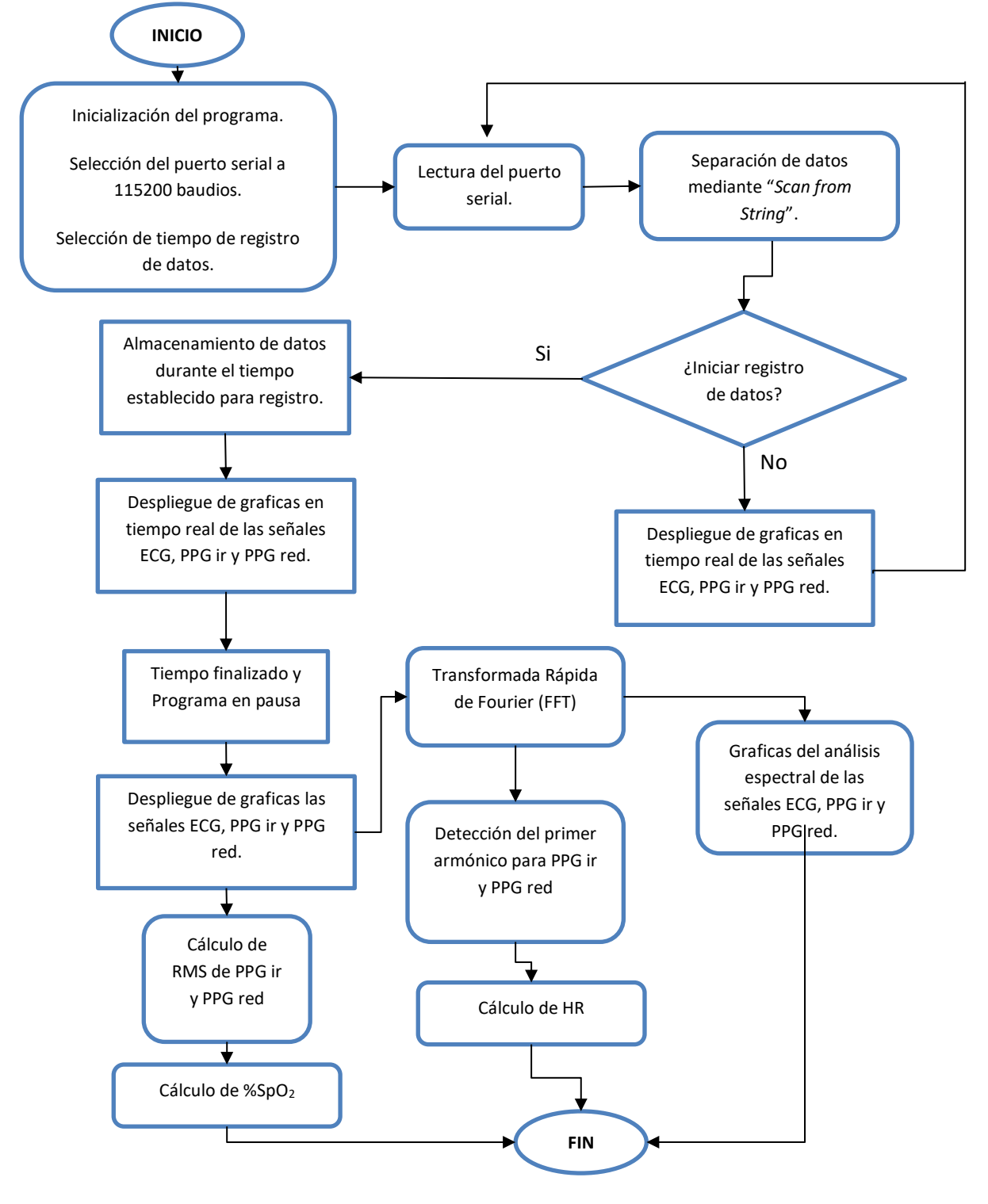

El funcionamiento del instrumento virtual se describe en el siguiente diagrama de flujo:

*Figura 84. Diagrama de flujo del programa en LabVIEW.*

La interfaz gráfica del programa en LabVIEW se divide en dos secciones dentro del panel frontal. En la primera sección del panel (Figura 85) se ajustan los parámetros para la comunicación serial: se elige el puerto donde está conectado el Tiva TM4C123G y se selecciona velocidad de la comunicación. En esta sección se despliegan las tres graficas en tiempo real de las señales ECG, PPG infrarroja y PPG roja.

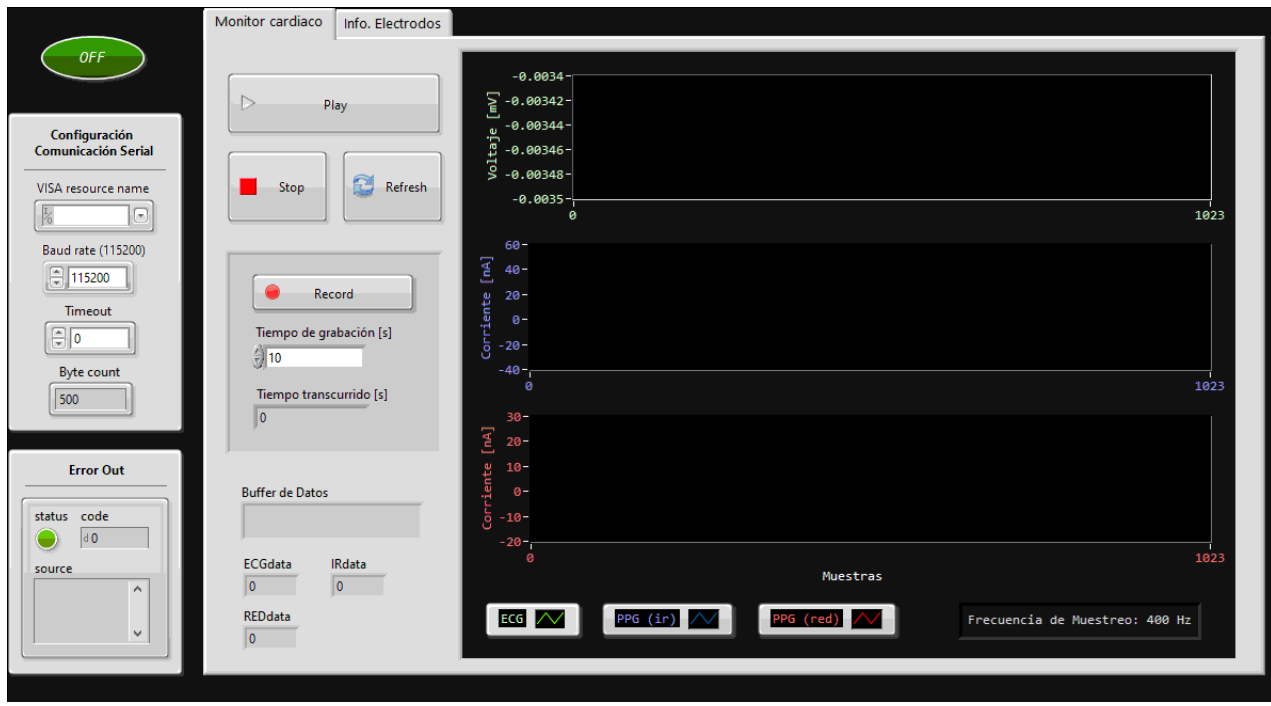

*Figura 85. Primera sección del panel frontal del Instrumento Virtual.*

Teniendo el puerto serial correcto seleccionado se da inicio al programa pulsando el botón "Play", dando paso a la graficación en tiempo real de las señales. El botón "Stop" detiene el programa mientras que el botón "Refresh" limpia los datos en las gráficas. Para guardar las gráficas y obtener los datos necesarios de ritmo cardiaco (BPM) y %SpO2 se necesita seleccionar un tiempo de grabación y pulsar el botón "Record", esto inicia una cuenta regresiva donde todos los datos de las señales recibidas son guardados. Los resultados son mostrados en la segunda sección del panel frontal del instrumento virtual (Figura 86). En esta sección se muestran las gráficas de las señales almacenadas junto a su análisis espectral, se despliegan los datos de BPM, la relación R y el porcentaje de saturación de oxígeno. Las gráficas pueden ser almacenadas con botón secundario del mouse en distintos formatos como imagen o como hijas de cálculo de Excel.

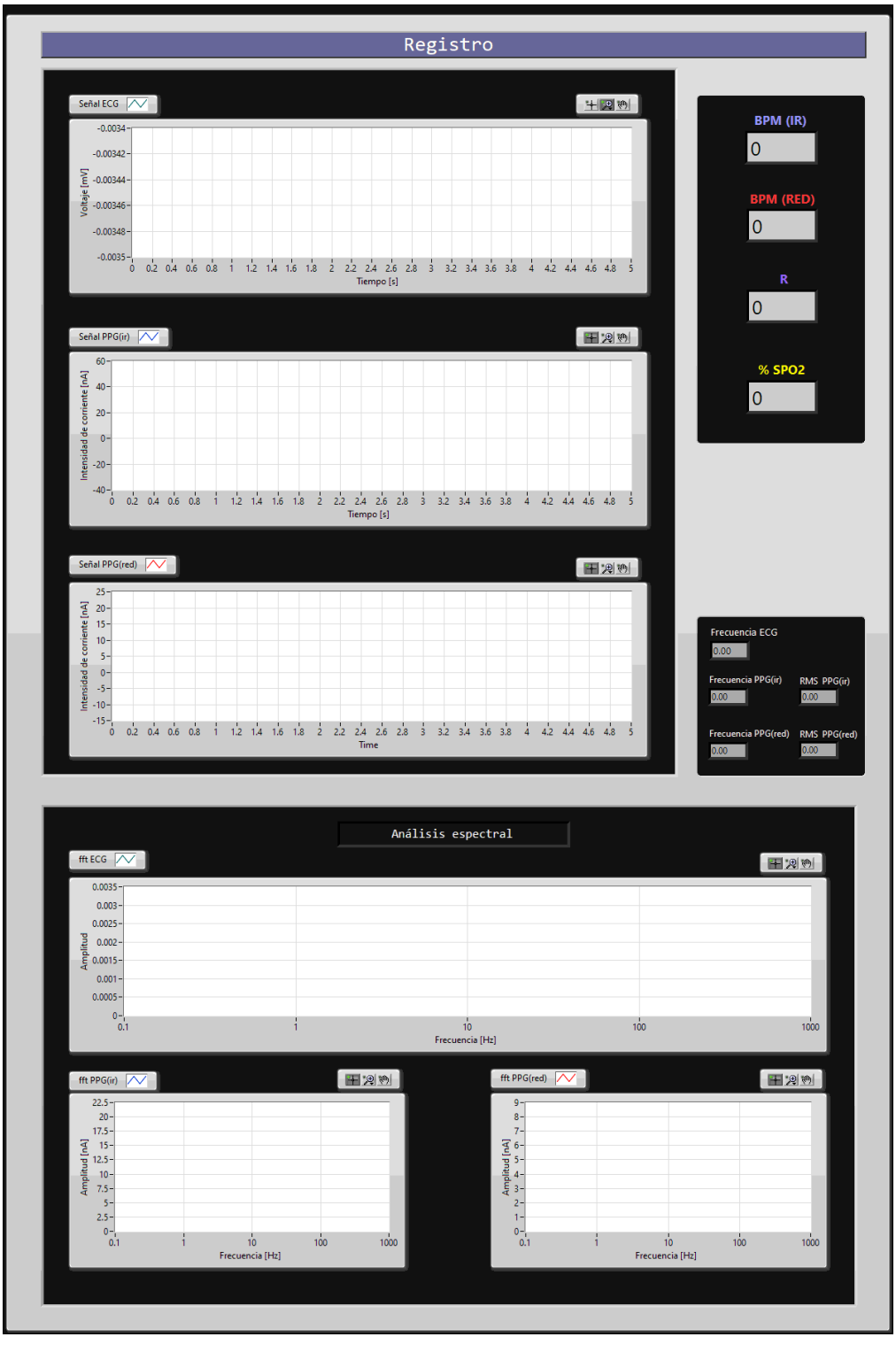

*Figura 86. Segunda sección del panel frontal del Instrumento Virtual.*

## 3.3 Prototipo final implementado

El hardware del sistema de registro de variables cardiacas diseñado y construido en este proyecto de tesis se muestra en la siguiente figura:

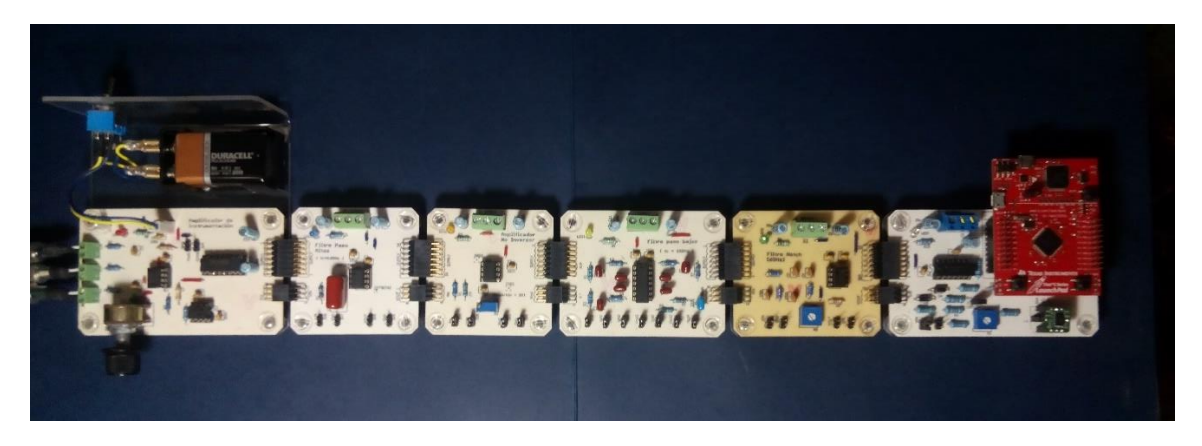

*Figura 87. Prototipo del Sistema Modular de registro de variables cardiacas.*

Como se aprecia en la figura anterior, todos los elementos modulares son conectados en cascada dando como resultado un dispositivo de fácil manejo con la posibilidad de poder interactuar con cada uno de los dispositivos electrónicos que lo componen. Los módulos fueron colocados sobre bases individuales de acrílico transparente de 2mm de espesor que ayuda en la estructura del instrumento. Finalmente, en la figura podemos observar la puesta en marcha de nuestro prototipo del sistema de registro de variables cardiacas.

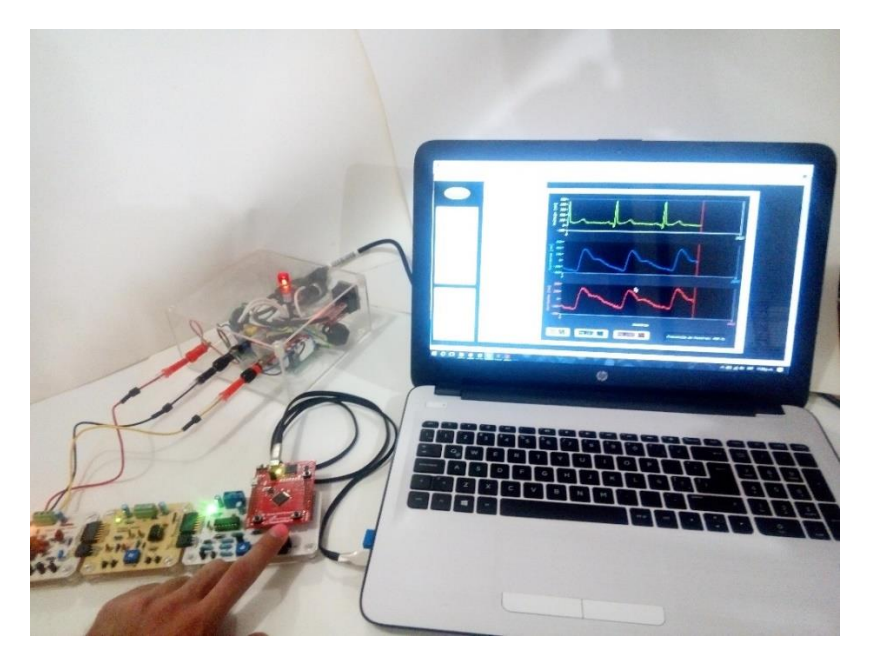

*Figura 88. Prototipo en funcionamiento.*

## **Capítulo**

# **4**

# Pruebas y Resultados

Dentro de la Instrumentación electrónica se deben tener tres conceptos básicos para la caracterización de un instrumento:

- Exactitud: la cercanía con la cuál la lectura de un instrumento se aproxima al valor verdadero de la variable medida. [30]
- Precisión una medida de la repetibilidad de las mediciones; esto es dado un valor fijo de una variable, la precisión es una medida del grado con el cual mediciones sucesivas difieren una de otra. [30]
- Sensibilidad: la relación de la señal de salida o respuesta del instrumento al cambio de la entrada o variable medida. [30]

En este capítulo se hará mención de los resultados obtenidos en el prototipo implementado, además, se describen las pruebas de funcionalidad de cada uno de los módulos que componen a nuestro instrumento, siguiendo los requerimientos relacionados con las características impuestas por el estándar ANSI/AAMI EC11 en nuestro sistema ECG. En el caso del sistema PPG se llevó acabo el análisis Bland Altman para la comparación de nuestro sensor MAX30102 con respecto a un instrumento patrón.

## 4.1 Pruebas de funcionalidad del sistema ECG

Las propiedades de nuestros módulos electrónicos fueron medidas con la estación de laboratorio de ingeniería NI ELVIS®. Este instrumento de medición consta de herramientas útiles como: osciloscopio, generador de funciones, analizador de Bode, etc. Todas las utilidades dentro de la estación son visualizadas en una computadora mediante el software integrado de NI ELVIS®.

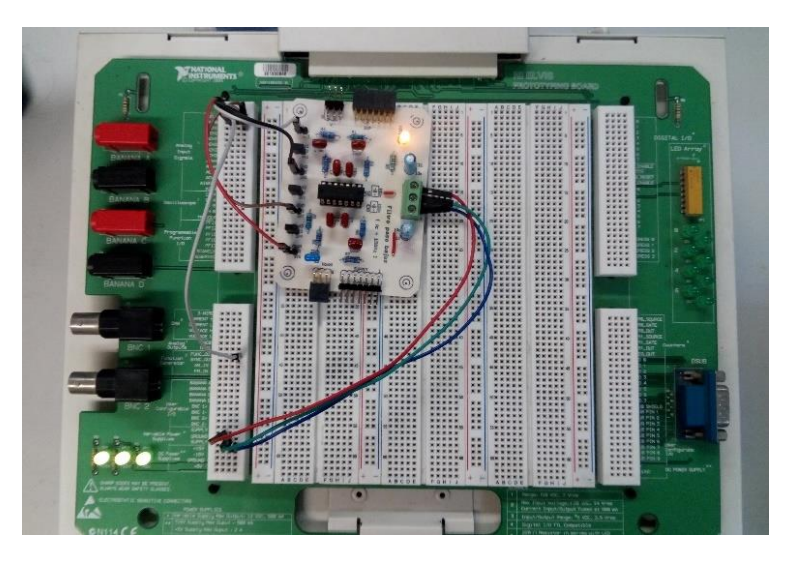

*Figura 89. Modulo conectado a la estación de laboratorio de ingeniería NI ELVIS.*

Se definió esta plataforma de medición con el objetivo de que cualquier estudiante de ingeniería biomédica pueda replicar fácilmente estas pruebas.

#### 4.1.1 Impedancia de entrada del sistema ECG

La primera medición corresponde a la impedancia de entrada del módulo "amplificador de Instrumentación".

Conectando las terminales de entrada DMM (Current) del panel frontal de la estación NI ELVIS a nuestro modulo en operación, y seleccionando el Analizador de Impedancias con una frecuencia de 10 Hz, se obtuvo una magnitud de 25.29 MΩ en la impedancia de entrada del primer módulo (Figura 89).

El estándar ANSI/AAMI EC11 establece como requerimiento una impedancia de entrada mayor 2.5MΩ a una frecuencia de 10HZ. Por lo tanto, nuestro sistema cumple con este requerimiento.

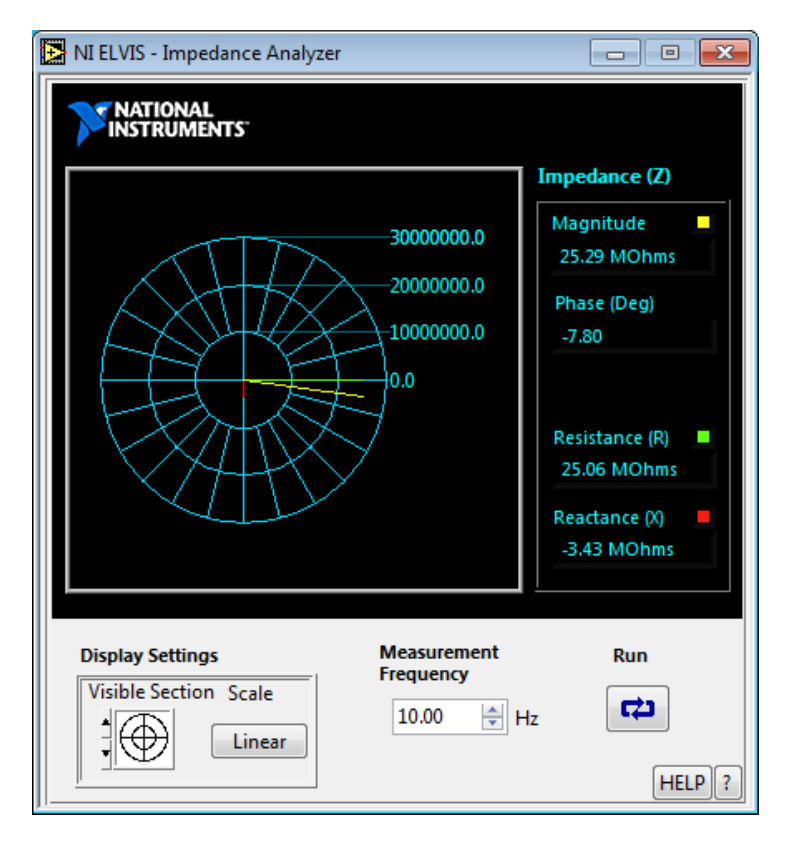

*Figura 90. Medición de Impedancia de entrada en el módulo "Amplificador de instrumentación"*

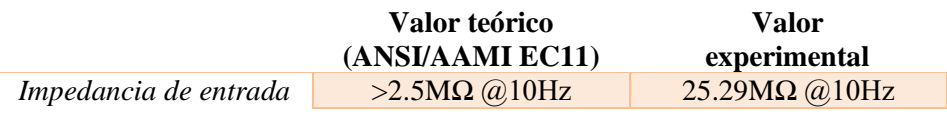

*Tabla 18. Comparativa entre estándar contra valor experimental de impedancia de entrada.*

## 4.1.2 Ganancia en el amplificador de instrumentación

Utilizando el generador de funciones y el osciloscopio de la estación NI ELVIS. Se introdujo una señal senoidal de entrada al módulo "amplificador de instrumentación" con una amplitud de 486.47 m $V_{p-p}$  a una frecuencia de 10Hz. A la salida de nuestro modulo se obtuvo una señal senoidal de 4.817  $V_{p-p}$  (ver Figura 90). Por lo tanto la ganancia de nuestro sistema está definido por la amplitud de la señal de entrada entre la amplitud de la señal de salida, lo que equivale a  $(486.47 \text{ mVp-p} / 4.18V_{p-p}) = 9.902$ .

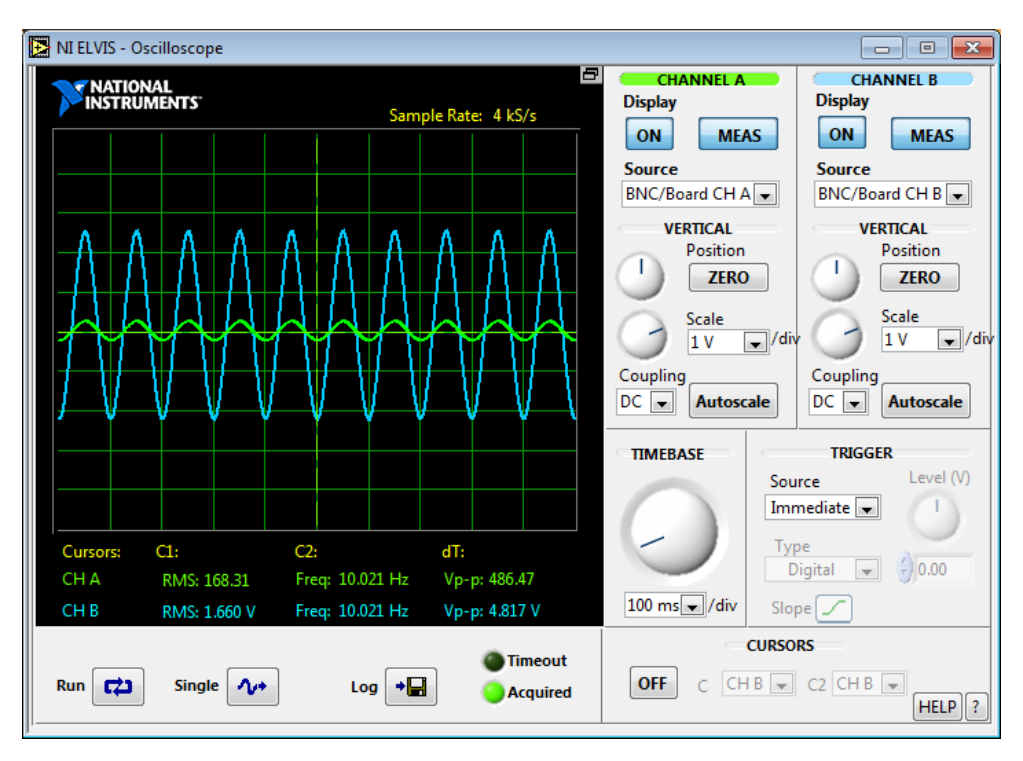

*Figura 91. Medición de señal de entrada y señal de salida en el módulo "Amplificador de instrumentación".*

El circuito fue diseñado para tener una ganancia igual a 10, por lo tanto, se calculó el error porcentual con la siguiente expresión:

$$
\%error = \left| \frac{Value\; experimental - Valor\;teórico}{Valor\;teórico} \right| * 100 \tag{15.1}
$$

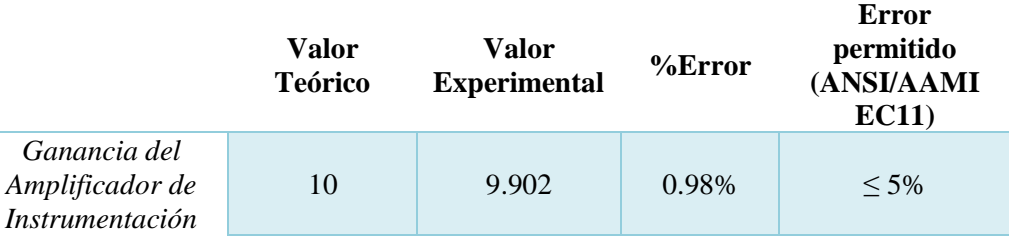

*Tabla 19. Resultados en el módulo "Amplificador de instrumentación".*

Como es posible notar en la tabla anterior, el circuito no sobrepasa el límite de error establecido por el estándar ANSI/AAMI EC11.

#### 4.1.3 Respuesta experimental del Filtro Paso Altas

Debido a que el filtro Paso Altas tiene una frecuencia de corte muy baja de 0.05 Hz es complicado obtener una medición de su respuesta en frecuencia. La mejor opción para obtener una representación gráfica del comportamiento de este circuito es aplicar una señal senoidal con un nivel de DC y medir la salida del circuito. Debido a que la función principal del filtro es bloquear cualquier componente menor de 0.05 Hz las señales de DC tendrán que ser totalmente atenuadas a la salida.

Se conecto una señal de senoidal a la entrada del módulo "Filtro paso Altas" con una amplitud de 1.97  $V_{p-p}$  a una frecuencia de 5 Hz con un voltaje offset de 3V.

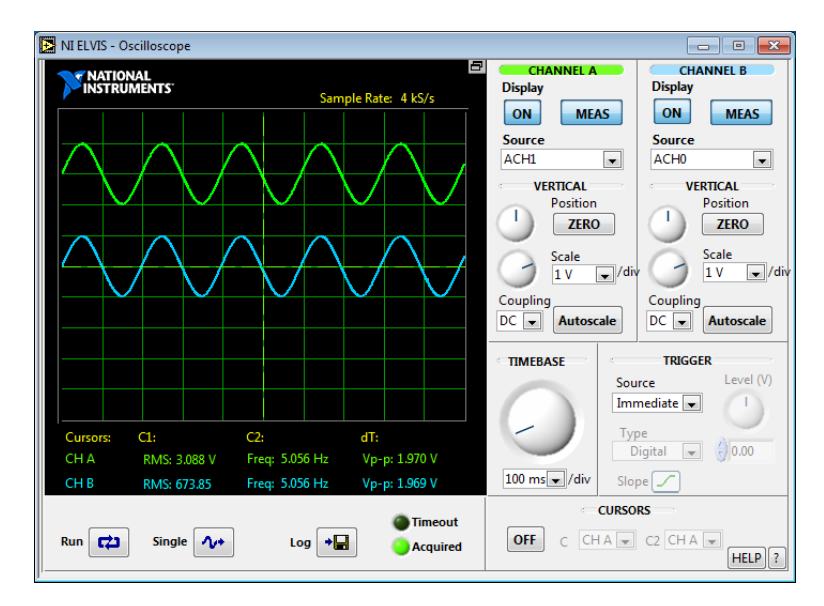

*Figura 92. Medición de señal de entrada y señal de salida en el módulo "Filtro Paso Altas".*

La señal obtenida por la estación NI ELVIS se muestra en la figura anterior. El resultado fue el esperado al obtener la señal de salida (color azul en la figura) sin ningún voltaje offset, es decir, el filtro cumplió la función para la cual fue diseñado.

#### 4.1.4 Ganancia en el amplificador no inversor

En el caso del módulo "Amplificado no Inversor" se realizó una prueba similar a el cálculo de ganancia del módulo "Amplificador de Instrumentación". La señal de entrada al circuito tenía una amplitud de 49.96 m $V_{p-p}$  a una frecuencia de 32.240 Hz.

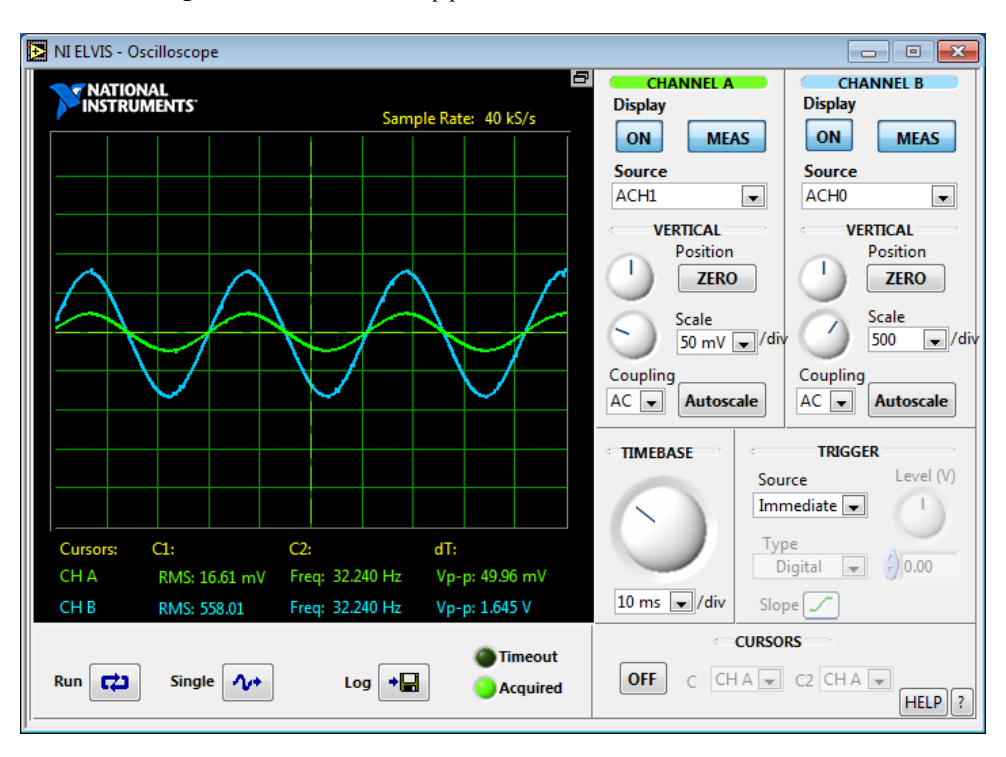

*Figura 93. Medición de señal de entrada y señal de salida en el módulo "Amplificador no inversor".*

La señal que se obtuvo a la salida tenía una amplitud de 1.645  $V_{p-p}$ , por lo tanto, la ganancia es (49.96mVp-p / 1.645V<sub>p-p</sub>) = 32.926.

|                                             | Valor<br><b>Teórico</b> | Valor<br><b>Experimental</b> | $%$ Error | Error<br>permitido<br>(ANSI/AAMI<br>EC11 |
|---------------------------------------------|-------------------------|------------------------------|-----------|------------------------------------------|
| Ganancia del<br>Amplificador no<br>Inversor | 33                      | 32.926                       | 0.224\%   | $< 5\%$                                  |

*Tabla 20. Resultados en el módulo "Amplificador no Inversor".*

## 4.1.5 Respuesta experimental del filtro Notch

Para obtener la respuesta en frecuencia del módulo "Filtro Notch" se empleó el analizador Bode de la estación NI ELVIS. Esta herramienta genera un barrido en frecuencia graficando la ganancia y la fase del circuito.

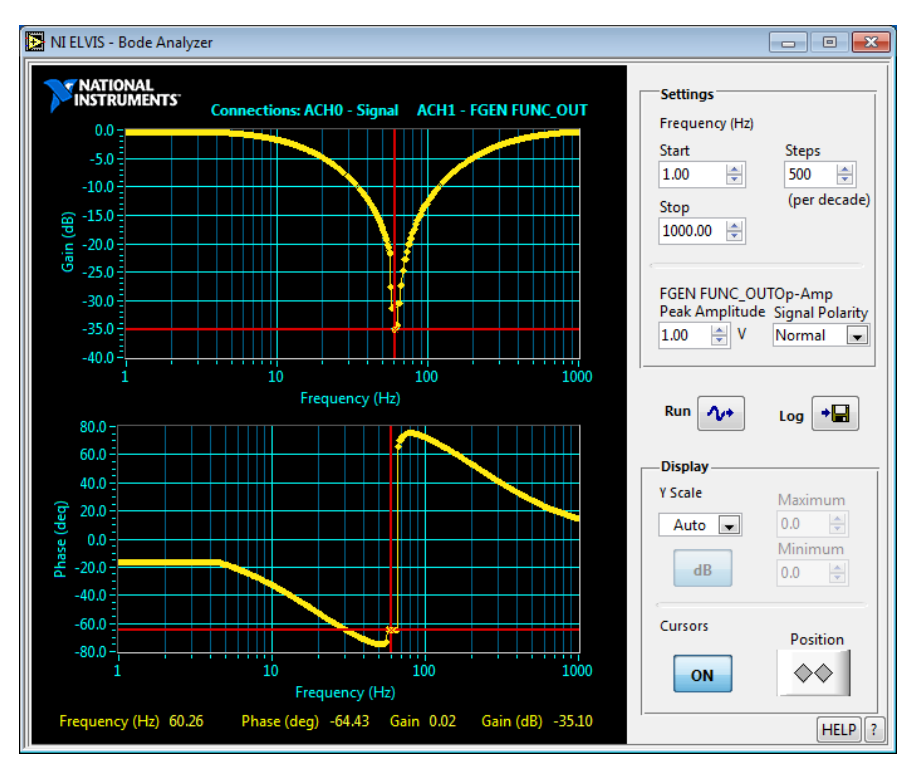

*Figura 94. Respuesta experimental en frecuencia del módulo "Filtro Notch".*

Se tomaron 500 muestras por década iniciando con una frecuencia de 1 Hz hasta 1 kHz con una amplitud en la señal de 1V. El resultado obtenido por el instrumento de medición se observa en la Figura 93, donde se puede notar que la frecuencia de rechazo del filtro es de 60.26 Hz.

|                                                     | Valor<br><b>Teórico</b> | Valor<br><b>Experimental</b> | %Error  |
|-----------------------------------------------------|-------------------------|------------------------------|---------|
| Frecuencia de<br>rechazo del Filtro<br><i>Notch</i> | $60$ [Hz]               | $60.26$ [Hz]                 | 0.433\% |

*Tabla 21. Resultados en el módulo "Filtro Notch".*

#### 4.1.6 Respuesta experimental del Filtro Paso Bajas

Nuevamente se hizo uso del Analizador Bode de la estación NI ELVIS, con las mismas características para el barrido en frecuencia del módulo anterior con el fin de obtener la respuesta del filtro paso bajas de octavo orden.

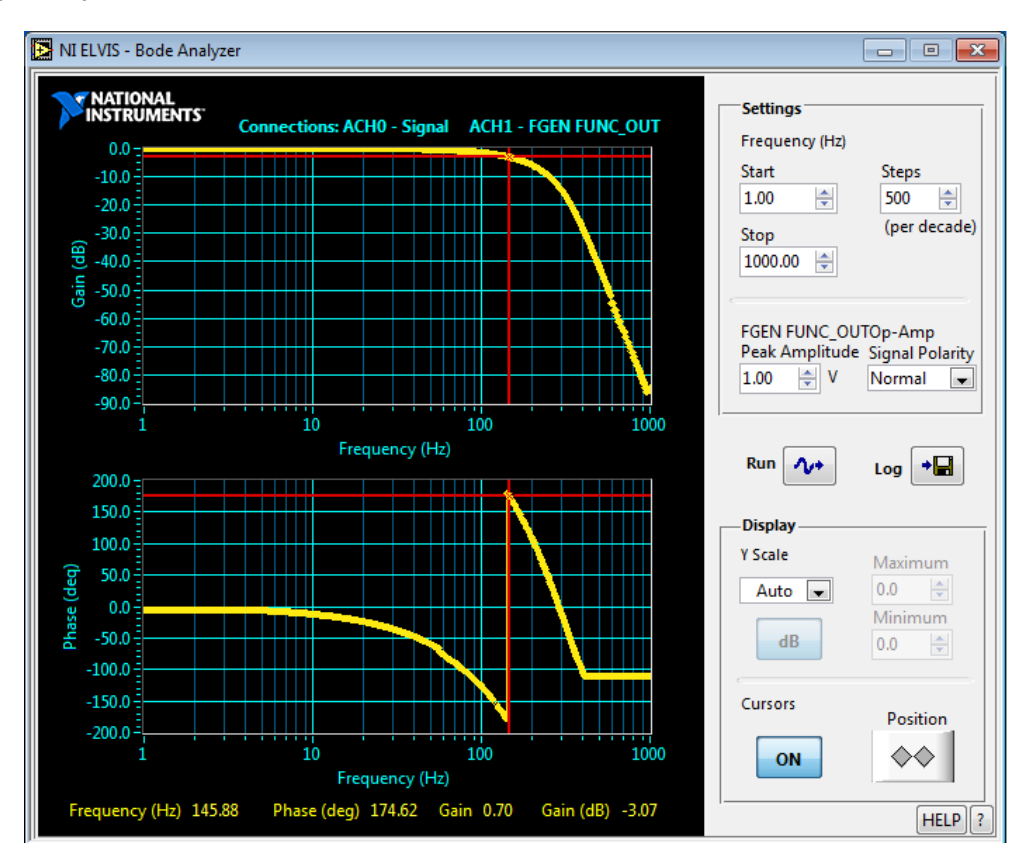

*Figura 95. Respuesta experimental en frecuencia del módulo "Filtro Paso Bajas".*

La frecuencia de corte medida fue de 145.88 Hz, un valor más bajo con respecto a la frecuencia de 150 Hz esperada. La respuesta en fase como se observa en la gráfica inferior de la Figura 94, corresponde al comportamiento deseado de un filtro Bessel.

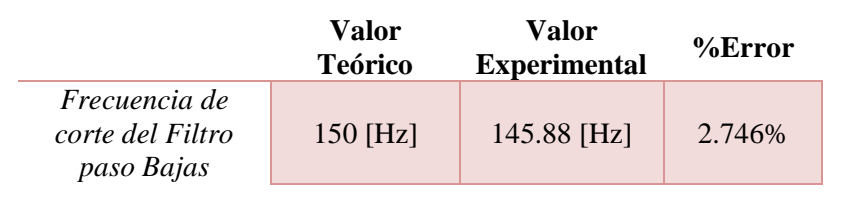

*Tabla 22. Resultados en el módulo "Filtro Paso Bajas".*

#### 4.1.7 Prueba del módulo de acoplamiento

Las mediciones para el ultimo módulo se llevaron a cabo en dos secciones. Primero se midió el voltaje de offset en el circuito sumador inversor de ganancia unitaria mediante el osciloscopio de la estación NI ELVIS.

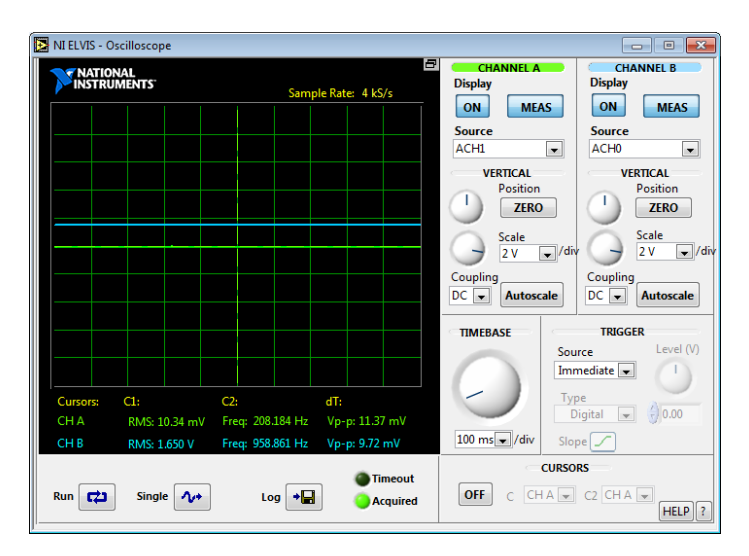

*Figura 96. Medición de voltaje offset en el módulo "Acoplamiento".*

El circuito se diseñó para agregar un valor teórico de 1.65 V de corriente directa, como se observa en la medición de la figura anterior, el valor experimental es igual en magnitud al valor teórico.

La segunda parte de las pruebas en este módulo se realizaron mediante la conexión de una señal senoidal de 3  $V_{p-p}$  de amplitud con una frecuencia de 5 Hz a la entrada del módulo. La señal de salida (color azul en Figura 96) es idéntica en características a la señal de entrada con excepción del valor de offset medido anteriormente.

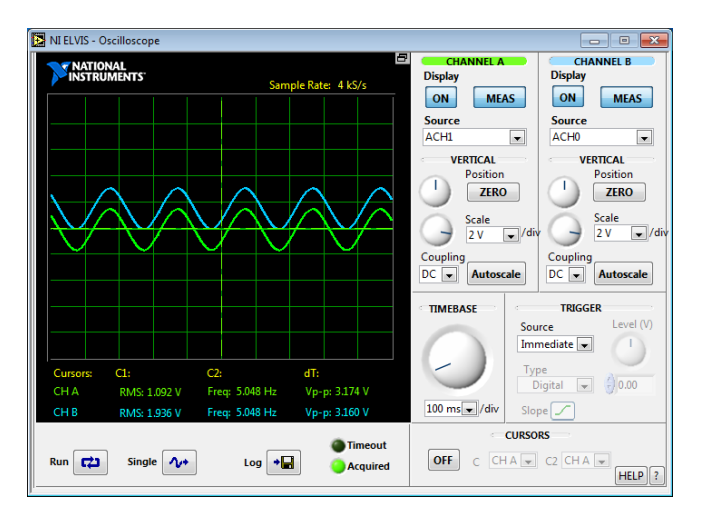

*Figura 97. Primera medición de señal de entrada y señal de salida en el módulo "Acoplamiento*

La función principal del módulo de acoplamiento es ajustar la señal de entrada a los niveles adecuados para el convertidor ADC del microcontrolador. Si la señal de entrada es muy grande los diodos Schottky en configuración "clipping" del circuito recortaran la señal en un rango de -0.6V a 3.9V para evitar un daño en el puerto del microcontrolador. Para verificar lo mencionado anteriormente, la señal de entrada senoidal de 5 Hz fue incrementada un valor de 4.546V

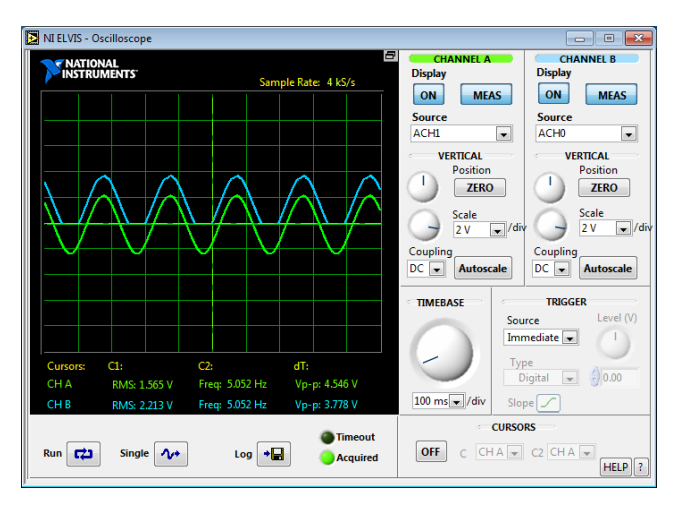

*Figura 98. Segunda medición de señal de entrada y señal de salida en el módulo "Acoplamiento*

Dentro de la medición anterior es posible apreciar el recorte de valores negativos en la señal de entrada manteniendo los niveles deseados para la conversión digital de la señal.

#### 4.1.8 Resultado obtenidos en el sistema ECG

Las pruebas de funcionamiento descritas anteriormente describen el comportamiento de cada uno de los módulos electrónicos implementados en este proyecto. Para conocer la respuesta final de nuestro sistema ECG fue necesario tomar mediciones de la derivación VII en sujeto de prueba.

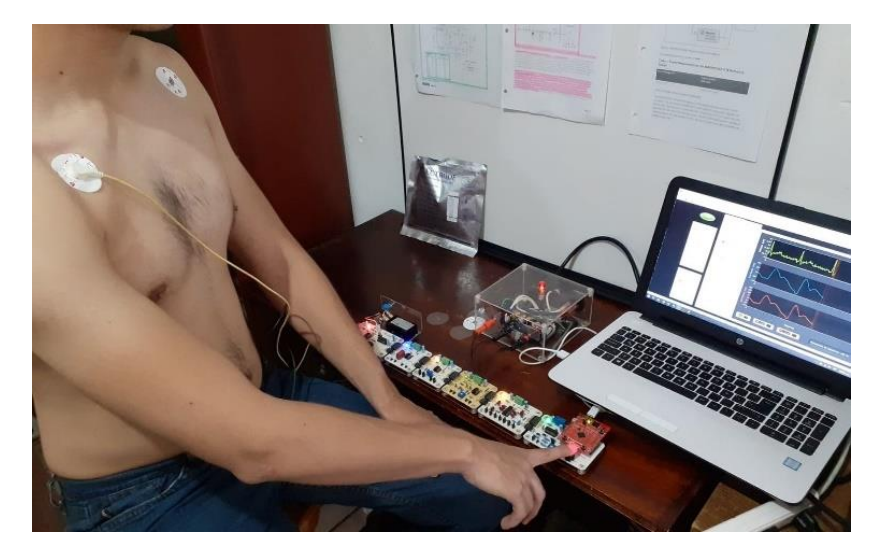

*Figura 99. Sujeto de prueba conectado sistema de registro de variables cardiacas.*

La resolución de nuestro sistema ECG depende principalmente de la misma resolución del convertidor ADC de 12 bits en el microcontrolador y de la ganancia proporcionada por los módulos de amplificación, por lo tanto, podemos decir que la resolución del sistema ECG es:

Resolución del sistema 
$$
ECG = \left(\frac{3.3[V]}{2^{12} - 1}\right) / 330 = 2.44[\mu V]
$$
 (15.1)

Se utilizó un osciloscopio analógico para verificar la señal obtenida por el sistema ECG en el módulo de acoplamiento. El registro de la señal de salida del sistema ECG fue

almacenado dentro de nuestro instrumento virtual para su comparación con la medición del osciloscopio. Por último, se empleó el sensor EKG del fabricante Vernier® conectado a la estación NI ELVIS como instrumento patrón y el software "Biomedical workbench" de LabVIEW para comparar el registro obtenido por nuestro prototipo.

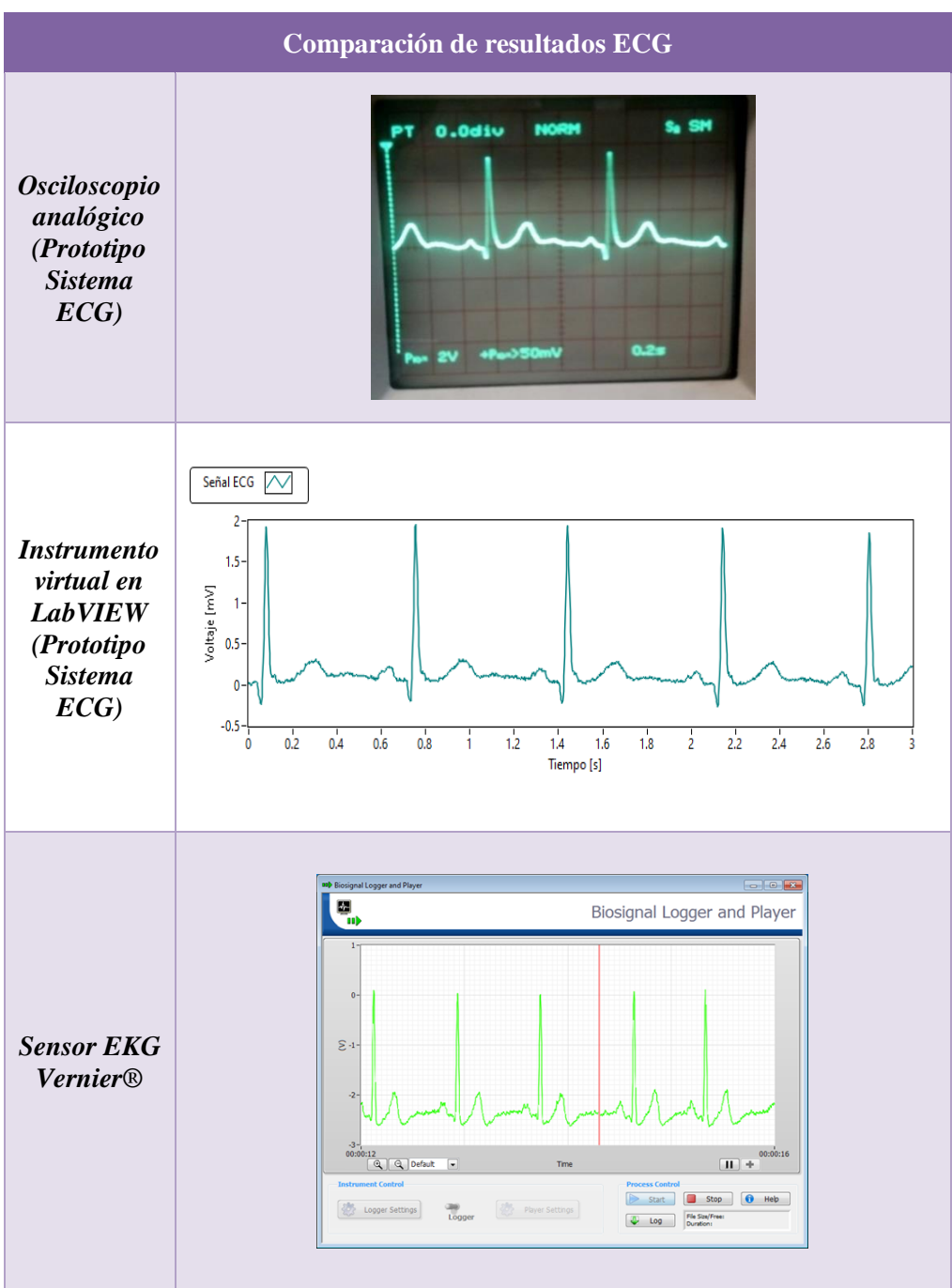

*Tabla 23. Comparación de resultados ECG*

De acuerdo con la tabla 23, podemos concluir que nuestro prototipo registra adecuadamente un electrocardiograma sobre una derivación con respecto a otros instrumentos disponibles en venta como el sensor EKG Vernier®.

Podemos resumir las características del prototipo del sistema ECG en la siguiente tabla:

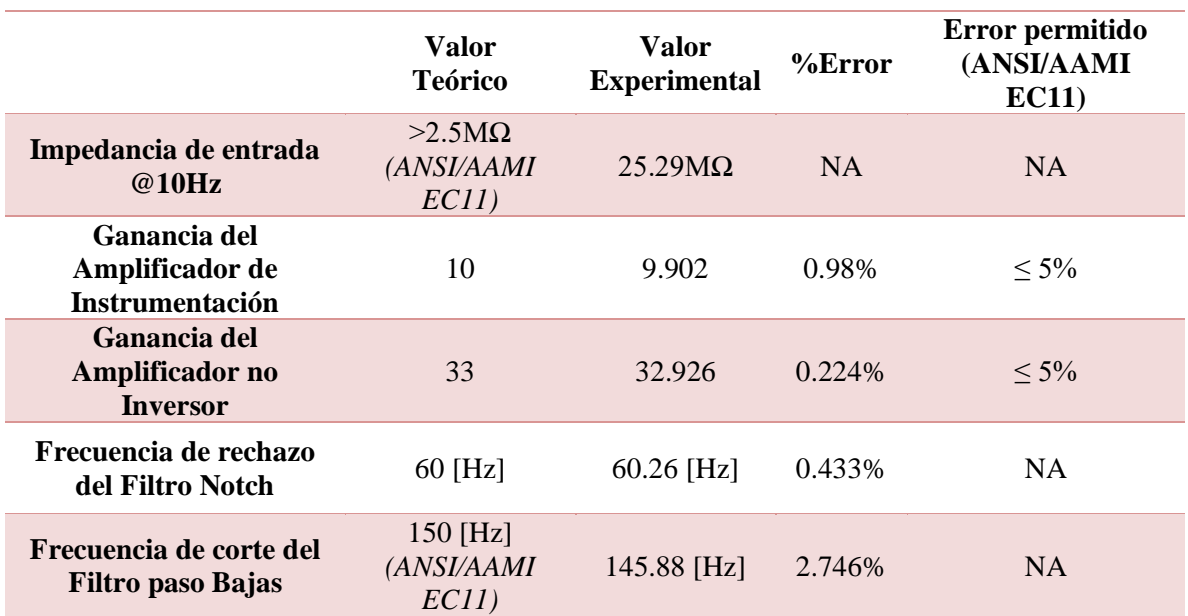

*Tabla 24. Comparación de resultados en mediciones de características del sistema ECG.*

## 4.2 Pruebas de funcionalidad del sistema PPG

El sistema PPG se compone principalmente por el sensor MAX30102 y el algoritmo para el filtro digital paso altas. Debido a esto las pruebas de funcionalidad se reducen a la simulación de la respuesta en frecuencia del filtro digital y al despliegue de las señales PPG.

## 4.2.1 Simulación del Filtro Digital Paso Altas

Se llevo a cabo una simulación de la respuesta en frecuencia del filtro digital mediante el sistema de cómputo numérico MATLAB®. Utilizando la función de transferencia (ecuación (12.11)) con un valor a=0.999215 a una tasa 400sps , se graficó la respuesta en el siguiente diagrama de Bode:

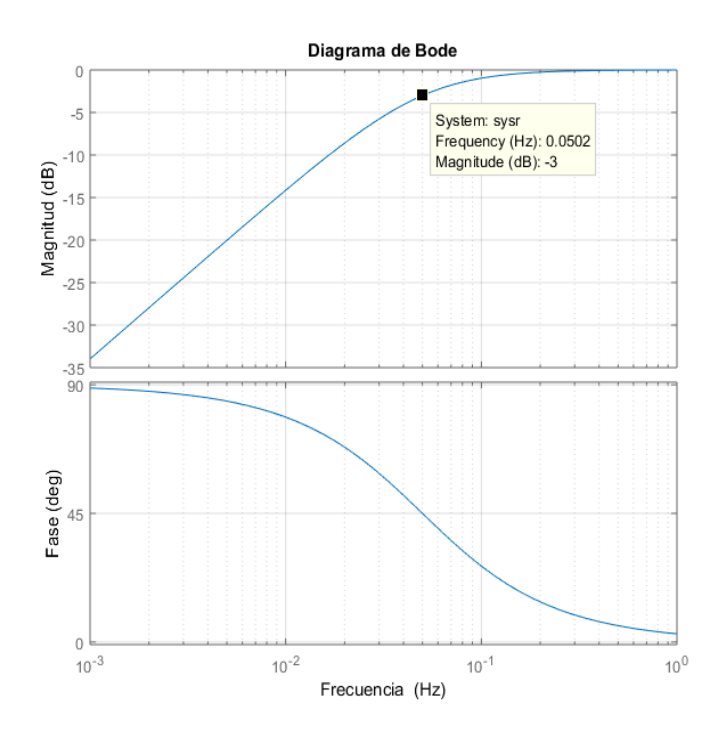

*Figura 100. Simulación en MATLAB de la respuesta en frecuencia del filtro digital.*

La frecuencia de corte del filtro digital en la simulación es de 0.0502Hz (ver Fig. 100). Por último, comparamos este valor medido con respecto a nuestro parámetro de diseño en la siguiente tabla:

|                                                         | Valor<br><b>Teórico</b> | Valor<br><b>Experimental</b> | $%$ Error |
|---------------------------------------------------------|-------------------------|------------------------------|-----------|
| Frecuencia de<br>corte del Filtro<br>Digital paso Altas | $0.05$ [Hz]             | $0.0502$ [Hz]                | $0.4\%$   |

*Figura 101. Resultados en el Filtro digital.*

El funcionamiento del sistema fue comprobado mediante el trazador serial del software Energía. Los datos recabados por el sensor son graficados por este software en tiempo real como se muestra en la siguiente figura:

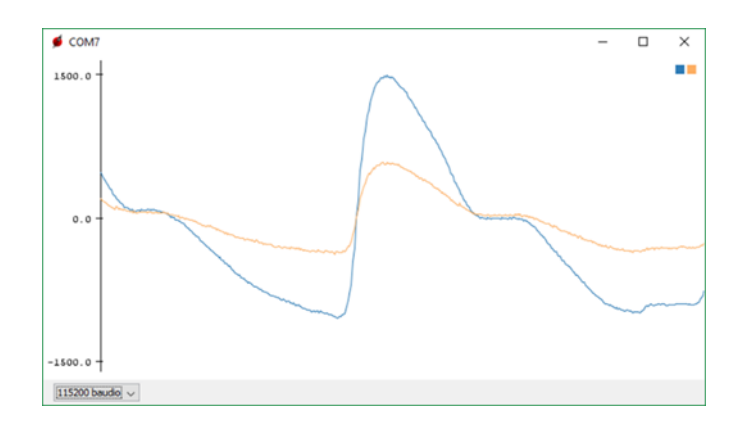

*Figura 102. Señales obtenidas por el Sistema PPG.*

## 4.3 Resultados obtenidos en el instrumento virtual

Las siguientes dos imágenes muestran el resultado final de la interfaz gráfica de usuario con el prototipo en funcionamiento para el registro de la derivación VII.

La figura muestra la sección superior del panel frontal donde se despliegan las señales ECG, PPG red y PPG ir en tiempo real.

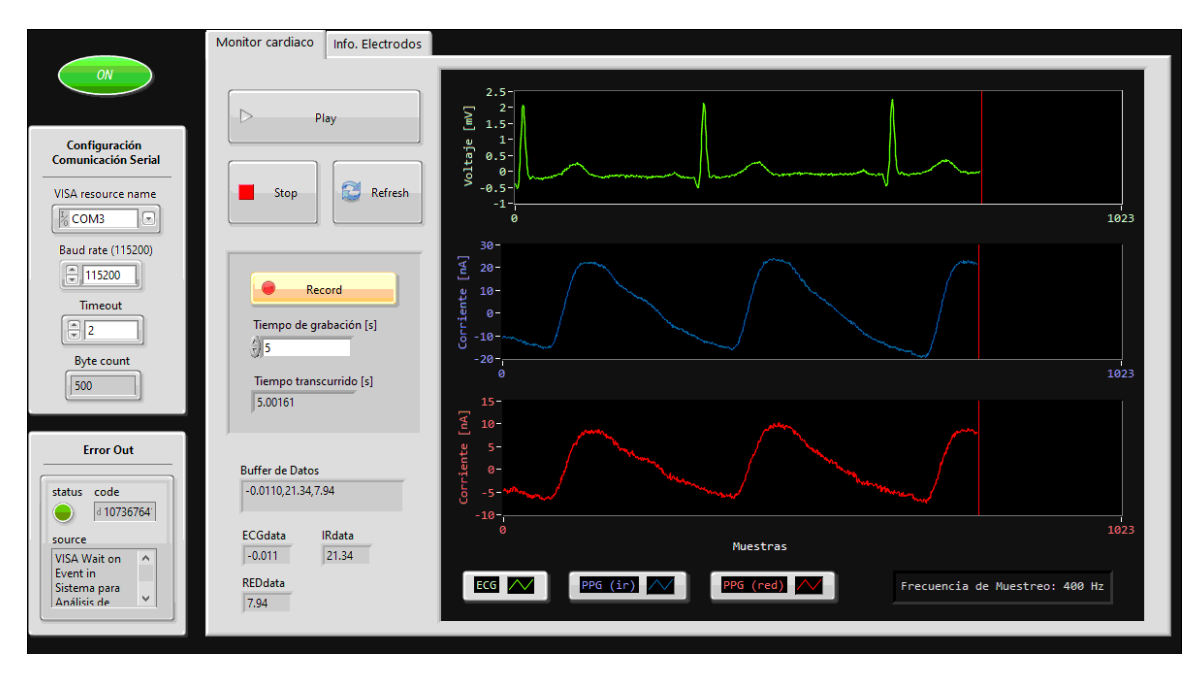

*Figura 103. Panel frontal superior del instrumento virtual en funcionamiento.*

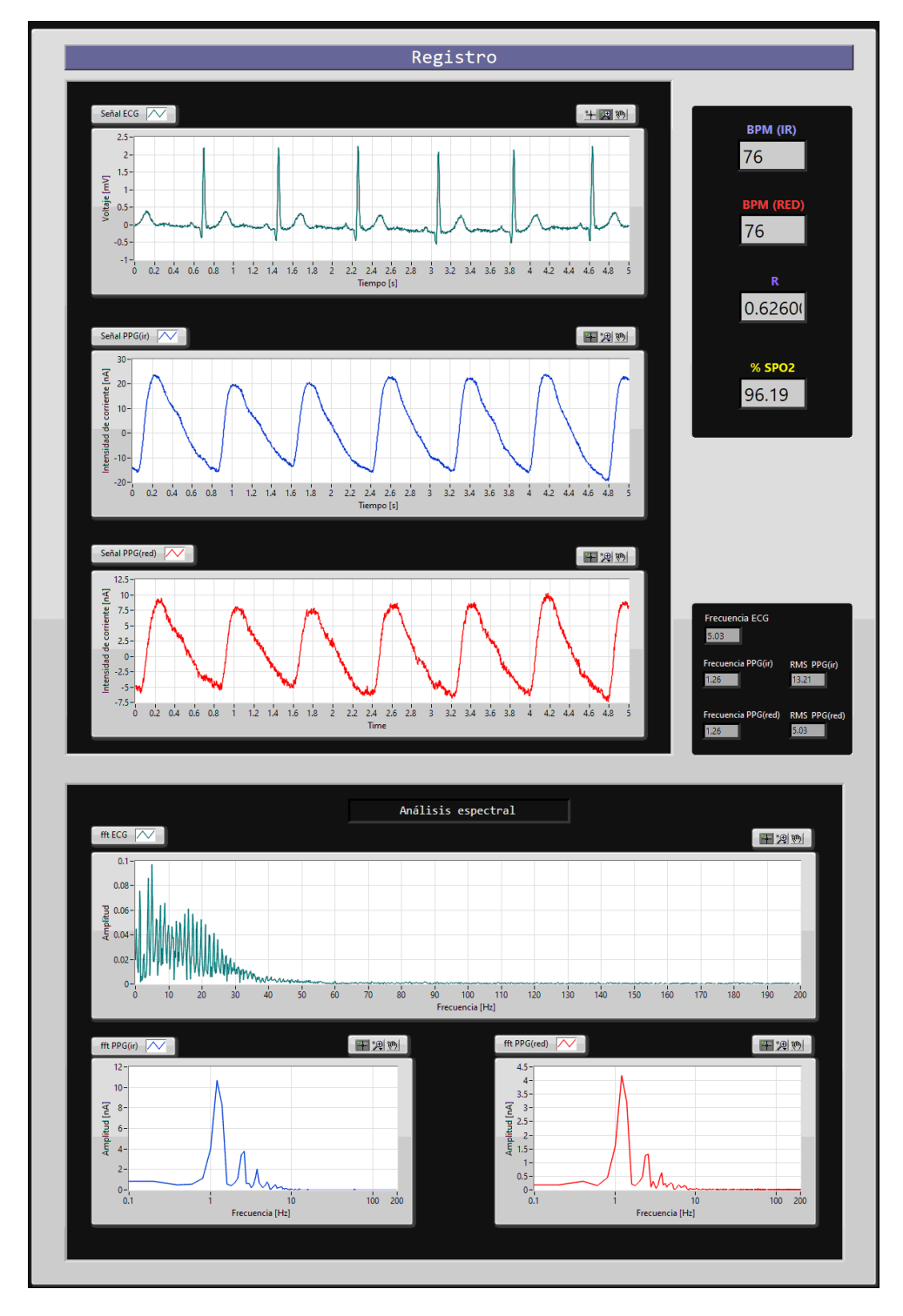

La sección inferior del panel frontal es mostrada en la figura. En esta se muestra el registro de las tres señales, así como su análisis espectral y el resultado del ritmo cardiaco y dé %SpO2.

*Figura 104. Panel frontal inferior del instrumento virtual en funcionamiento.*

## 4.4 Validación de medición de ritmo cardiaco y  $SpO<sub>2</sub>$

En un laboratorio clínico es muy común tener que evaluar la concordancia entre dos métodos cuantitativos de medición. Al comparar un nuevo método de medición con un método estándar, una de las cosas que queremos saber es si la diferencia entre las mediciones de los dos métodos está relacionada con la magnitud de la medición.

El análisis más común para analizar dos métodos de medición es la regresión línea, sin embargo, el mejor análisis que nos ayuda a describir la concordancia entre un método nuevo y uno probadamente efectivo es el análisis Bland-Altman.

Este análisis establece un método para cuantificar la concordancia entre dos mediciones cuantitativas mediante la construcción de límites de concordancia. Estos límites estadísticos se calculan utilizando la media  $(d)$  y la desviación estándar (s) de las diferencias entre dos mediciones. Para verificar los supuestos de normalidad de las diferencias y otras características, se utiliza un enfoque gráfico. El gráfico resultante es un diagrama de dispersión XY, en el que el eje Y muestra la diferencia entre las dos medidas emparejadas  $(A-B)$  y el eje X representa el promedio de estas medidas  $((A + B)/2)$ . En otras palabras, la diferencia de las dos mediciones emparejadas se representa gráficamente contra la media de las dos mediciones. [31]

La estimación de la diferencia entre métodos se puede informar con los límites de concordancia del 95%, estos se calculan como  $\bar{d}$  – 1.96s y  $\bar{d}$  + 1.96s.

Para compara nuestro nuevo método de medición de HR y %SpO2 de nuestro prototipo con respecto a un método de medición estándar de un Oxímetro de pulso CMS60C, se tomaron 20 muestras en un sujeto de prueba.

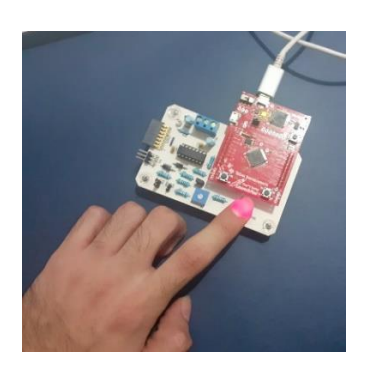

*Figura 105. Método de medición "B" (Prototipo MAX30102)*

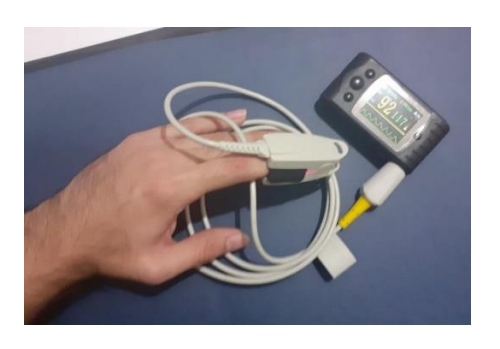

*Figura 106. Método de medición "A" (Oxímetro de pulso CMS60C)*

El proceso para el registro de información fue tomar una muestra utilizando el dedo índice de la mano derecha del sujeto de prueba, con nuestro prototipo durante 10 segundos de grabación de las señales PPG, inmediatamente después se retiraba el dedo para ser conectado al Oxímetro de pulso CMS60C y registrar los datos mostrados por dicho instrumento. Las primeras diez muestras fueron tomadas en reposo, mientras que las ultimas diez muestras fueron tomadas después de 10 minutos de actividad física.

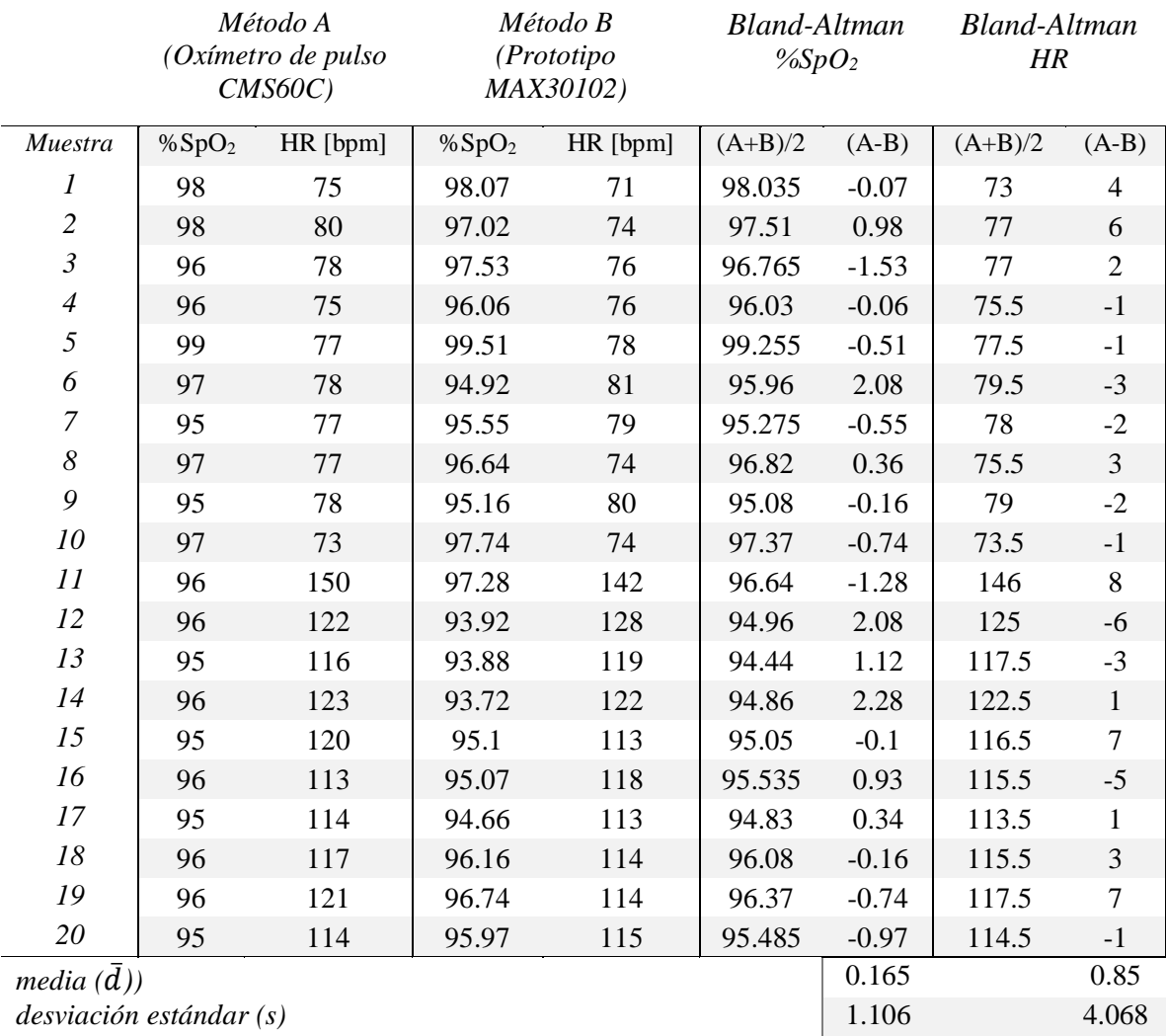

*Tabla 25. Datos obtenidos entre los dos métodos (Método A y Método B) y su concordancia.*

Con los datos de la tabla 25 es posible obtener la representación gráfica del análisis Bland-Altman para las mediciones de  $%SpO<sub>2</sub>$  y HR.

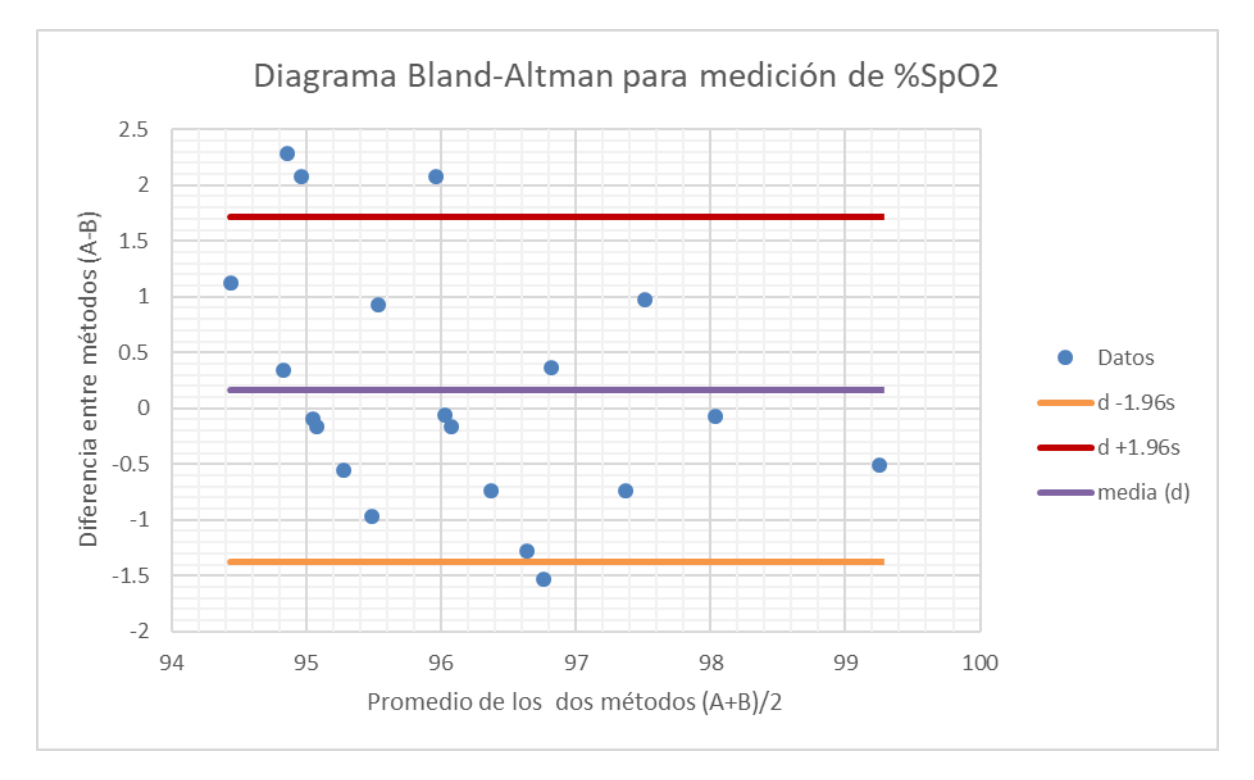

*Figura 107. Representación gráfica de las diferencias entre el método A y el método B versus la media de las dos mediciones de %SpO2(datos de la tabla 25)*

Como es posible apreciar en la figura anterior, el 80 % de los valores se encuentran dentro de los límites de concordancia ( $\bar{d}$  – 1.96s y  $\bar{d}$  + 1.96s.), es decir dentro del rango de confianza del 95%.

El error de muestreo se mide por medio del "error estándar". El cálculo del error estándar para las mediciones de %SpO<sub>2</sub> se muestra en la siguiente tabla.

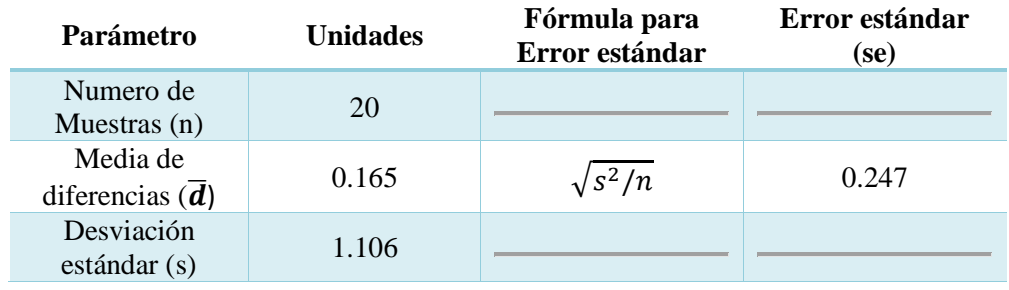

*Tabla 26.Cálculo de error estándar en mediciones de %SpO2(datos de la tabla 25)*

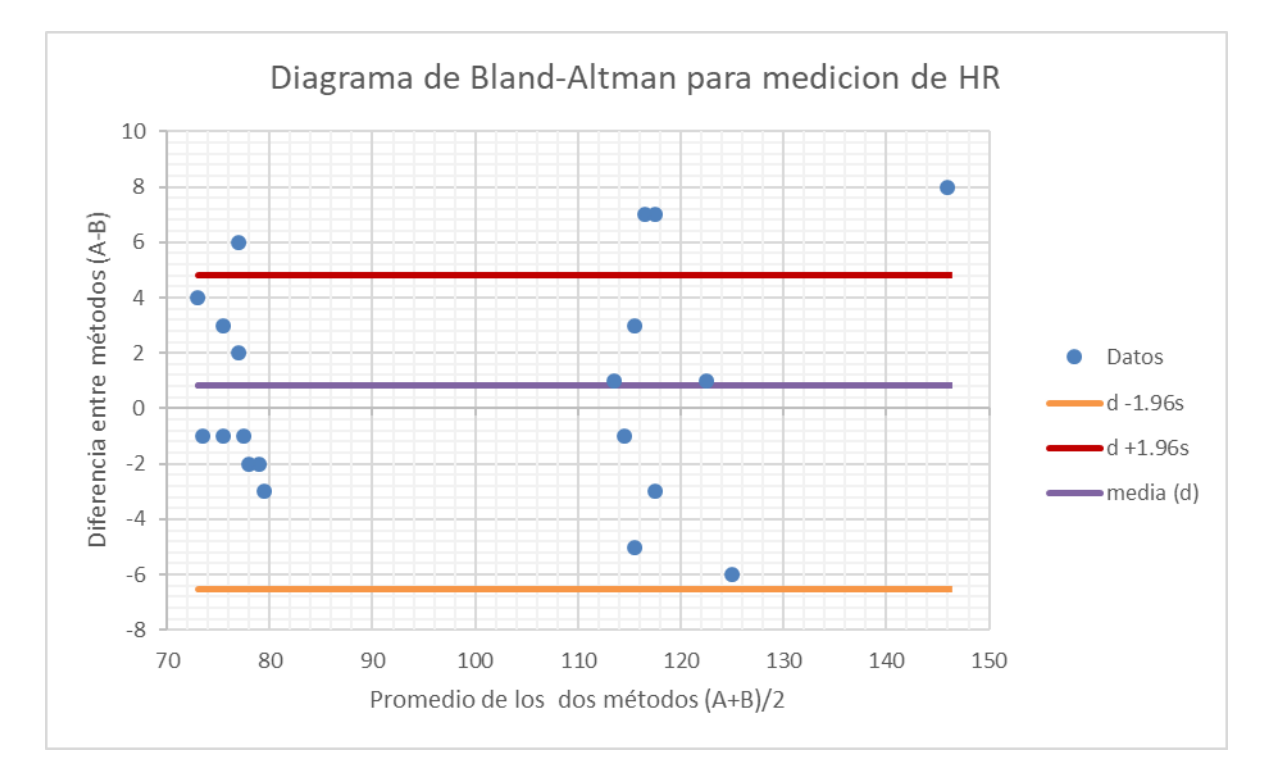

*Figura 108. Representación gráfica de las diferencias entre el método A y el método B versus la media de las dos mediciones de HR (datos de la tabla 25)*

| Parámetro                   | <b>Unidades</b> | Fórmula para Error<br>estándar | Error estándar (se) |
|-----------------------------|-----------------|--------------------------------|---------------------|
| Numero de Muestras<br>(n)   | 20              |                                |                     |
| Media de diferencias<br>(d) | 0.85            | $\sqrt{s^2/n}$                 | 0.909               |
| Desviación estándar         | 4.068           |                                |                     |

*Tabla 27. Cálculo de error estándar en mediciones de HR(datos de la tabla 25)*

Es de esperar que la mayoría de los valores para las mediciones de HR se encuentren entre d-1.96s y d + 1.96s al igual que en las mediciones de % $SpO<sub>2</sub>$ . Teniendo en cuenta que el error estándar mide el grado de precisión con que se aproxima al resultado que se habría obtenido bajo las mismas condiciones, podemos decir que el método de medición de nuestro sensor MAX30102 tiene gran concordancia con respecto a la medición de un instrumento patrón como el Oxímetro de pulso CMS60C

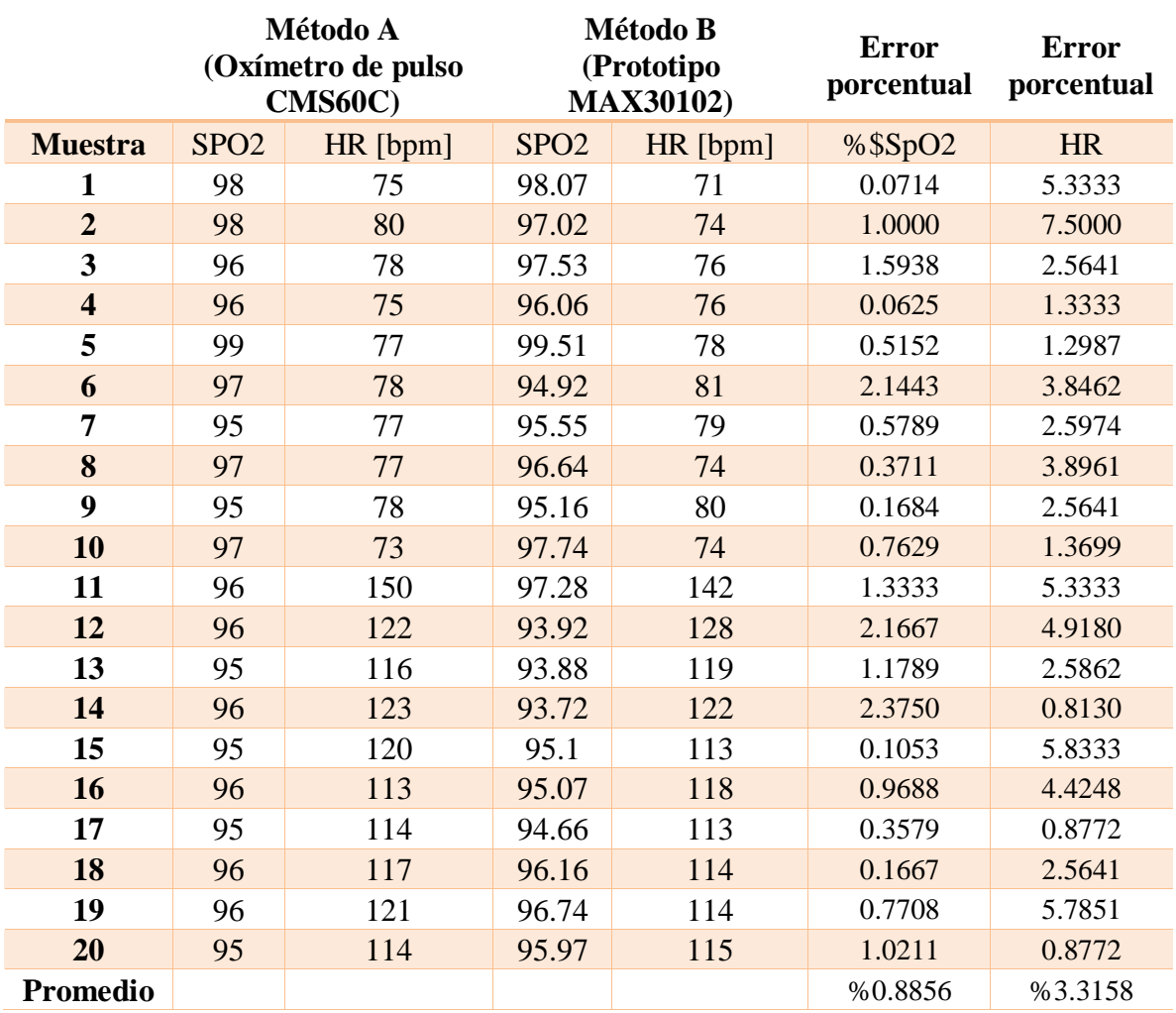

Por último, se calculó el error porcentual entre las mediciones de ambos métodos.

*Tabla 28. Comparativa entre las mediciones de ambos métodos.*

Con los datos finales de la tabla anterior podemos extraer de nuestro sistema de registro de variables cardiacas las siguientes características:

- Exactitud de saturación de oxígeno: %SpO2 ±0.8856%
- Exactitud ritmo cardiaco: HR±3.315% [bpm]

## **Capítulo**

**5**

## Conclusiones

A lo largo de este proyecto de tesis se logró con éxito el diseño, la fabricación y las pruebas de funcionalidad de un instrumento para el registro de variables cardiacas. El desarrollo de este sistema cumple con su funcionalidad al obtener un registro digital de la actividad eléctrica del corazón, así como la captura de un fotopletismograma para llevar a cabo la medición de ritmo cardiaco y el porcentaje de saturación de oxígeno en la sangre.

El prototipo implementado consta de un sistema ECG y un sistema PPG, siendo capaz de medir y procesar bioseñales. El uso de componentes electrónicos de precisión y de buena calidad en el prototipo fueron un factor importante en la eliminación de ruido en las señales registradas, siendo esto notable en las comparaciones con otros instrumentos de medición. La estructura física del dispositivo implementado está conformada por diversos módulos electrónicos separados por diferentes PCBs pero con la capacidad de interconectarse sin la necesidad de cables. Este tipo de estructura ayuda en la comprensión de conceptos de electrónica y facilita el proceso de caracterización de cada una de las etapas que conforman al instrumento. La manejabilidad de la interfaz gráfica de usuario en LabVIEW facilita la captura digital de las señales requeridas, además, de obtener su análisis espectral como datos complementarios.

Tras el análisis de los resultados obtenidos en las pruebas de funcionalidad se puede decir que el prototipo fabricado es un equipo funcional, confiable y seguro para las mediciones con seres humanos gracias a los parámetros de diseño establecidos en el estándar ANSI/AAMI EC11. En el sistema ECG se obtuvo una resolución en la entrada de los electrodos de 2.44μV, y para el sistema PPG se obtuvo un error de 0.8856% en las mediciones de %SpO2 y un error de 3.315% en el cálculo de ritmo cardiaco.

Considerando los resultados favorables de este prototipo, se pueden desarrollar a futuro mejoras en cuanto al tamaño de los módulos electrónicos utilizando únicamente dispositivos de tecnología de montaje superficial. Además, se podrían adecuar nuevos sistemas modulares como un selector de derivaciones, un generador de señal de calibración o nuevos sistemas de registro para otro tipo de potenciales bioeléctricos utilizados en distintos métodos de diagnóstico como la Electroencefalografía (EEG) o la Electromiografía (EMG). También se puede mejorar el funcionamiento del instrumento virtual mediante la inclusión de la transformada de Wavelet para la eliminación de ruido producido por una mala colocación en los electrodos, movimiento muscular u otros factores externos. Finalmente, se tiene planeada la creación de prácticas de laboratorio donde los alumnos hagan uso de este dispositivo para el aprendizaje de la instrumentación biomédica y la fisiología del corazón.

## Bibliografía

- [1] M. A. Martínez Rodríguez, «Electrocardiografía clinica básica,» [En línea]. Available: http://paginas.facmed.unam.mx/deptos/icm/images/cecam/04.p.otros/ELECTROCARDIOGRAFIA-CLINICA-BASICA.pdf. [Último acceso: 5 Mayo 2019].
- [2] K. E. Barrett, S. M. Barman, S. Boitano y H. L. Brooks, Ganong. Fisiología médica, 23° ed., México, D.F.: McGRAW-HILL Interamericana Editores, 2010.
- [3] J. F. Guadalajara Boo, Cardiología, 6 ed., México: Mendez Editores, 2010.
- [4] W. Einthoven, «Le telecardiogramme,» *Archives internationales de physiologie et de biochimie,* 1906.
- [5] R. Carrillo-Esper, L. D. Carrillo-Córdova, D. M. Carrillo-Córdova y C. A. Carrillo-Córdova, «The U wave in the electrocardiogram. More than an academic curiosity,» 2015. [En línea]. Available: http://medigraphic.com/pdfs/medsur/ms-2015/ms151d.pdf. [Último acceso: 6 Enero 2019].
- [6] U.S. Food and Drug Administration, *Code of Federal Regulations Title 21,* U.S.A.: U.S. Department of Health and Human Services, 2018.
- [7] E. G. Paéz Martínez, Diseño y desarrollo de un sistema de monitoreo electrocardiográfico continuo y ambulatorio (Holter), México DF, México.: Tesis de maestría UNAM, 2012.
- [8] C. Becchetti y A. Neri, Medical instrument design and development: from requirements to market placements, JohnWiley & Sons Ltd, 2013.
- [9] W. Einthoven, «The different forms of the human electrocardiogram and their signification,» *The Lancet,* vol. 179, nº 4622, Marzo 1912.
- [10] W. B. Fye, «A history of the origin, evolution, and impact of electrocardiography.,» *Am J Cardiol,* vol. 73, nº 13, Mayo 1994.
- [11] A. Barnes, H. Pardee y P. White, «Standardization of precordial leads.,» *Am Heart J,* vol. 15, 1938.
- [12] Subdirección de Ing. Biomédica de CENETEC , «Guía tecnológica No. 17: Electrocardiógrafo,» Junio 2006. [En línea]. Available: http://www.cenetec.salud.gob.mx/descargas/biomedica/guias\_tecnologicas/17gt\_electrocardiografos.pdf.
- [13] J. Webster, Design of Pulse Oximeters, Bristoland Philadelphia: Instituteof Physics Publishing, 1997.
- [14] J. Bailey, M. Fecteau y N. L. Pendleton, «Wireless Pulse Oximeter Major Qualifying Project Report,» Worcester Polytechnic Institute, 2008.
- [15] Texas Instruments, «Miniaturized Pulse Oximeter Reference Design,» TIDA-00311.
- [16] Y. Mendelson, «"Pulse Oximetry",» de *Wiley Encyclopedia of Biomedical Engineering*, John Wiley & Sons, Inc, 2006.
- [17] J. Yao y S. Warren, «Stimulating Student Learning with a Novel "In-House" Pulse Oximeter Design,» de *American Society for Engineering Education Annual Conference & Exposition*, 2005.
- [18] V. Chan y S. Underwood, «A Single-Chip Pulsoximeter Design Using the MSP430,» Texas Instruments, 2005.
- [19] International Organization for Standardization, «ISO 80601-2-61:2017 Medical electrical equipment -- Part 2-61: Particular requirements for basic safety and essential performance of pulse oximeter equipment,» 2017.
- [20] D. J. McMahon, «There's no such thing as a SpO2 simulator,» Fluke Biomedical, 2013.
- [21] M. Tavakoli, L. Turicchia y R. Sarpeshkar, «An Ultra-Low-Power Pulse Oximeter Implemented With an Energy-Efficient Transimpedance Amplifier,» *Biomedical Circuits and Systems, IEEE Transactions On 4.1,* vol. 27, nº 38, 2010.
- [22] Association for the Advancementof Medical Instrumentation, «ANSI/AAMI EC11:1991/(R)2001,» [En línea]. Available: https://www.ele.uri.edu/courses/bme484/AAMI\_EC11\_parts.pdf.
- [23] B. Laumeister, «Electronic design: Lightning Bolts, Defibrillators, and Protection Circuitry Save Lives,» 23 Junio 2014. [En línea]. Available: https://www.electronicdesign.com/power/lightning-bolts-defibrillators-andprotection-circuitry-save-lives.
- [24] L. H. Escobar Salguero, Conceptos Básicos de Procesamiento Digital de Señales, Facultad de Ingeniería UNAM, 2008.
- [25] [En línea]. Available: https://datasheets.maximintegrated.com/en/ds/MAX30102.pdf.
- [26] R. V. Bautista Cuéllar, «Matlab y el diseño de filtros digitales.,» *Revista digital Investigación y Educación,* vol. II, nº 19, Septiembre 2005.
- [27] Knowles Electronics, LLC., [En línea]. Available: https://www.knowles.com/docs/default-source/default-documentlibrary/dc-blocking-filter.pdf?sfvrsn=6.
- [28] National Instruments Corporation, «Using Fast Fourier Transforms and Power Spectra in LabVIEW,» 24 Mayo 2019. [En línea]. Available: https://www.ni.com/es-mx/innovations/white-papers/06/using-fast-fourier-transforms-andpower-spectra-in-labview.html.
- [29] V. Ventura Álvarez, «polaridad.es,» [En línea]. Available: https://polaridad.es/max30100-sensor-latido-corazonoximetro-pulso-i2c-wearable-salud/.

[30] W. D. Cooper, Instrumentación Electrónica y Mediciones, Prentice-Hall hispanoamericana, 1982.

[31] D. Giavarina, «Understanding Bland Altman analysis,» *Biochemia Medica,* vol. 25, nº 2, 5 Junio 2015.

### Apéndice A

#### **Diagrama electrónico de la "Sección 1**

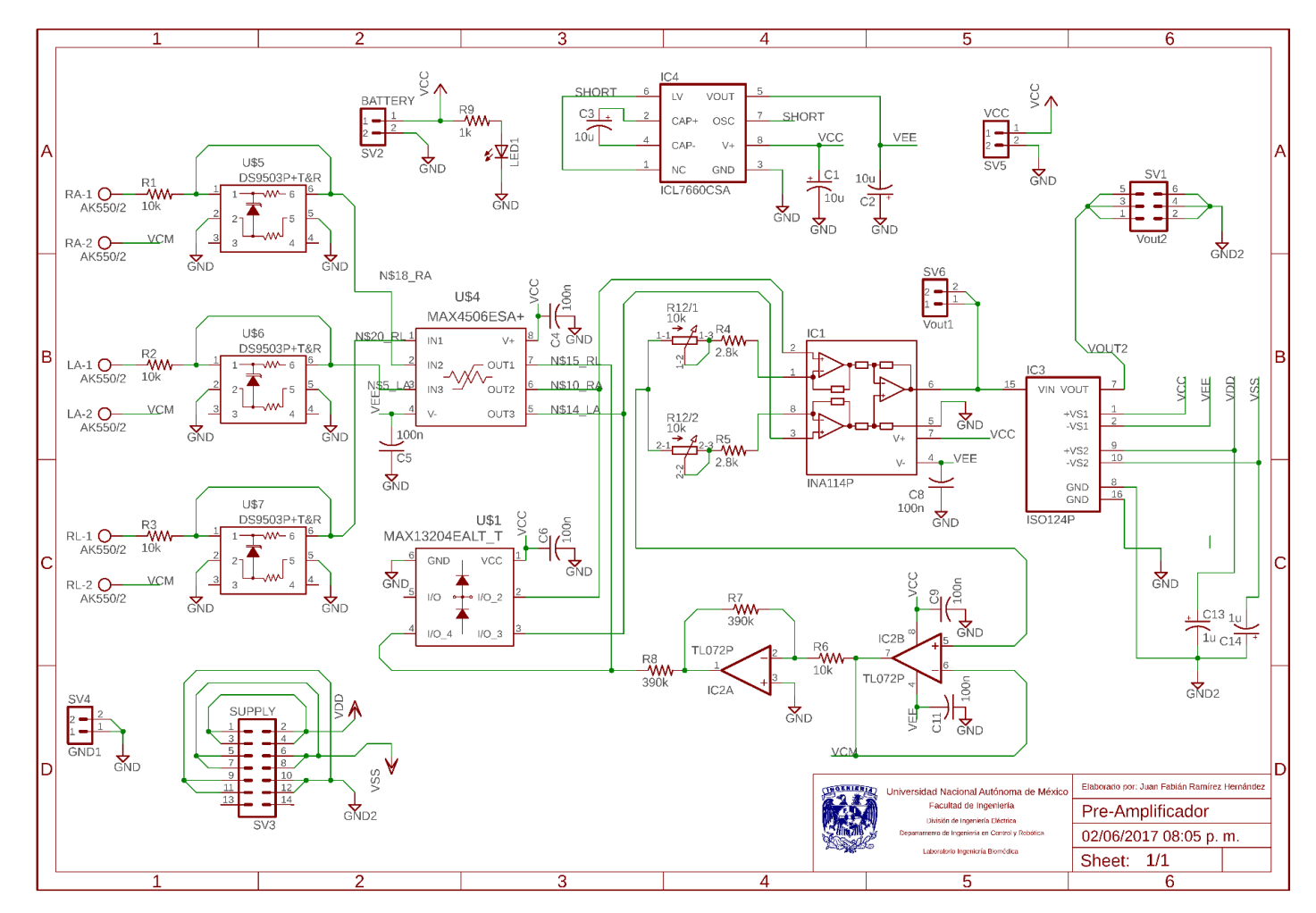

### Apéndice B

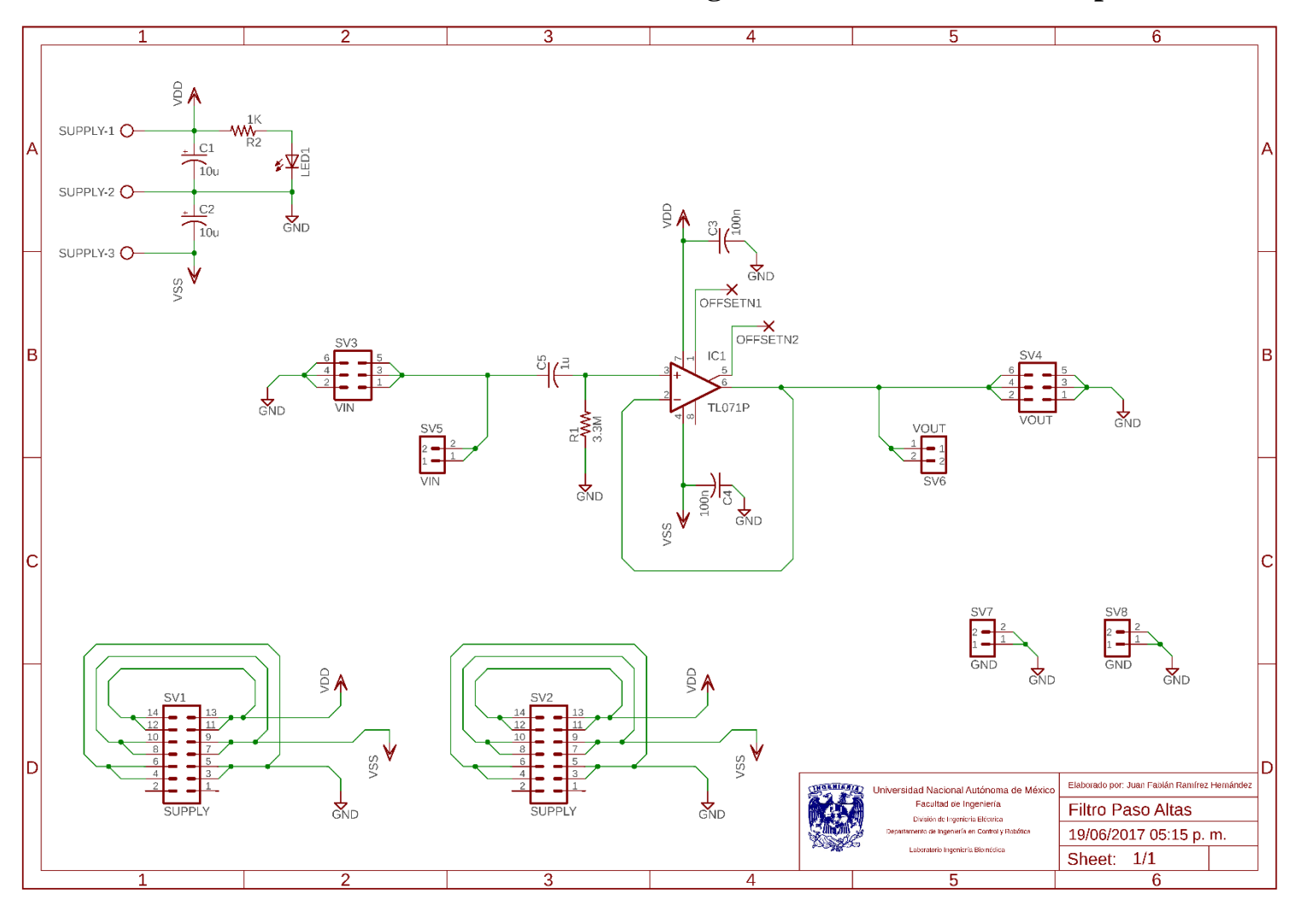

Diagrama electrónico del Filtro paso altas  $1^\circ$  Orden

## Apéndice C

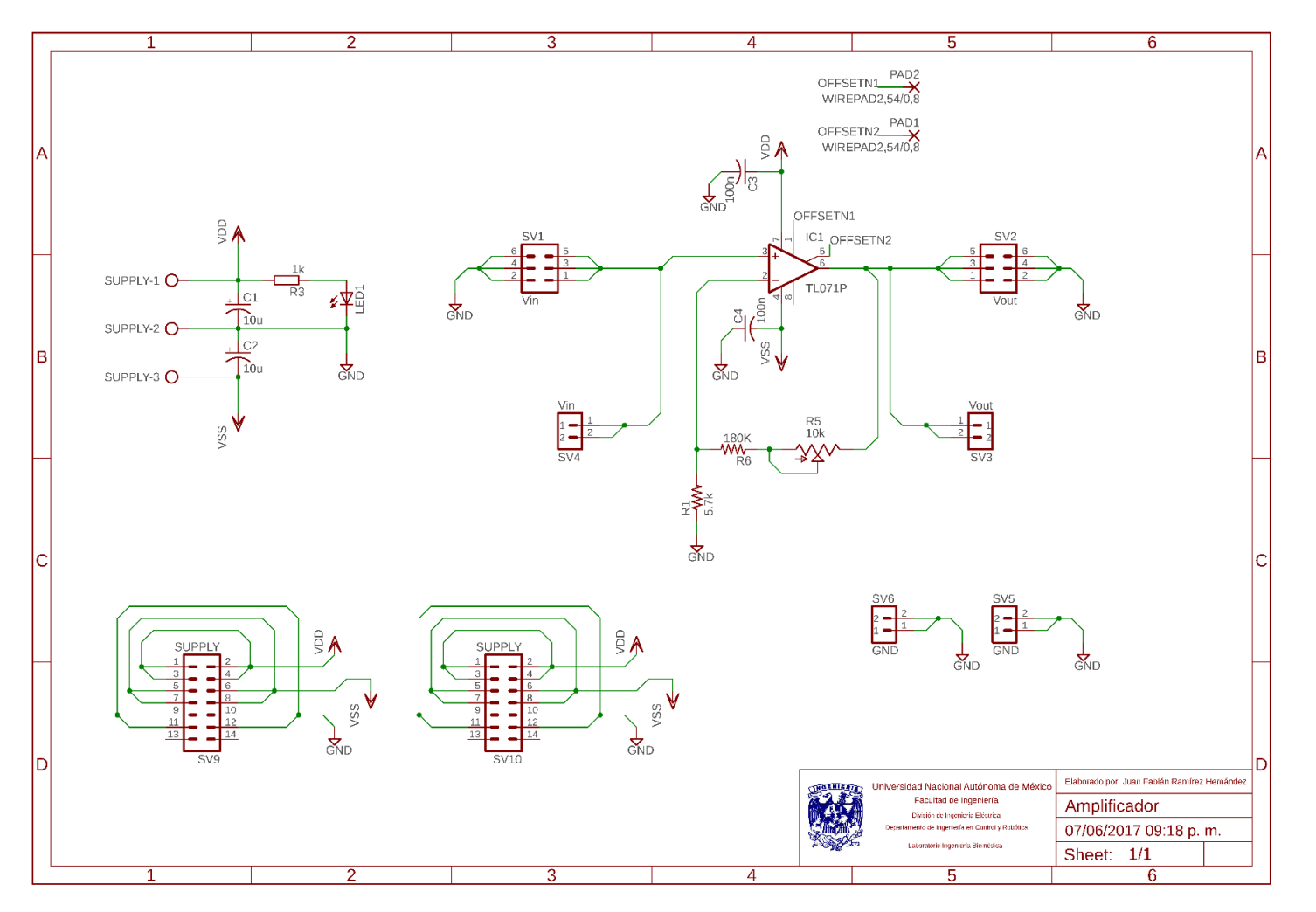

**Diagrama electrónico del Amplificador no Inversor** 

# Apéndice D

#### **Diagrama electrónico del Filtro Notch doble T.**

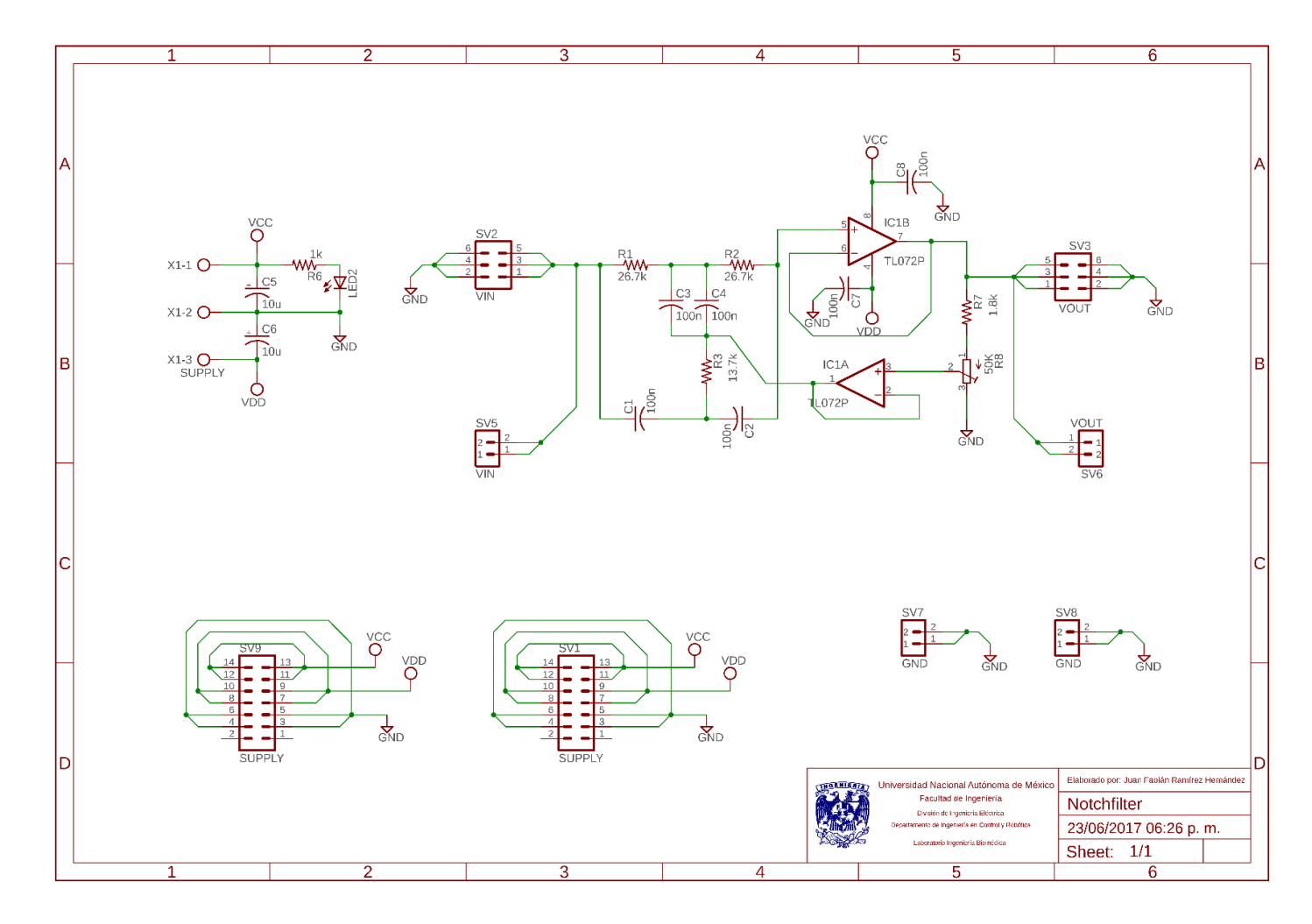

### Apéndice E

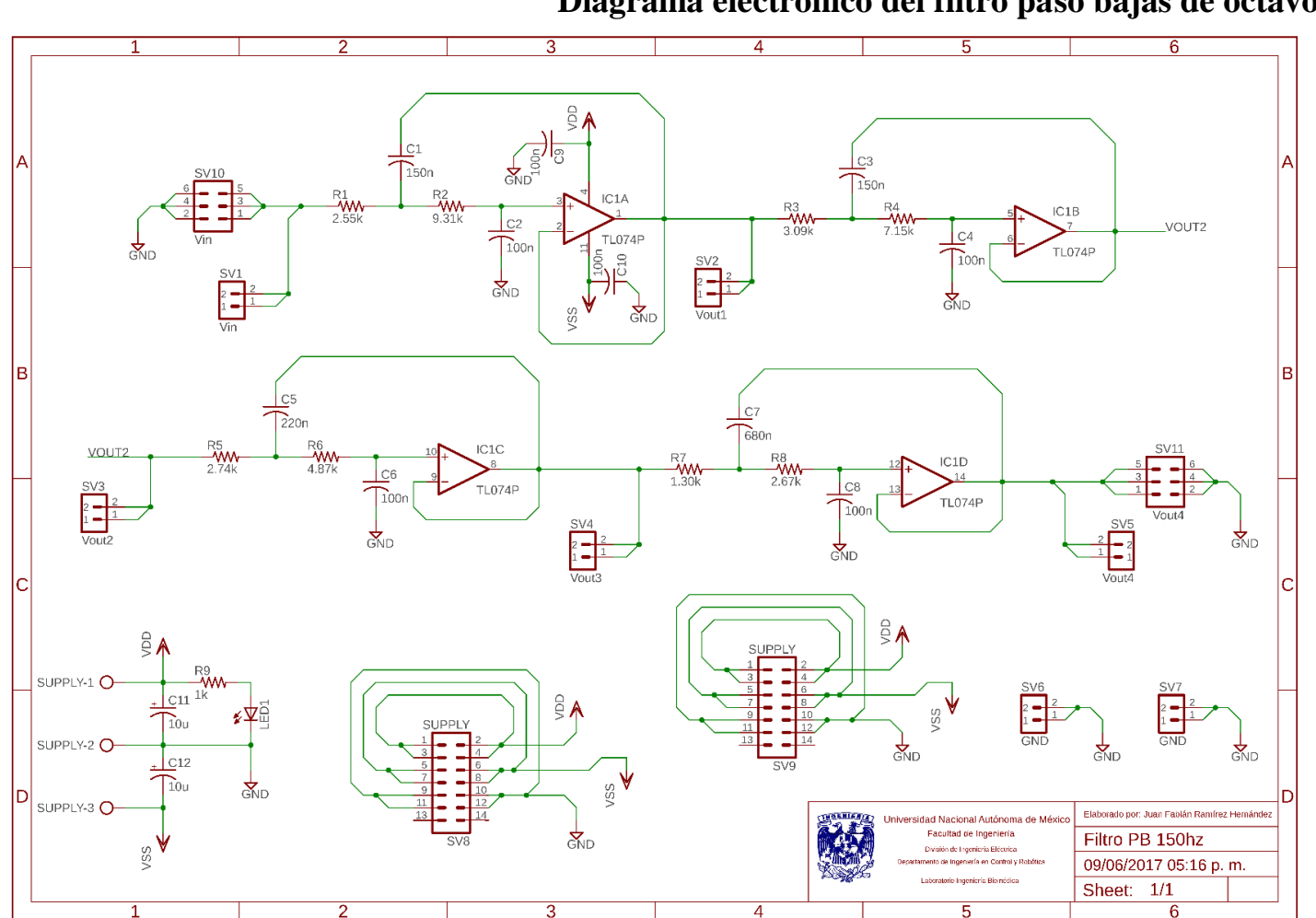

**Diagrama electrónico del filtro paso bajas de octavo orden.**

### Apéndice F

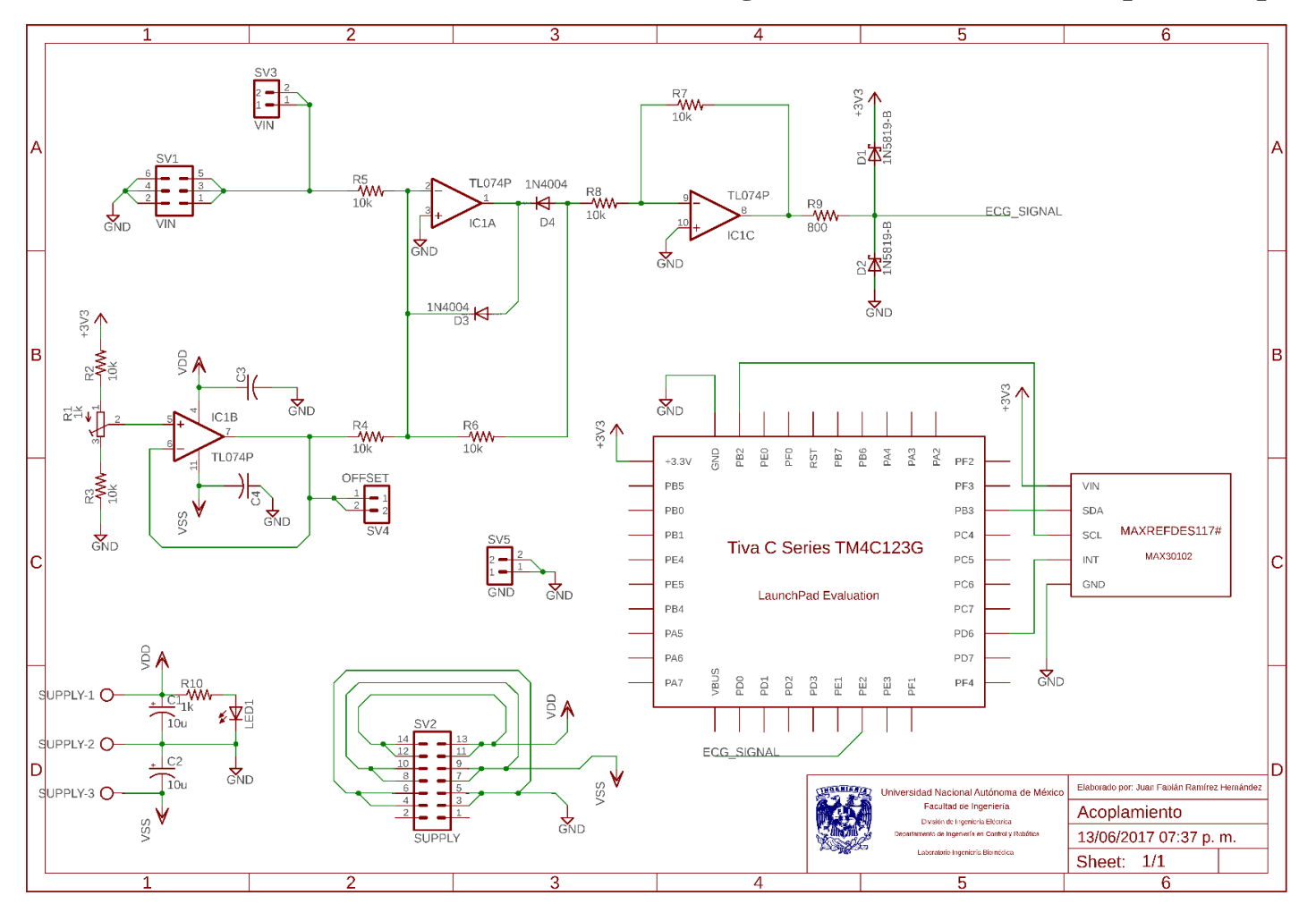

**Diagrama electrónico de la etapa de acoplamiento.**

# Apéndice G

#### **Programa en Energia para el TM4C123G.**

```
#include <Wire.h>
#include "MAX30102.h" 
#define PIN_INT PD_6
#define PIN_ANALOG PE_2
byte max30102_buffer[6]; 
unsigned long intensidad_red;
unsigned long intensidad_ir;
boolean intensidad_preparada = false;
float prev_wred = 0;float prev_w_ir = 0;float alpha = 0.99;
float IntRed;
float IntIr;
int ecg_analog = 0;float ecg_out = 0;struct filtroDC {
   float w;
   float y;
};
struct filtroDC removedorDC(float x, float prev_w, float alpha)
{
   struct filtroDC result;
  result.w = x + alpha * prev_w;
```

```
result.y = result.w - prev_w; return result;
}
void avisar_lectura()
{
   detachInterrupt(PIN_INT);// apaga interrupcion
   intensidad_preparada = true;
}
void enviarI2C(byte direccionI2C, byte registro, byte valor)
{
   Wire.beginTransmission(direccionI2C);
   Wire.write(registro);
   Wire.write(valor);
   Wire.endTransmission();
}
boolean recibirI2C(byte direccionI2C, byte registro, byte cantidad, byte 
*destino)
{
   boolean lecturaCorrecta = false;
   const unsigned long TIMEOUT = 50;
   Wire.beginTransmission(direccionI2C);
   Wire.write(registro);
   Wire.endTransmission(false);
   Wire.requestFrom(direccionI2C, cantidad);
  unsigned long cronometro = millis();
   while (Wire.available() < cantidad && (unsigned long)(millis() -
cronometro) < TIMEOUT);
   if (Wire.available() == cantidad)
```

```
 {
     lecturaCorrecta = true;
    for (byte contador = 0; contador < cantidad; destino[contador] =
Wire.read(), contador++);
   }
   return lecturaCorrecta;
}
void setup()
{
  pinMode(PIN_INT, INPUT_PULLUP);
   Wire.begin();
   Wire.setModule(0);
   enviarI2C(MAX30102_DIRECCION, REG_INTR_ENABLE_1, PPG_RDY_EN);
  enviarI2C(MAX30102 DIRECCION, REG MODE CONFIG, MODE SPO2);
   enviarI2C(MAX30102_DIRECCION, REG_SPO2_CONFIG, SPO2_ADC_RGE_18 | 
(SPO2_SR_400_MPS | LED_PW_411us));
   enviarI2C(MAX30102_DIRECCION, REG_LED1_PA, LED_PA_12_5_mA);
  enviarI2C(MAX30102_DIRECCION, REG_LED2_PA, LED_PA_12_5_mA);
   attachInterrupt(PIN_INT, avisar_lectura, LOW);
   Serial.begin(115200);
}
void loop()
{
   if (intensidad_preparada)
   {
     intensidad_preparada = false;
     recibirI2C(MAX30102_DIRECCION, REG_INTR_STATUS_1, 1, 
max30102_buffer);
```

```
 if (max30102_buffer[0]&PPG_RDY &&recibirI2C(MAX30102_DIRECCION, 
REG FIFO DATA, 6, max30102 buffer) )
     {
      ecg analog = analogRead(PIN ANALOG);
      intensidad red = max30102 buffer[0] & 0B00000011;intensidad_red = max30102_buffer[1] | intensidad_red << 8;
      intensidad_red = max30102_buffer[2] | intensidad_red \langle \langle 8; \rangleintensidad ir = max30102 buffer[3] & 0B00000011;
      intensidad_ir = max30102_buffer[4] | intensidad_ir << 8;intensidad ir = max30102 buffer[5] | intensidad ir \langle \times 8; intensidad_red = (float)intensidad_red;
      intensidad ir = (float)intensidad ir; struct filtroDC red;
      red = removedorDC(intensidad red, prev w red, alpha);
      prev w red = red.w;
       struct filtroDC ir;
       ir = removedorDC(intensidad_ir, prev_w_ir , alpha);
      prev w ir = ir.w;
       ecg_analog = (float)ecg_analog;
      ecg_out = (((3.3 / 4095.0) * ecg_analog) - 1.65) / 330.0)*1000; IntIr=-1.0*((ir.y*16384.0)/262143.0);
       IntRed=-1.0*((red.y*16384.0)/262143.0);
       Serial.print(ecg_out,4);
       Serial.print(",");
       Serial.print(IntIr,4);
       Serial.print(",");
       Serial.println(IntRed,4);
```

```
\}attachInterrupt(PIN_INT, avisar_lectura, LOW);
  \}\mathcal{E}
```
#### Código de archivo header MAX30102.h

```
0x57#define MAX30102 DIRECCION
                             // Dirección del
MAX30100 en el formato que espera la librería Wire
REGISTROS ESTADO INTERRUPCION
#define REG_INTR_STATUS_1 0x00
#define A FULL
               0B10000000
#define PPG_RDY
           0B01000000
#define ALC OVF
           0B00100000
#define PROX INT
               0B00010000
#define PWR RDY
                0B00000001
#define REG_INTR_STATUS_2 0x01
#define DIE_TEMP_RDY
                0B00000010
REGISTROS HABILITACION INTERRUPCION
#define REG INTR ENABLE 1 0x02
#define A_FULL_EN
               0B10000000
#define PPG_RDY_EN
            0B01000000
#define ALC_OVF_EN
            0B00100000
```

```
#define PROX_INT_EN
                0B00010000
```
#define REG\_INTR\_ENABLE\_2 0x03 REGISTROS FIFO CONFIGURACION #define REG FIFO WR PTR 0x04 #define REG\_OVF\_COUNTER 0x05 #define REG\_FIFO\_RD\_PTR 0x06 #define REG FIFO DATA 0x07 #define REG\_FIFO\_CONFIG 0x08 REGISTRO MODO CONFIGURACION #define REG MODE CONFIG 0x09 #define SDHN 0B10000000 #define RESET 0B01000000 #define MODE HR **0B00000010** #define MODE\_SPO2 0B00000011 #define MODE MULTILED 0B00000111 REGISTRO CONFIGURACION SPO2 #define REG\_SPO2\_CONFIG 0x0A #define SPO2 ADC RGE 15 0B00000000 //FULL SCALE 2048(nA) #define SPO2 ADC RGE 16 0B00100000 //FULL SCALE 4096(nA) 

#define SPO2\_ADC\_RGE\_18 0B01100000 //FULL SCALE 16384(nA)

- #define SPO2\_SR\_50\_MPS 0B00000000 #define SPO2\_SR\_100\_MPS 0B00000100
- 
- #define SPO2\_SR\_200\_MPS 0B00001000
- #define SPO2\_SR\_400\_MPS 0B00001100
- #define SPO2\_SR\_800\_MPS 0B00010000
- #define SPO2\_SR\_1000\_MPS 0B00010100
- #define SPO2\_SR\_1600\_MPS 0B00011000
- #define SPO2\_SR\_3200\_MPS 0B00011100
- #define LED\_PW\_69us 0B00000000 #define LED\_PW\_118us 0B00000001 #define LED\_PW\_215us 0B00000010 #define LED\_PW\_411us 0B00000011

/\*\*\*\*\*\*\*\*\*\*\*\*\*\*\*\*\*\*\*\*\*\*\*\*\*\*\*\*\*\*\*\*\*\*\*\*\*\*\*\*\*\*\*\*\*\*\*\*\*\*\*\*\*\*\*\*\*\*\*\*\*\*\*\*\*\*\*\*\*\*\*\*

#### REGISTROS AMPLITUD DE PULSO [mA]

\*\*\*\*\*\*\*\*\*\*\*\*\*\*\*\*\*\*\*\*\*\*\*\*\*\*\*\*\*\*\*\*\*\*\*\*\*\*\*\*\*\*\*\*\*\*\*\*\*\*\*\*\*\*\*\*\*\*\*\*\*\*\*\*\*\*\*\*\*\*\*\*/

#define REG\_LED1\_PA 0x0C

#define REG\_LED2\_PA 0x0D

#define LED\_PA\_0\_mA 0x00 #define LED PA 0 2 mA 0x01 #define LED\_PA\_0\_4\_mA 0x02 #define LED\_PA\_3\_1\_mA 0x0F #define LED\_PA\_6\_4\_mA 0x1F #define LED\_PA\_12\_5\_mA 0x3F #define LED\_PA\_25\_4\_mA 0x7F #define LED\_PA\_50\_mA 0xFF REGISTROS EXTRA #define REG\_PILOT\_PA 0x10 #define REG\_MULTI\_LED\_CTRL1 0x11 #define REG\_MULTI\_LED\_CTRL2 0x12 #define REG\_TEMP\_INTR 0x1F #define REG\_TEMP\_FRAC 0x20 #define REG\_TEMP\_CONFIG 0x21 #define REG\_PROX\_INT\_THRESH 0x30 #define REG\_REV\_ID 0xFE #define REG\_PART\_ID 0xFF

# Apéndice H

#### **Diagrama de bloques del programa en LabVIEW®**

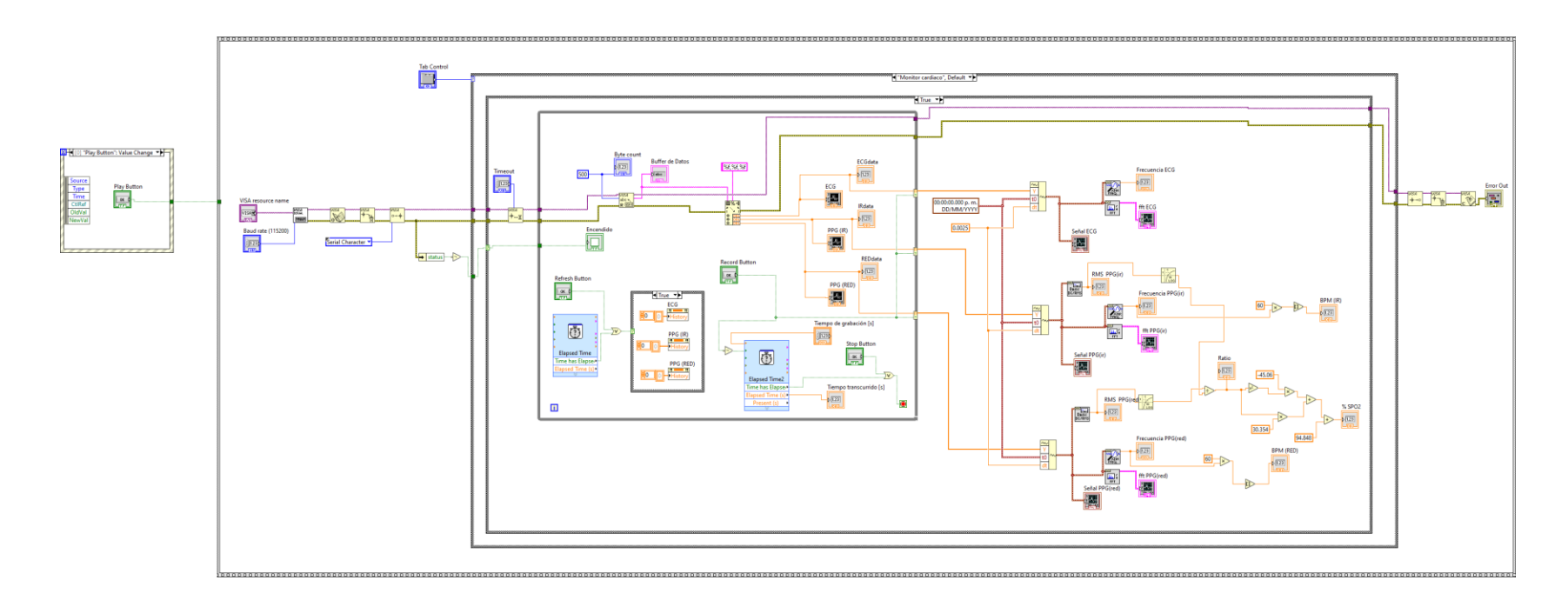